# UNIVERSIDAD DE EL SALVADOR

# FACULTAD DE INGENIERÍA Y ARQUITECTURA

# ESCUELA DE INGENIERÍA ELÉCTRICA

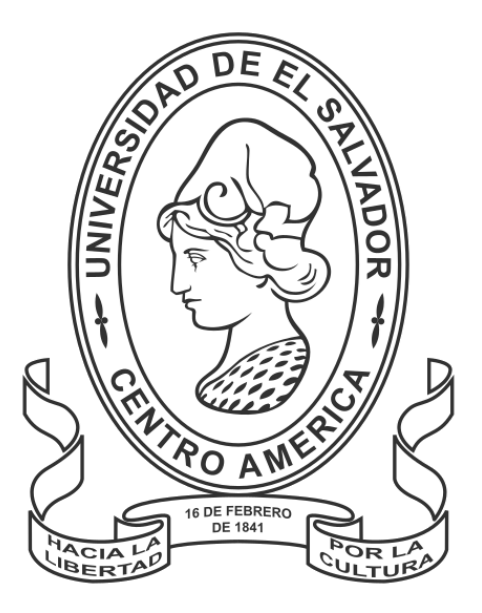

**ESTUDIO, DISEÑO DE PROTOTIPO GENERAL DE SISTEMA FOTOVOLTAICO PARA PROYECTO "CENTRO URBANO DE BIENESTAR Y OPORTUNIDADES (CUBO)**

PRESENTADO POR:

### **Carlos Mauricio Aguirre Andasol**

**Christian Rodrigo Sánchez Morales**

PARA OPTAR AL TITULO DE:

**INGENIERO ELECTRICISTA**

CIUDAD UNIVERSITARIA, DICIEMBRE de 2023

# **UNIVERSIDAD DE EL SALVADOR**

RECTOR:

### **MSC. JUAN ROSA QUINTANILLA QUINTANILLA**

SECRETARIO GENERAL:

**LIC. PEDRO ROSALÍO ESCOBAR CASTANEDA**

# **FACULTAD DE INGENIERÍA Y ARQUITECTURA**

DECANO:

# **ING. LUIS SALVADOR BARRERA MANCÍA**

SECRETARIO:

**ARQ. RAUL ALEXANDER FABIÁN ORELLANA**

# **ESCUELA DE INGENIERÍA ELÉCTRICA**

DIRECTOR INTERINO:

**ING. WERNER DAVID MELENDEZ**

# UNIVERSIDAD DE EL SALVADOR FACULTAD DE INGENIERÍA Y ARQUITECTURA ESCUELA DE INGENIERÍA ELÉCTRICA

Trabajo de Graduación previo a la opción al Grado de:

# **INGENIERO ELECTRICISTA**

Título:

# **ESTUDIO, DISEÑO DE PROTOTIPO GENERAL DE SISTEMA FOTOVOLTAICO PARA PROYECTO "CENTRO URBANO DE BIENESTAR Y OPORTUNIDADES (CUBO)**

Presentado por:

# **CARLOS MAURICIO AGUIRRE ANDASOL**

### **CHRISTIAN RODRIGO SANCHEZ MORALES**

Trabajo de Graduación Aprobado por:

Docente Asesor:

### **ING. GERARDO MARVIN JORGE HERNANDEZ**

San Salvador, Diciembre 2023

### **NOTA Y DEFENSA FINAL**

En esta fecha, domingo 22 de octubre de 2023, en la Sala de Lectura de la Escuela de Ingeniería Eléctrica, a las 9:00 a.m. horas, en presencia de las siguientes autoridades de la Escuela de Ingeniería Eléctrica de la Universidad de El Salvador:

1. Ing. Werner David Meléndez Valle Director Interino

Firma

MSc. José Wilber Calderón Urrutia Secretario

Firma

Y, con el Honorable Jurado de Evaluación integrado por las personas siguientes:

- ING. GERARDO MARVIN JORGE HERNÁNDEZ (Docente Asesor)

- ING. JOSE MIGUEL HERNANDEZ

- MSC. LUIS ROBERTO CHEVEZ PAZ

Firma Firma

Se efectuó la defensa final reglamentaria del Trabajo de Graduación:

ESTUDIO, DISEÑO DE PROTOTIPO GENERAL DE SISTEMA FOTOVOLTAICO PARA PROYECTO "CENTRO URBANO DE BIENESTAR Y OPORTUNIDADES (CUBO)

A cargo de los Bachilleres:

- AGUIRRE ANDASOLCARLOS MAURICIO
- SÁNCHEZ MORALES CHRISTIAN RODRIGO

Habiendo obtenido en el presente Trabajo una nota promedio de la defensa final: 9.1 ( Nueve punto uno )

#### **DEDICATORIA**

Dedico este trabajo primeramente a Dios por mantenerme cada día con vida y gozar de buena salud, permaneciendo en ocasiones lejos del bullicio y manteniéndome con la percepción de todos los sentidos para poder enfocarme en culminar con mi carrera Universitaria. Dándome la ayuda y compañía de familia y amigos que han sido piezas claves de mi formación profesional como personal y poder seguir compartiendo momentos de infinitas sensaciones que me hacen sentir vivo y el obsequio de tener unos padres Sublimes. A mi Madre Aminta Aracely Morales Alegría que me demuestra un amor incondicional y de hacerme sentir el ser más importante y afortunado, También de un Padre Juan Rodrigo Sánchez López que en la distancia me ayuda y sin su apoyo no hubiese podido obtener la posibilidad de seguir estudiando.

Hacer mención también a mis amados abuelos. A mi abuelita Felipa de Jesús Morales Franco (Q.E.P.D.) que indirectamente a mis estudios proporciono muchas sonrisas con sus anécdotas y experiencias contadas de su persona de la cual estimo mucho y me hace sentir su ausencia. A mi abuelito Juan Rodrigo Sánchez que es una de las personas que más admiro por su conocimiento, sabiduría, dedicación y apoyo en los momentos críticos.

A mi hermana Kathaline Ivette Escobar Morales por sus cuidados y aporte a mis necesidades del querer que siempre me encuentre bien, aun con sus responsabilidades, me agradas mucho y tu empatía es única. A mi primo hermano Olson Salvador Alegría García quien impulso una visión en mí desde temprana edad hasta donde quiero llegar, descubrir lo grandioso que es la rama de la electricidad, afrontar los temores y estar al pendiente.

Dedico este trabajo y esfuerzo a todos ustedes, Espero después de esta etapa poder retribuir todo lo que han hecho por mí y estar orgullosos, los amo.

### **DEDICATORIA**

A mí mismo, en reconocimiento del esfuerzo, dedicación y perseverancia, al completar esta tesis que representa el fruto de mi trabajo y aprendizaje.

**Mauricio Andasol**

### **AGRADECIMIENTO**

Agradezco a Dios por todo el apoyo que me ha dado durante los años que he venido haciendo mi carrera profesional, pues sin su ayuda y la fe que tengo puesta en él, no lo hubiera podido lograr, dándome fuerzas para persistir desde el principio hasta el fin.

Agradecer a mis compañeros y amistades que se fueron sumando a la causa, que los colocare por su orden de llegada Jose Alvarenga, Byron Cantor, Jorge Palacios, Francisco Martínez, Imelda Sánchez, Franklin Palacios, Aguirre Andasol, Jose Araujo, Jafet Cordero, Ariel Rivera, Cristian Rodríguez, Rubén Henríquez, Carlos Luna. Todos son auténticos y fue grato haber compartido desesperación, euforia, decepción, todo tipo de dificultades y alegrías, pues juntos como equipo conseguimos muchos triunfos cuando se creía estar perdido. También el haber podido trabajar con un compañero y amigo de equipo en esta tesis, el cual se facilito el entendimiento, proceso y ensamblado del trabajo de graduación, sin ningún mal entendido u problema.

Agradecer a nuestro asesor de tesis ING. Gerardo Marvin Jorge Hernández por el tiempo prestado, sus recomendaciones, orientación, conocimientos y brindar ideas de la forma de como representar el trabajo de graduación. Al honorable jurado ING. Jose Miguel Hernández, MSC. Luis Roberto Chevez Paz, por su disposición y recomendaciones. A todos los docentes de la escuela de ingeniería eléctrica y encargados de proporcionar los equipos de laboratorio Juancito y Don Posada.

Agradecer a Sra. Reina Isabel Vides por su apoyo, atención, consejos, cuido de los procesos académicos y asumir con gran responsabilidad todas las funciones de trámite de nuestro trabajo.

Agradecer a los padres de la Electricidad que hicieron mover a todo el mundo. Estaré eternamente agradecido a todos los que hice mención, en esta vida y en la otra, gracias totales.

**Christian Sanchez**

### **AGRADECIMIENTO**

Agradezco a todas las personas que han estado, a los que un día se fueron, a los que se quedaron, a los que en mi creyeron y que siempre me apoyaron, agradezco también a los que nos enseñaron.

A mi madre, por dar todo el cariño, desde niño, a veces a la fuerza regresándome al camino, impulsando con recursos para que viajara y creciera, sin ella no estaría aquí, por eso es la primera.

Gracias Iliana, por levantarte más temprano algunos días, para hacerme desayunos, y por incorporarme en tu vida, por no dejarme rendirme dando vibras positivas, por todo el aguante y las risas compartidas.

A mi padre, por todo el apoyo y los consejos, por hablarme sobre el mal y que se le mire desde lejos, porque aun con dificultades y otra filosofía, aportaba en nuestra casa para mantener la economía.

Gracias hermana igualmente, por brindar todo tu apoyo, celebrando muchas veces algunos de mis logros, aunque sabiendo muy poco de lo que se trataba, como sea con cariño tu siempre ahí estabas.

Gracias a todos los amigos que hice aquí, que nos apoyamos hasta llegar al finish, a todos les aprecio y les pido un brindis, por cada uno de los miembros del "Speak Only English".

Gracias Imelda por acercarte para la tarea de aquella tarde, gracias a Franky por enseñarme de la materia que recursaste, gracias a Christian por ayudarme en el apuro que andaba un martes, entrelazamos nuestras historias, batallando juntos hicimos arte.

Gracias Cristian y Ariel, que aportaron en muchos temas, Gracias Leo y José ayudaban a resolver problemas, Gracias asimismo a Jorge y Jafet también tuvieron buenas ideas, entre todos pudimos vencer y hoy recogemos nuestras cosechas.

No he olvidado donde comencé y también debo agradecer, con quienes vi más de un amanecer, por actividades de una carrera, que hace tiempo yo dejé, profesionalmente estamos lejos, pero con la amistad aun en pie, les agradezco por el apoyo, Irma Maravilla, Corleto y Daniel.

Y entre todos no olvido que debo agradecer, a los docentes que con paciencia nos ayudaron para crecer, en especial al ingeniero Gerardo Hernandez, quien nos acompañó en esta ultima parte, con dedicación, amabilidad y sencillez.

Finalmente, tambien agradezco a quien me inculcó, el amor por la electricidad, y algunas cosas me enseñó, Gracias Saul por los regaños y el conocimiento que compartió, fue parte fundamental del camino que seguí yo.

# CONTENIDO

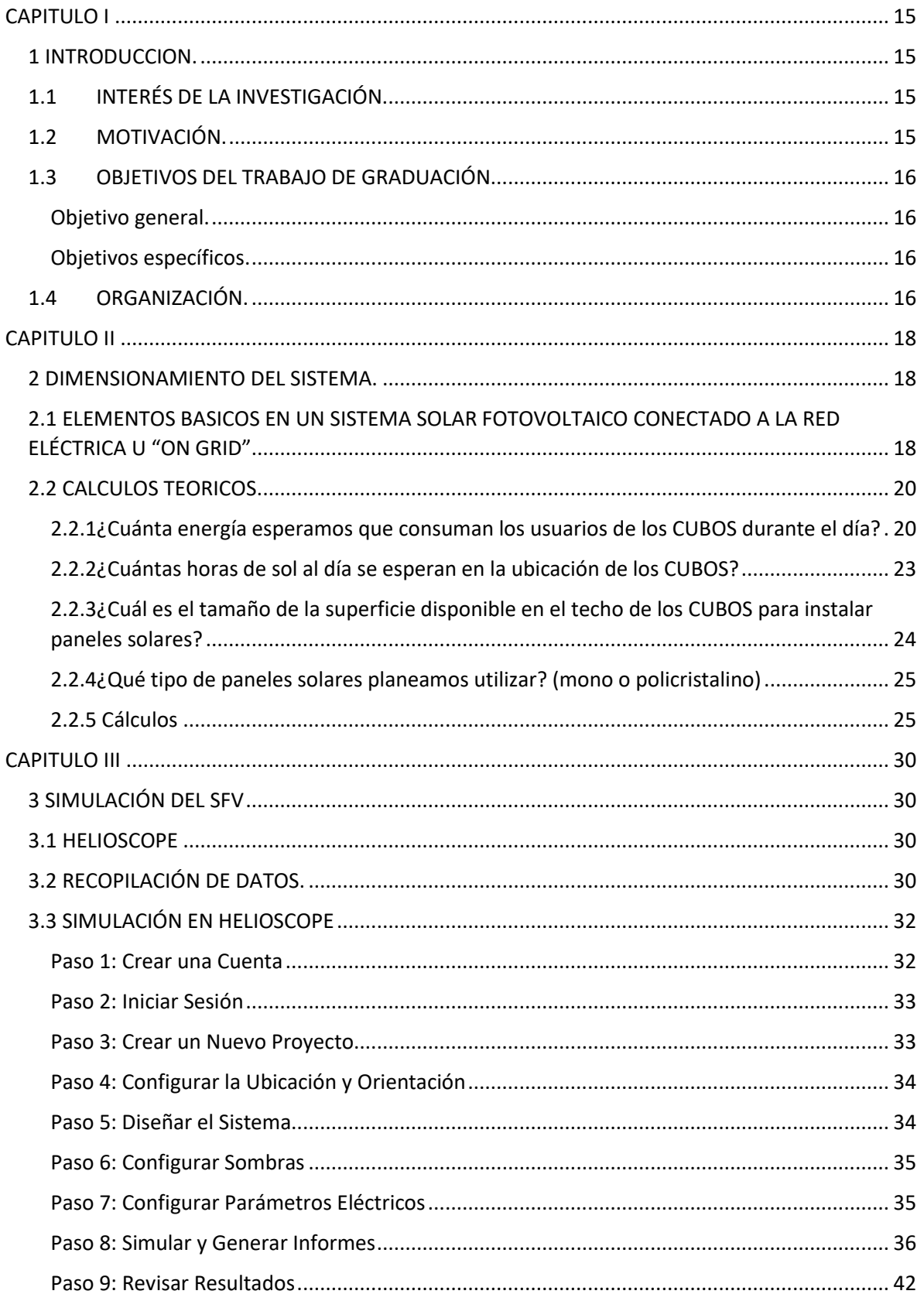

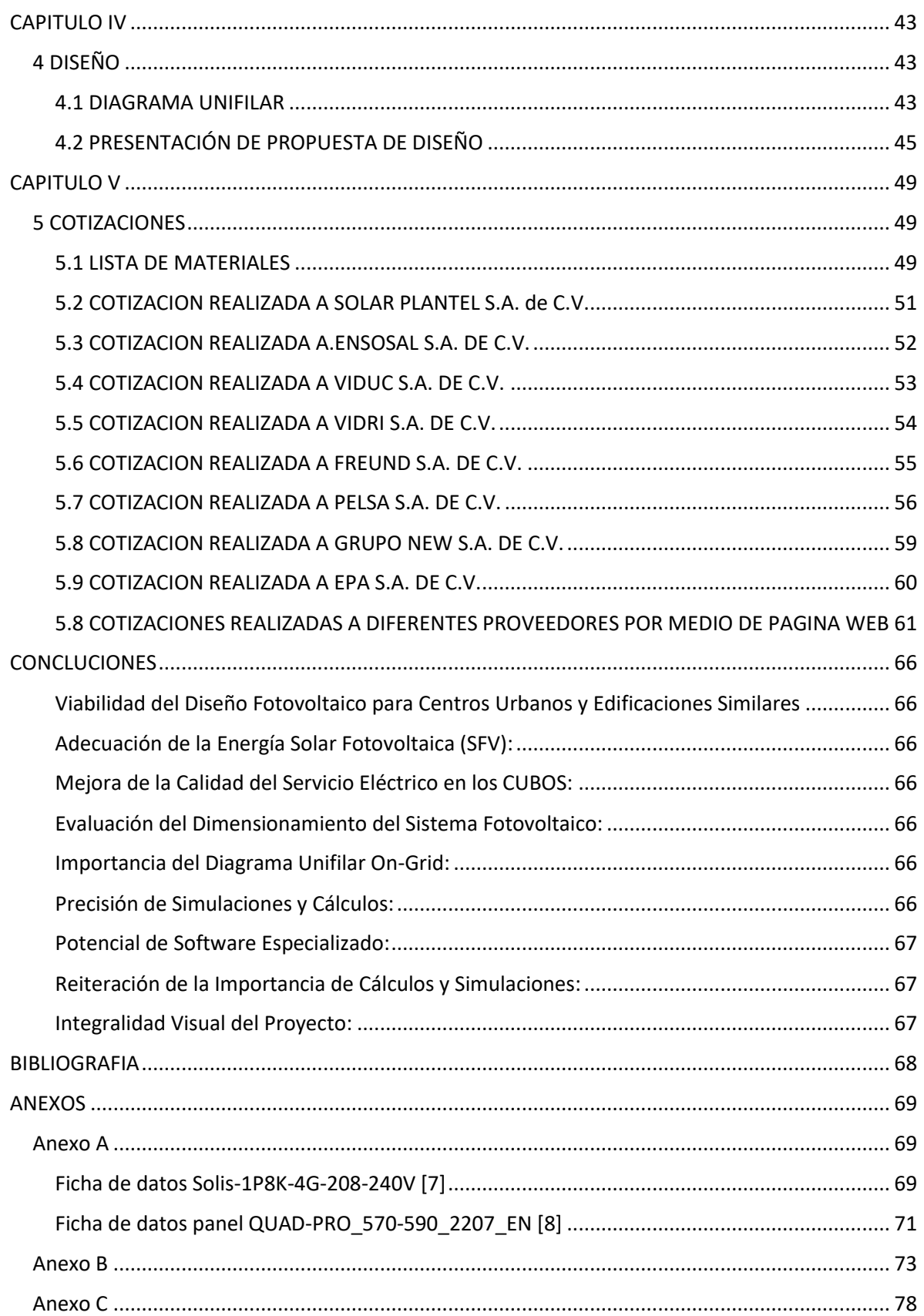

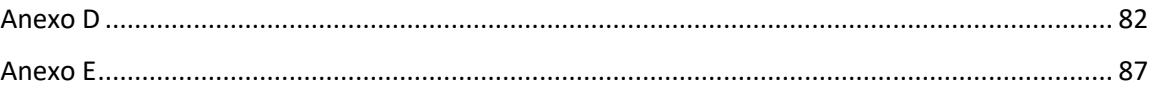

# LISTA DE IMAGENES

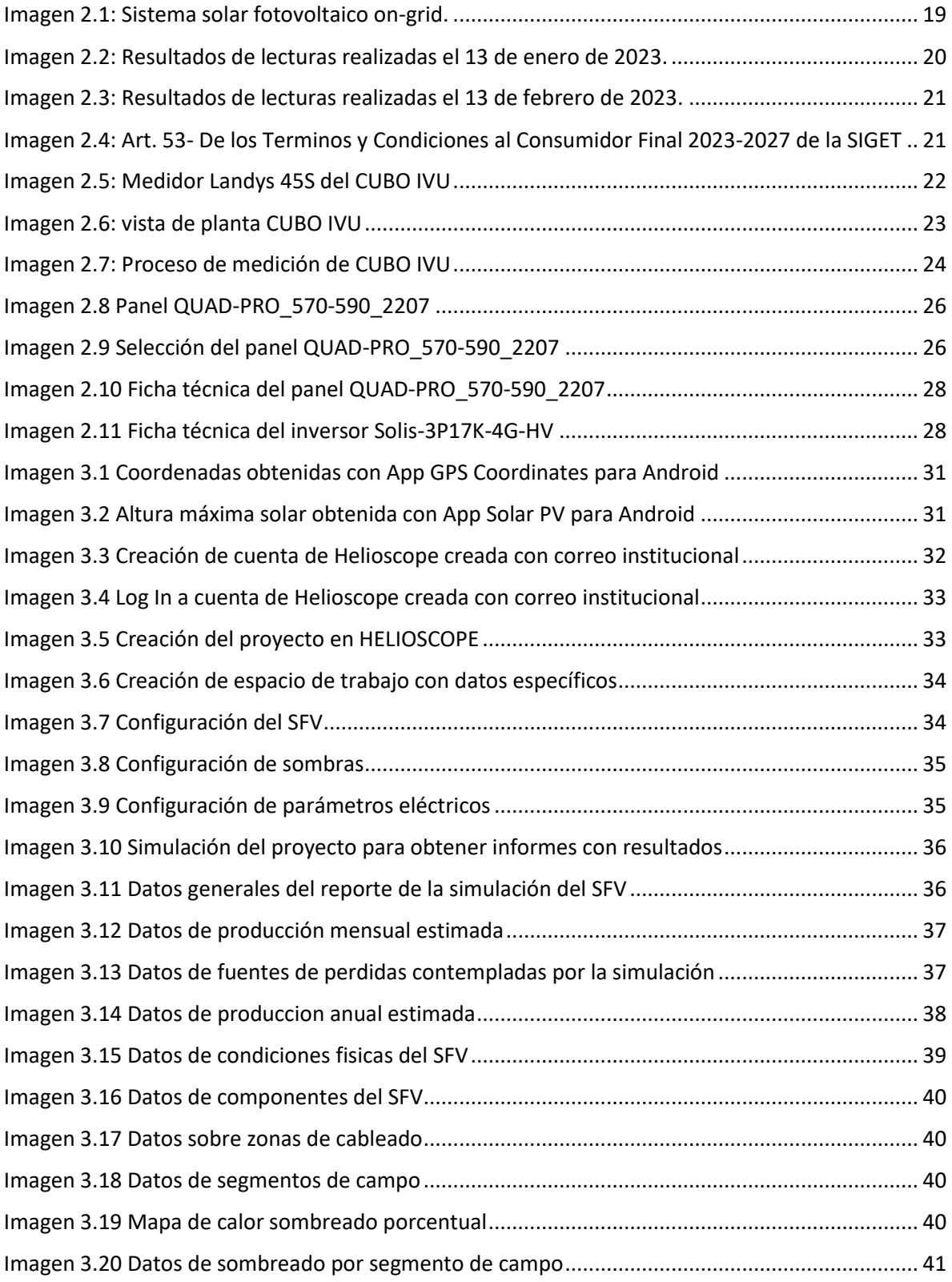

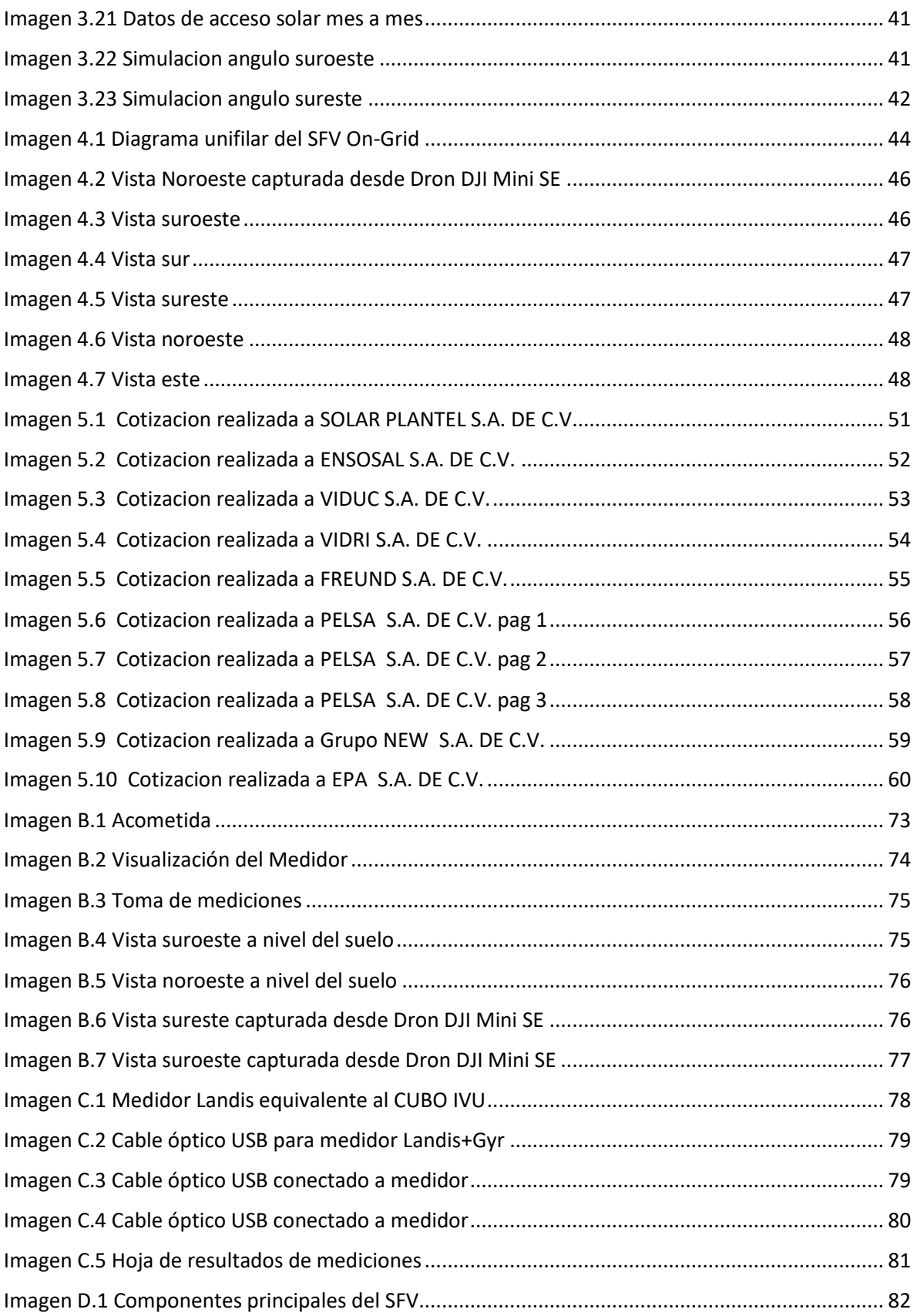

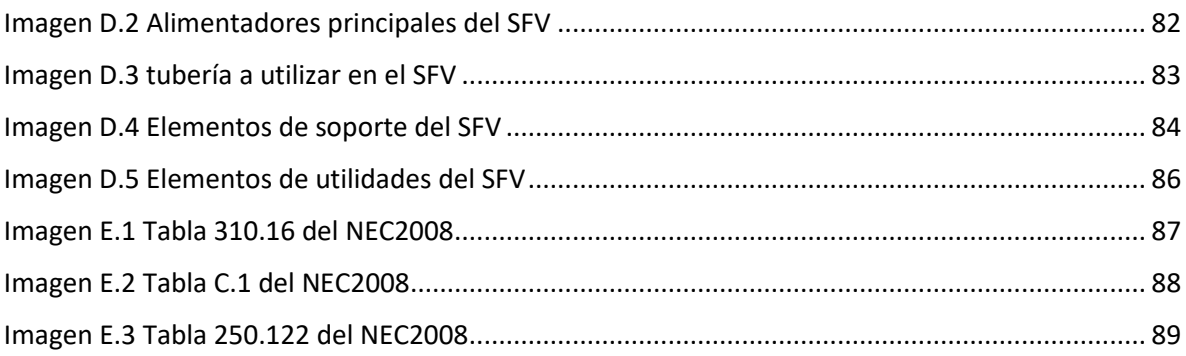

# LISTA DE TABLAS

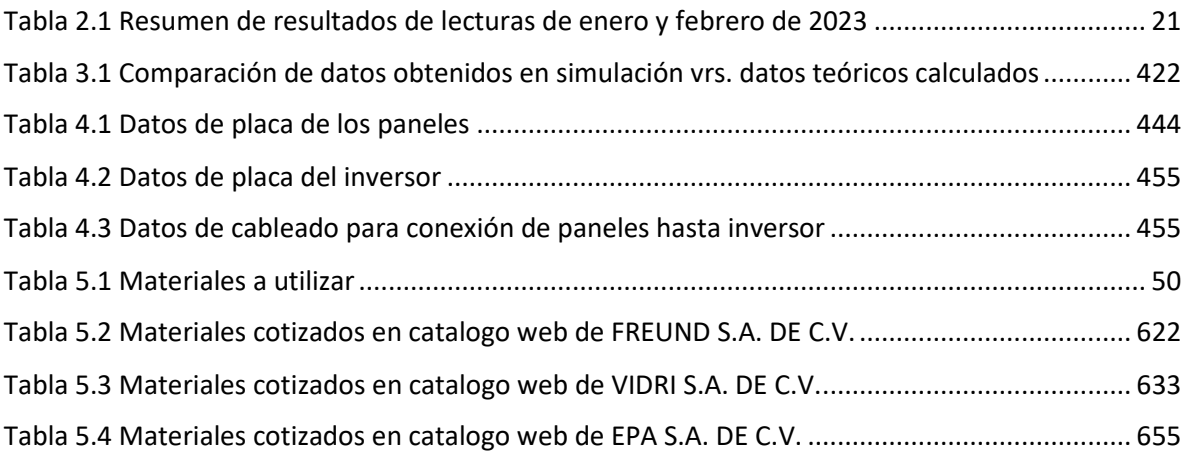

# <span id="page-14-0"></span>**CAPITULO I**

### <span id="page-14-1"></span>1 INTRODUCCION.

Los "CUBOS" son una iniciativa del gobierno salvadoreño que se enfoca en brindar servicios básicos y acceso a la tecnología a comunidades rurales y urbanas de bajos ingresos.

Los "CUBOS" son centros comunitarios equipados con computadoras, impresoras, acceso a Internet y otros servicios básicos. Estos centros son administrados por líderes comunitarios y promotores de desarrollo, y están diseñados para brindar capacitación en tecnología y servicios básicos a las personas que viven en áreas rurales y urbanas de bajos ingresos.

La iniciativa "CUBOS" es una forma en la que el gobierno salvadoreño está tratando de cerrar la brecha digital y mejorar el acceso a los servicios básicos en todo el país. Es una iniciativa importante que está ayudando a mejorar la calidad de vida de muchas personas en El Salvador [1].

# <span id="page-14-2"></span>1.1 INTERÉS DE LA INVESTIGACIÓN.

La electricidad es una parte integral de nuestra vida diaria y es fundamental para el funcionamiento de nuestra sociedad tal como la conocemos. Esta es la razón detrás de la concepción de un diseño que busca reducir los costos asociados con la energía utilizada por los CUBOS. En este sistema, los únicos gastos se derivarían del mantenimiento preventivo y correctivo, ya que no habría necesidad de incurrir en otros gastos.

Además, promovemos el uso de la energía solar fotovoltaica (SFV) debido a su carácter de energía renovable y limpia, así como su alta eficiencia. Este sistema podría funcionar durante todo el año, sin importar las interrupciones en el suministro eléctrico por parte de las empresas distribuidoras.

### <span id="page-14-3"></span>1.2 MOTIVACIÓN.

Hasta ahora, los CUBOS han dependido exclusivamente de un diseño de suministro eléctrico convencional. Nuestro objetivo es presentar una propuesta que pueda implementarse para mejorar el ahorro económico a largo plazo y, sobre todo, reducir el impacto ambiental. Esta iniciativa busca servir como un incentivo para que se amplíe o adapte a más instituciones gubernamentales.

# <span id="page-15-0"></span>1.3 OBJETIVOS DEL TRABAJO DE GRADUACIÓN.

### <span id="page-15-1"></span>Objetivo general.

Desarrollar un diseño de un sistema fotovoltaico para ser utilizado en los centros urbanos de bienestar y oportunidades y edificaciones similares.

### <span id="page-15-2"></span>Objetivos específicos.

Analizar en base a cálculos y posibles simulaciones la factibilidad del proyecto

Elaborar una propuesta que contribuya a mejorar el impacto climático que generan algunos tipos de producción de energía

Mejorar la calidad del servicio de energía eléctrica que usan estos locales, al menos ofreciendo una propuesta que funcione durante las horas soleadas para evitar el uso de un banco de baterías por cuestiones de espacio y costos de mantenimiento a corto plazo.

### <span id="page-15-3"></span>1.4 ORGANIZACIÓN.

### Capítulo I: Introducción

En el primer capítulo, se introduce la iniciativa de los "CUBOS", que son centros comunitarios en El Salvador destinados a proporcionar servicios básicos y acceso a la tecnología en comunidades de bajos ingresos. Se destaca la relevancia de cerrar la brecha digital y mejorar el acceso a servicios fundamentales en el país.

### Capítulo II: Dimensionamiento del Sistema y Marco Teórico

El segundo capítulo presenta el marco teórico que respalda la investigación. Se abordan conceptos relacionados con la energía solar fotovoltaica, su funcionamiento y beneficios. También se exploran diversos tipos de instalaciones solares y se evalúa su viabilidad en el contexto de los "CUBOS".

### Capítulo III: Simulación del SFV

En el tercer capítulo, se detalla la metodología empleada para llevar a cabo la simulación. Se describen los pasos seguidos, como el análisis de viabilidad, el diseño del sistema fotovoltaico y las simulaciones realizadas. Además, se menciona el software utilizado para realizar cálculos y representaciones visuales.

### Capítulo IV: Diseño

El cuarto capítulo presenta los resultados derivados de la investigación. Se exhiben los cálculos, simulaciones y representaciones visuales del diseño propuesto. La conclusión principal es que la implementación de un sistema fotovoltaico en los "CUBOS" es no solo viable sino también beneficioso, fomentando el uso sostenible de la energía en El Salvador.

### Capítulo V: Cotizaciones

Este capítulo presenta una visión general de los materiales que se emplearán en el Sistema Fotovoltaico (SFV). Además, se detalla el proceso de cotización realizado con algunos de los proveedores más prominentes de la región, con el propósito de obtener una estimación precisa del costo económico asociado a la adquisición del SFV.

# <span id="page-17-0"></span>**CAPITULO II**

# <span id="page-17-1"></span>2 DIMENSIONAMIENTO DEL SISTEMA.

Para crear un prototipo de sistema fotovoltaico para los "CUBOS" del gobierno de El Salvador, es importante conocer los requisitos eléctricos del edificio y de los equipos que se van a alimentar con el sistema solar.

En primer lugar, es necesario realizar un análisis detallado de la carga eléctrica del edificio y determinar la cantidad de energía que se necesita para alimentar los equipos. Esto incluye los equipos de iluminación, ventilación, aire acondicionado, computadoras, sistemas de sonido y otros equipos eléctricos.

Luego, es importante seleccionar los paneles solares adecuados para la región donde se encuentran los "CUBOS". Esto depende del clima, la radiación solar y la temperatura de la zona. Además, se debe tener en cuenta la eficiencia y la capacidad de los paneles solares, así como la capacidad del inversor solar y el tipo de batería que se utilizará para almacenar la energía solar.

Una vez que se han identificado los requisitos eléctricos y se ha seleccionado el equipo solar adecuado, es importante diseñar y dimensionar el sistema solar para garantizar una alimentación constante y confiable. Es importante que el diseño sea escalable para permitir futuras expansiones del sistema, y se debe tener en cuenta la seguridad eléctrica y la protección contra rayos.

# <span id="page-17-2"></span>2.1 ELEMENTOS BASICOS EN UN SISTEMA SOLAR FOTOVOLTAICO CONECTADO A LA RED ELÉCTRICA U "ON GRID"

Los elementos clave de este tipo de configuración incluyen [2]:

- Paneles solares.
- Inversor.
- Medidor bidireccional o contador inteligente.
- Dispositivos de seguridad.

Este servirá como el punto de partida para nuestros prototipos. A continuación, se describe el funcionamiento general de un SFV On Grid.

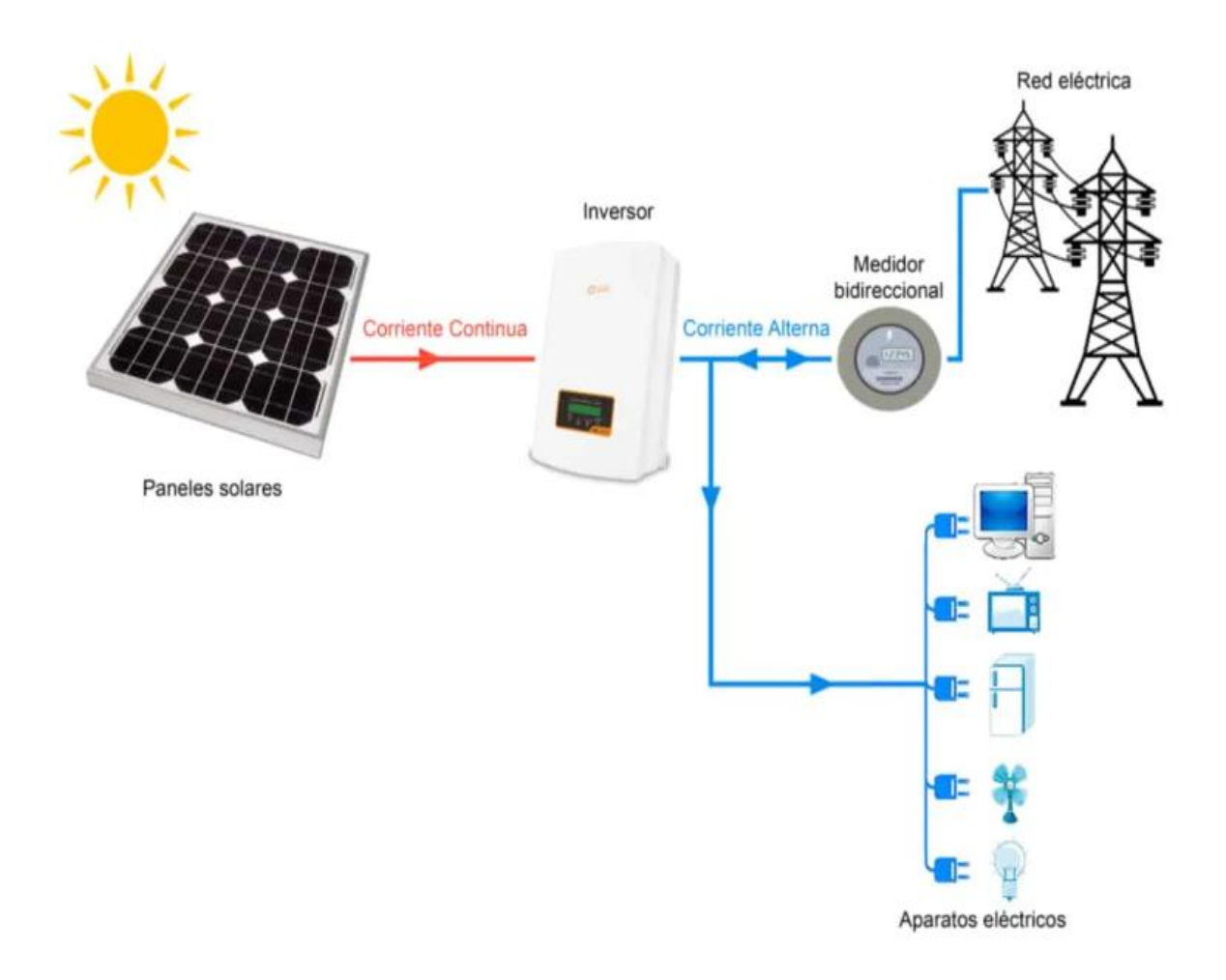

*Imagen 2.1: Sistema solar fotovoltaico on-grid.*

<span id="page-18-0"></span>El funcionamiento de un sistema de energía solar on grid se puede explicar de la siguiente manera:

1- Captación de Energía Solar: Las placas solares, también conocidas como paneles fotovoltaicos, capturan la energía solar mediante células fotovoltaicas. Estas células convierten la radiación solar en electricidad en forma de corriente continua (CC).

2- Inversión a Corriente Alterna (CA): La corriente continua generada por los paneles solares se envía a un dispositivo llamado inversor. El inversor convierte esta corriente continua en corriente alterna (CA), que es la forma de electricidad que utilizan la mayoría de los dispositivos y aparatos eléctricos en hogares y empresas.

3- Consumo de Energía: La electricidad generada por el inversor está lista para ser utilizada en tiempo real en tu hogar o negocio. Los dispositivos eléctricos funcionan con esta electricidad solar cuando están en uso.

4- Inyección en la Red Eléctrica: Si el sistema solar produce más energía de la que se necesite, la energía adicional puede inyectarse en la red eléctrica local. Algunas regiones permiten que los propietarios de sistemas solares reciban créditos o compensación por la energía que vuelcan a la red, lo que se conoce como medición neta.

5- Consumo de Energía en Tiempos de Poca Generación Solar: Durante la noche o en días nublados cuando no se genera suficiente electricidad solar, el sistema puede cambiar automáticamente al suministro eléctrico convencional de la red. Esto garantiza un suministro de energía constante.

En resumen, un sistema de energía solar On grid combina la generación de electricidad solar con la capacidad de inyectarla en la red eléctrica. Esto permite aprovechar al máximo la energía solar y reducir la dependencia de fuentes de energía convencionales.

# <span id="page-19-0"></span>2.2 CALCULOS TEORICOS.

Antes de iniciar los cálculos en este proyecto, es esencial tener en cuenta ciertos detalles. Estos aspectos se han abordado en las siguientes preguntas:

### <span id="page-19-1"></span>2.2.1¿Cuánta energía esperamos que consuman los usuarios de los CUBOS durante el día?

Para abordar esta pregunta, en un primer paso adquirimos los registros de medición proporcionados por Delsur S.A. de S.V., relativos a los meses de enero y febrero del año en curso, con fecha de referencia en el día 13 de cada uno de esos meses.

| DISTRIBUIDORA DE ELECTRICIDAD DEL SUR<br>oeLsl<br>S.A. DE C.V. |                |                                                  |                |  |  |  |  |
|----------------------------------------------------------------|----------------|--------------------------------------------------|----------------|--|--|--|--|
|                                                                | Grupo-epm      |                                                  | auch           |  |  |  |  |
|                                                                | NC:            | Marca:<br>Mult.<br>Medidor:                      | C              |  |  |  |  |
|                                                                | Tipo:          | ministerio<br><b>Nombre Cliente:</b>             |                |  |  |  |  |
|                                                                | MRU:           | Tarifa:                                          |                |  |  |  |  |
|                                                                |                |                                                  | <b>LECTURA</b> |  |  |  |  |
|                                                                | CODIGO         | <b>CONCEPTOS</b>                                 |                |  |  |  |  |
|                                                                |                | <b>FECHA DE LECTURA A FACTURAR</b>               |                |  |  |  |  |
|                                                                | $\overline{2}$ | HORA DE TOMA DE LECTURA MEDIDOR                  |                |  |  |  |  |
|                                                                | 3              | <b>LECTURA ENERGIA PUNTA</b>                     |                |  |  |  |  |
|                                                                | 4              | <b>LECTURA ENERGIA VALLE</b>                     |                |  |  |  |  |
|                                                                | 5              | <b>LECTURA ENERGIA RESTO</b>                     |                |  |  |  |  |
|                                                                | 6              | POTENCIA REGISTRADA (MAX. DEMANDA)               |                |  |  |  |  |
|                                                                | 7              | <b>FECHA DE REGISTRO DE POTENCIA</b>             | $\mathcal{L}$  |  |  |  |  |
|                                                                | $\overline{8}$ | HORA DE REGISTRO DE POTENCIA                     |                |  |  |  |  |
|                                                                | $\overline{9}$ | FACTOR DE POTENCIA PROMEDIO O KWH TOTALES (F.P.) | .000           |  |  |  |  |

<span id="page-19-2"></span>*Imagen 2.2: Resultados de lecturas realizadas el 13 de enero de 2023.*

|                                          | DELSL                                                                        | DISTRIBUIDORA DE ELECTRICIDAD DEL SUR<br><b>S.A. DE C.V.</b>                                                                                                    |                |
|------------------------------------------|------------------------------------------------------------------------------|----------------------------------------------------------------------------------------------------|----------------|
|                                          | Tipo:                                                                        | Grupo-epm<br>1055<br>Marca:<br>NC: 60524500<br>Mult.<br>Medidor:<br>$\frac{1}{2}$<br>$41 - 10$ $0 + 10$<br>Nombre Cliente:                                        | ayeles         |
|                                          | MRU:                                                                         | Tarifa:<br><b>CONCEPTOS</b>                                                                                                    | <b>LECTURA</b> |
|                                          | <b>CODIGO</b>                                                                |                                                                                                    |                |
|                                          |                                                                              | <b>FECHA DE LECTURA A FACTURAR</b><br>HORA DE TOMA DE LECTURA MEDIDOR                                                                                             |                |
|                                          | $\overline{2}$                                                               |                                                                                                    |                |
|                                          | 3                                                                            | <b>LECTURA ENERGIA PUNTA</b>                                                                                                    | 000            |
|                                          | 4                                                                            | LECTURA ENERGIA VALLE                                                                                                    |                |
|                                          | <b>LECTURA ENERGIA RESTO</b><br>5<br>POTENCIA REGISTRADA (MAX. DEMANDA)<br>6 |                                                                                                    |                |
|                                          |                                                                              |                                                                                                    |                |
|                                          |                                                                              | <b>FECHA DE REGISTRO DE POTENCIA</b>                                                                                                    | $5 - 30$       |
| <b>HORA DE REGISTRO DE POTENCIA</b><br>8 |                                                                              |                                                                                                    | 0.00           |
|                                          |                                                                              | FACTOR DE POTENCIA PROMEDIO O KWH TOTALES (F.P.)<br>A REPORT OF THE RESIDENCE OF A REPORT OF A STATE OF A REPORT OF A STATE OF A REPORT OF A STATE OF A REPORT OF |                |

*Imagen 2.3: Resultados de lecturas realizadas el 13 de febrero de 2023.*

<span id="page-20-0"></span>A partir de estas lecturas, hemos calculado la máxima demanda y el consumo mensual estimado. En la Tabla 2.1, presentamos estos cálculos basados en las horas en las que se utilizará el sistema de energía solar fotovoltaica (SFV), es decir, desde las 10 a.m. hasta las 4 p.m. En este análisis, según el Art. 53- De los *Terminos y Condiciones al Consumidor Final 2023-2027* de la SIGET [3] mostrado en la Imagen 2.4, identificamos que la lectura relevante para obtener el valor deseado corresponde a la categoría denominada "Resto".

|              | punta | valle | resto |
|--------------|-------|-------|-------|
| 13/01/2023   | 239.9 | 66    | 636.1 |
| 13/02/2023   | 258.8 | 70.1  | 685.2 |
| <b>Total</b> |       |       |       |
| Consumo      |       |       |       |
| <b>KWH</b>   | 18.9  | 4.1   |       |

*Tabla 2.1 Resumen de resultados de lecturas de enero y febrero de 2023*

<span id="page-20-2"></span>Art. 53.- Para los efectos de los suministros con medición horaria, se definen los horarios tarifarios de la siguiente manera:

- a) Punta: de las 18:00 a 22:59 horas;
- b) Resto: de las 05:00 a 17:59 horas; y
- c) Valle: de las 23:00 a 04:59 horas.

<span id="page-20-1"></span>*Imagen 2.4: Art. 53- De los Terminos y Condiciones al Consumidor Final 2023-2027 de la SIGET*

En base a lo visto anteriormente calculamos la energía que se consumirá de 10 am a 4 pm, tomando en cuenta además que debemos usar el multiplicador de 60 según lo vimos en el contador instalado en la acometida del CUBO de la colonia IVU

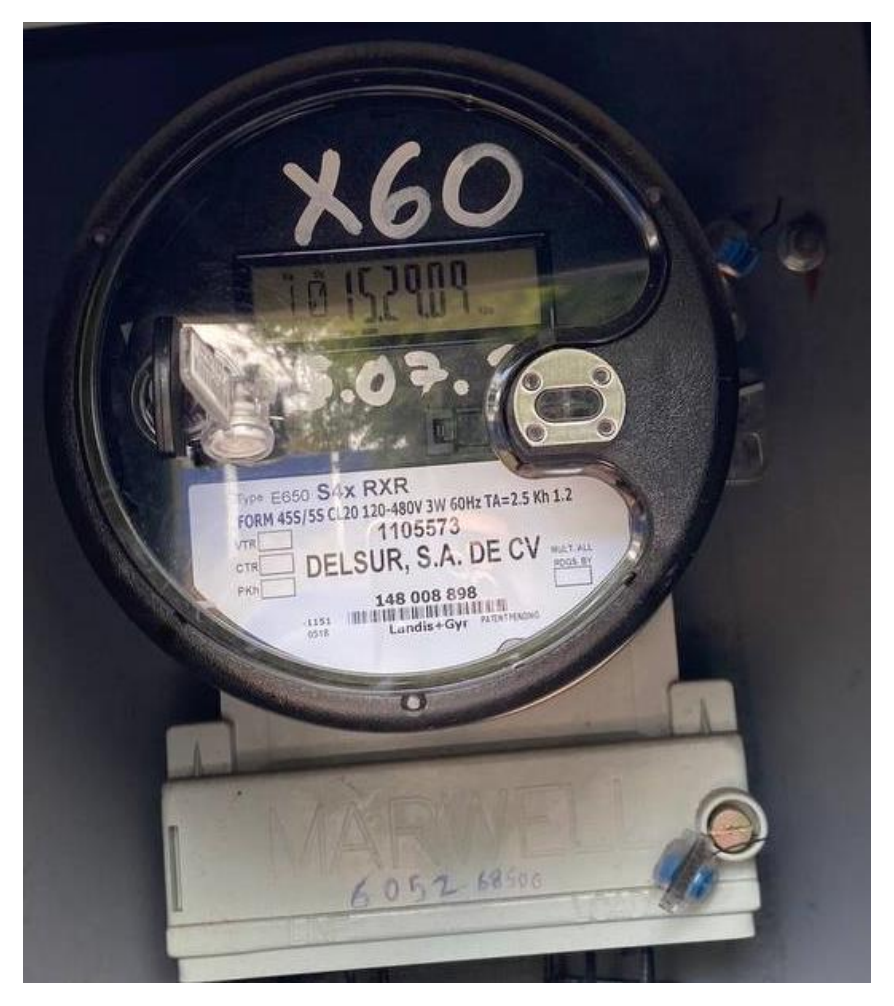

*Imagen 2.5: Medidor Landys 45S del CUBO IVU*

<span id="page-21-0"></span> $Consumo$   $Resto$ <sub>mensual</sub> = 49.1 $kWh * 60 = 2946 kWh/mes$ 

Consumo Resto $_{diario} = \left. ^{2946kWh} \right/ _{31}$   $= \, 95.$  0323kWh/dia

 $Max_{demanda} = 0.288 kW * 60 = 17.28 kW$ 

Esperamos que el CUBO consuma aproximadamente 95.0323kWh, en horas de resto y que el SFV pueda satisfacer una demanda máxima de 17.28kW.

### <span id="page-22-0"></span>2.2.2¿Cuántas horas de sol al día se esperan en la ubicación de los CUBOS?

En la ubicación prevista, anticipamos disponer de alrededor de 12 horas diarias de luz solar. De este extenso periodo, nuestra estrategia se enfoca en capitalizar hasta 8 horas durante un día típicamente soleado, que comprende desde las 8 a.m. hasta las 4 p.m. Esta elección se fundamenta en la ausencia de cualquier objeto tanto alrededor como por encima del cubo que pudiera actuar como una obstrucción a la radiación solar, como se evidencia claramente en la Imagen 2.6. La captura de esta imagen fue posible gracias al empleo del Dron DJI Mini SE [4], una herramienta invaluable que no solo nos permitió verificar la falta de obstrucciones, sino también explorar y analizar detalladamente el techo del cubo.

<span id="page-22-1"></span>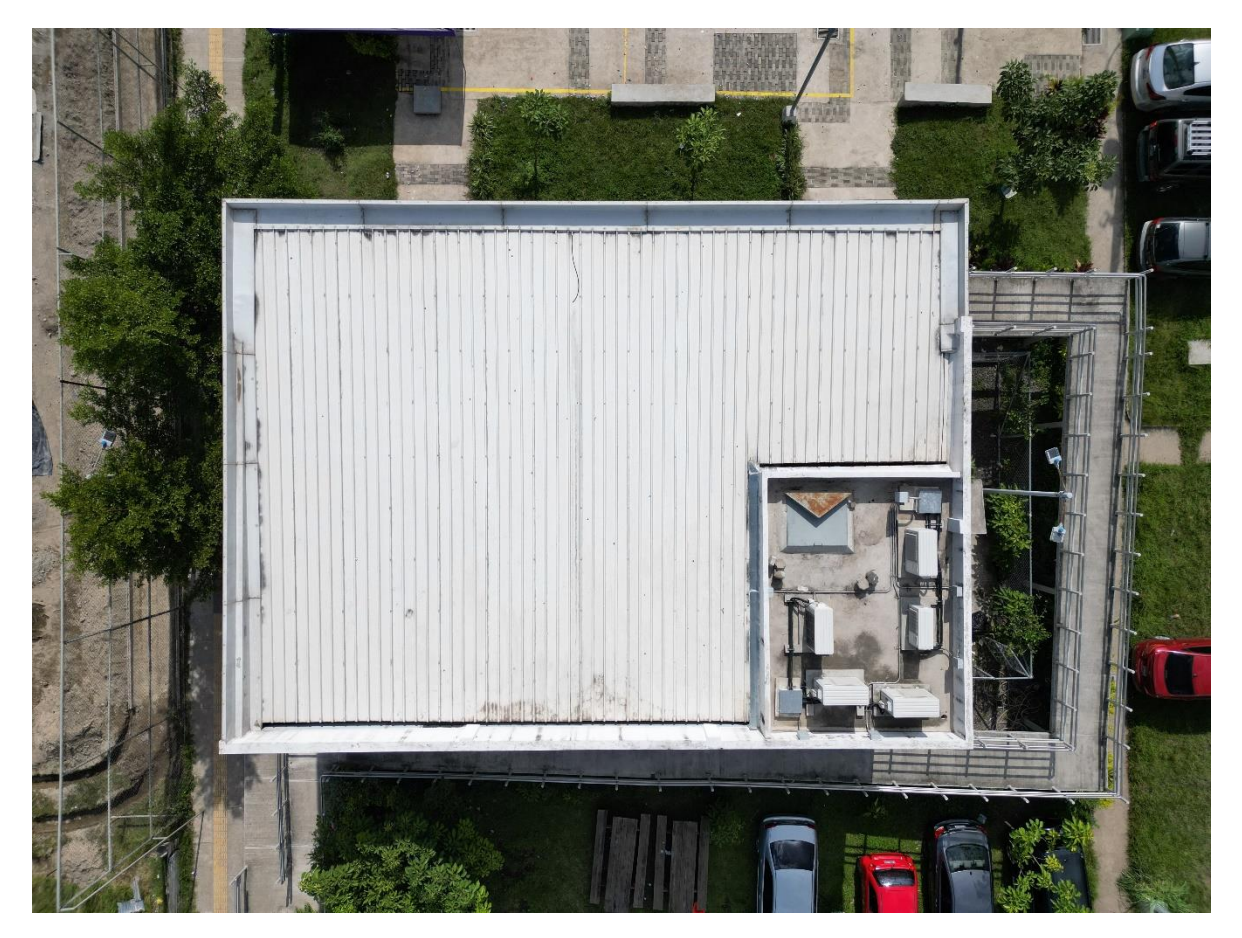

*Imagen 2.6: vista de planta CUBO IVU*

<span id="page-23-0"></span>2.2.3¿Cuál es el tamaño de la superficie disponible en el techo de los CUBOS para instalar paneles solares?

Se llevaron a cabo mediciones precisas utilizando una cinta métrica Toolcraft, tal como se ilustra en la Imagen 2.7, con el objetivo de obtener las dimensiones exactas de 11 metros por 15 metros. Estas mediciones fueron cruciales para determinar con precisión el área total de la estructura, que se calculó como  $165m^2$ 

<span id="page-23-1"></span>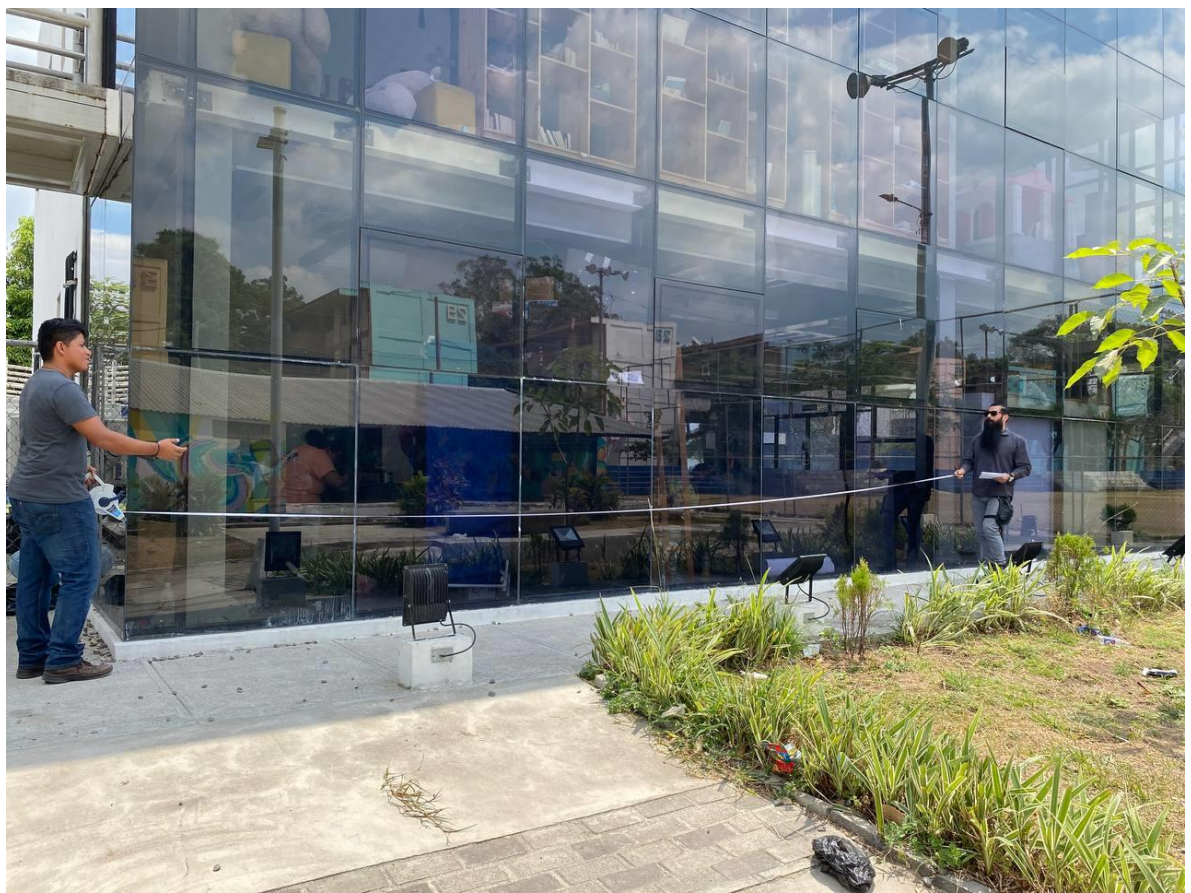

*Imagen 2.7: Proceso de medición de CUBO IVU*

### <span id="page-24-0"></span>2.2.4¿Qué tipo de paneles solares planeamos utilizar? (mono o policristalino)

Hay varios tipos de paneles solares en el mercado, pero algunos de los más recomendados por su alta eficiencia y durabilidad son:

Paneles Solares Monocristalinos:

- Eficiencia: Tienden a tener una mayor eficiencia en comparación con otros tipos.
- Espacio: Son más eficientes en cuanto a espacio; ocupan menos espacio para generar la misma cantidad de electricidad.
- Costo: Generalmente son más costosos de producir, pero su eficiencia puede compensar este costo [5].

Paneles Solares Policristalinos:

- Eficiencia: Ligeramente menos eficientes que los monocristalinos, pero la diferencia es menor.
- Espacio: Ocupan más espacio en comparación con los monocristalinos para generar la misma cantidad de electricidad.
- Costo: A menudo son más asequibles que los monocristalinos [5].

Dado que no disponemos de un presupuesto predeterminado para el sistema de energía solar fotovoltaica (SFV), hemos tomado la decisión de utilizar paneles solares monocristalinos.

### <span id="page-24-1"></span>2.2.5 Cálculos

 $Consumolocal = 2946 kWh/mes$ 

 $IndiceProduction = 1600 kWh/kWp/a\|o$ 

 $Consumolocal(90\%) = 2946 kWh/mes * 0.9 = 2651.4 kWh/mes$ 

 $Potencia Required =$ (90%) ∗ 12  $\frac{1}{IndiceProduction} =$ 2651.4(kWh/mes) \* 12(mes/año)  $1600 (kWh/kWp/a\|o)$ 

PotenciaRequerida =  $19.8855$  kWp

### **Panel a utilizar**

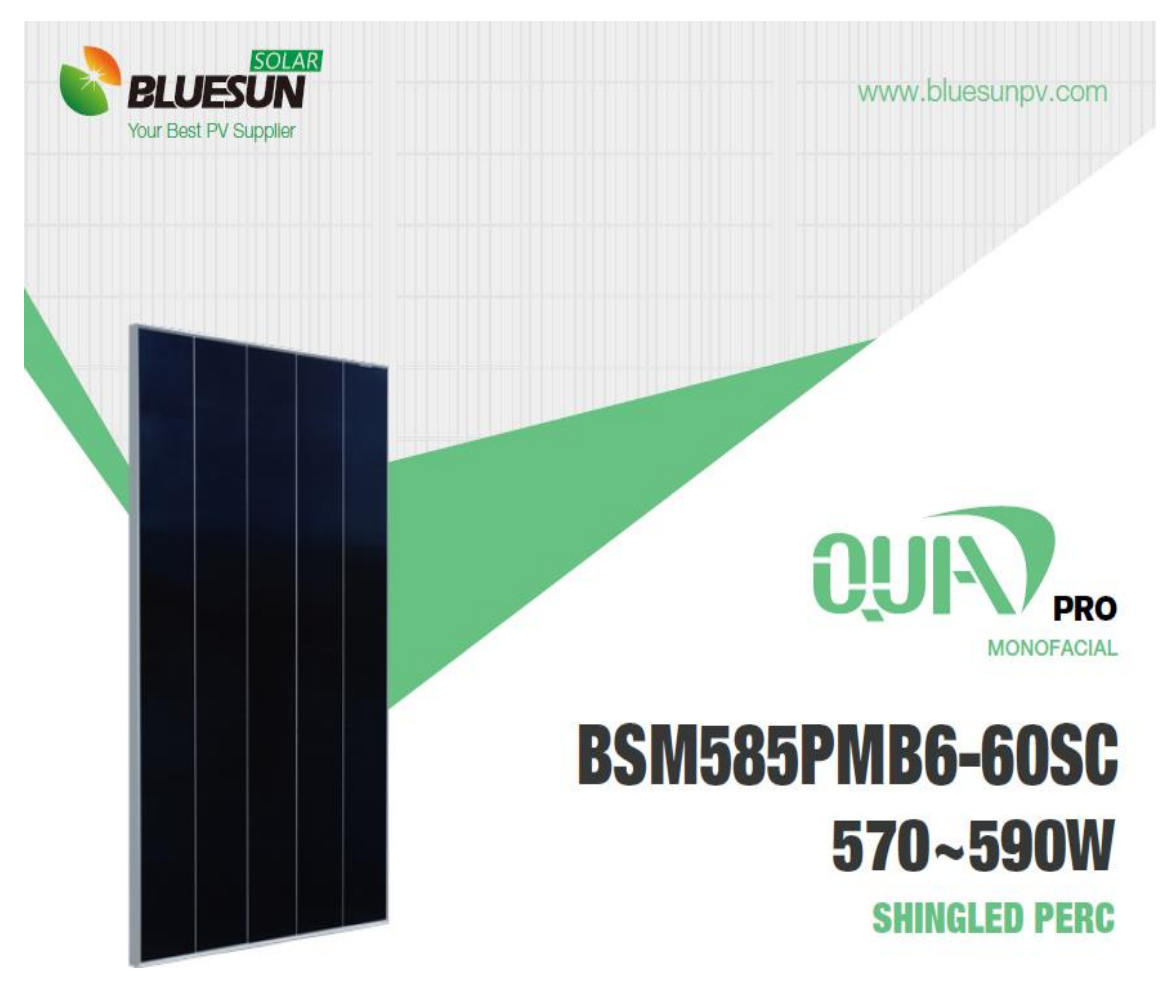

*Imagen 2.8 Panel QUAD-PRO\_570-590\_2207*

# <span id="page-25-0"></span>**QUAD PRO**

www.bluesunpv.com

#### **SPECIFICATIONS**

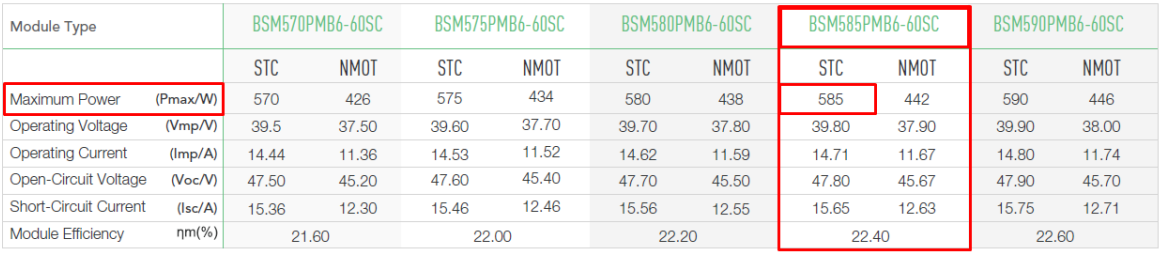

STC: Irradiance 1000W/m<sup>2</sup>, Cell Temperature 25°C, Air Mass AM1.5 NMOT: Irradiance at 800W/m<sup>2</sup>, Ambient Temperatue 20°C, Air Mass AM1.5, Wind Speed 1m/s

<span id="page-25-1"></span>*Imagen 2.9 Selección del panel QUAD-PRO\_570-590\_2207*

Utilizando paneles de **585 Wp**

**Calculamos el número de paneles**

#### Pot. Panel =  $0.585$  kWp

# $\boldsymbol{P}$ aneles = PotenciaRequerida  $\frac{1}{\text{Pot. Panel}} =$ 19.8855 kWp  $\frac{18888 \text{ km/s}}{0.585 \text{ kW}p} = 33.9923$ 

Por tanto, determinamos que se utilizarán 34 paneles solares

**Potencialnstalada** =  $34 *$  *Pot. Panel* =  $34 * 0.585$   $kWp = 19.89$   $kWp$ 

**Selección Del Inversor**

 $FactorCargaOptimo = 1.25$ 

 $Inversor =$ PotenciaInstalada  $\frac{1}{FactorCargaOptimo}$  = 19.89  $kWp$  $\frac{125}{1.25} = 15.912 \text{ kW}$ 

Por tanto, el valor más próximo es de 16 kWp AC

Pot. Inversor =  $16$  kWp AC

**Verificación de la carga del inversor**

 $Cargalwersor =$ PotenciaInstalada  $\frac{1}{\text{Pot. Inversion}} * 100 =$  $19.89$  kWp  $\frac{164 \text{ m/s}}{16 \text{ kWp}}$  \* 100 = **124.31**%

### **Selección de las cadenas o strings de paneles solares**

### **Datos Voc y Isc del panel**

# **SPECIFICATIONS**

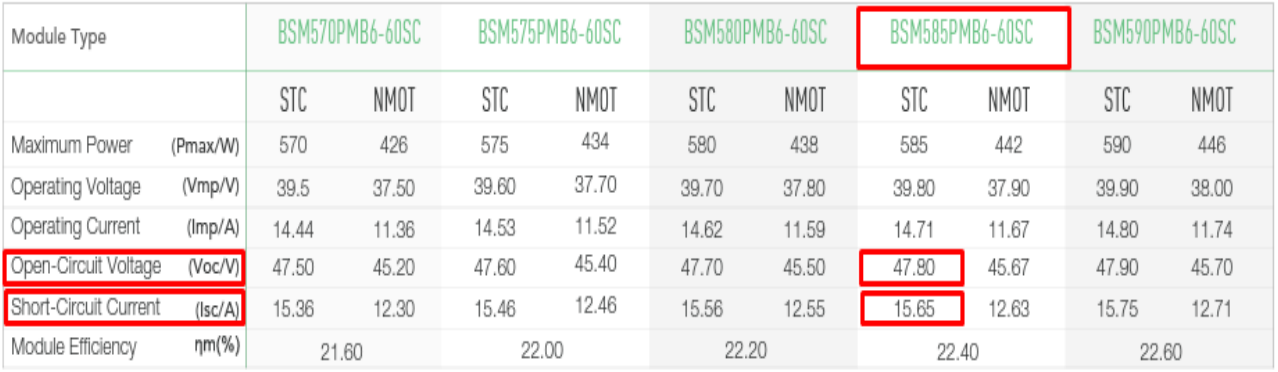

STC: Irradiance 1000W/m<sup>2</sup>, Cell Temperature 25°C, Air Mass AM1.5 NMOT: Irradiance at 800W/m<sup>2</sup>, Ambient Temperatue 20°C, Air Mass AM1.5, Wind Speed 1m/s *Imagen 2.10 Ficha técnica del panel QUAD-PRO\_570-590\_2207*

<span id="page-27-0"></span>
$$
V_{oc} = 47.80 V; \quad I_{sc} = 16 A
$$

### **Voltaje Máximo y Voltaje de arranque del inversor**

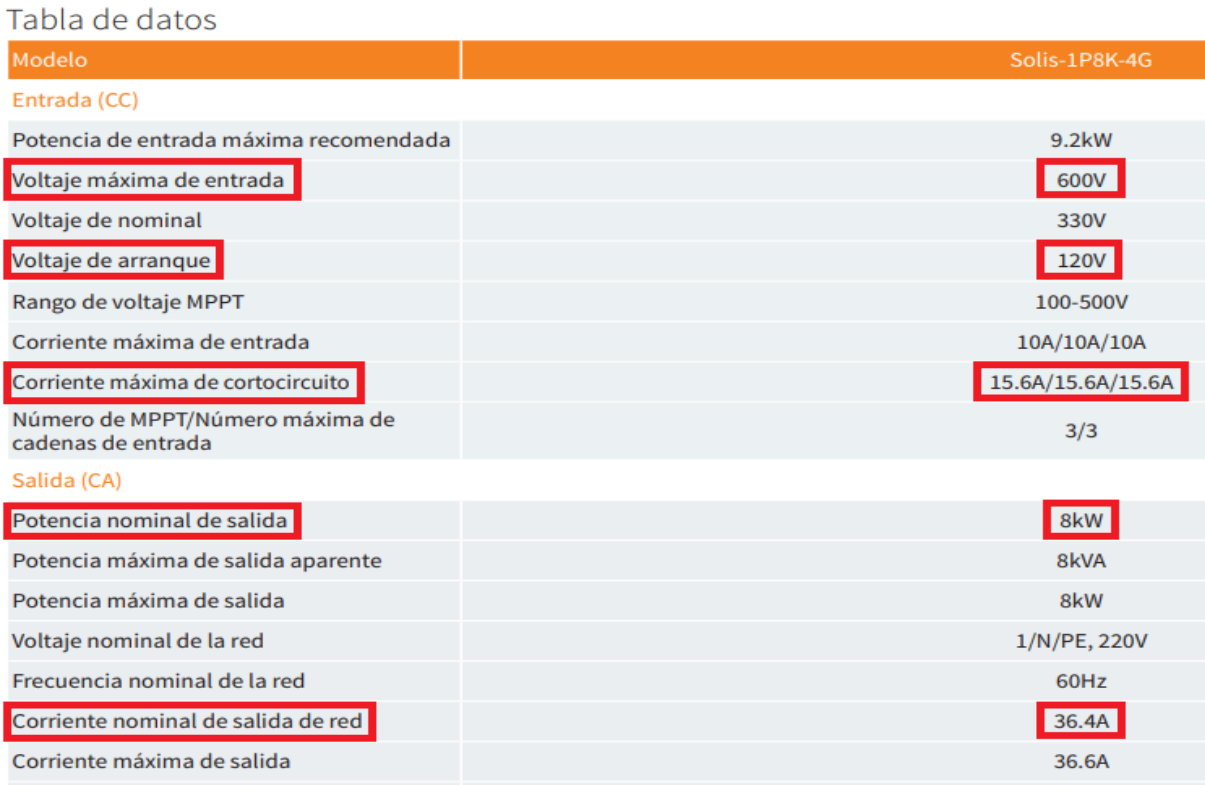

<span id="page-27-1"></span>*Imagen 2.11 Ficha técnica del inversor Solis-3P17K-4G-HV*

 $Volt$ . *Max. Entrada* = 600 V

 $VoltajeArranque = 120 V$ 

 $Isc. Max. Inversor = 15.6 A$ 

 $Corriente SalidaRed = 36.4 A$ 

$$
\#MaximoPaneles = \frac{Volt. Max. Entrada}{V_{oc}} = \frac{600 V}{47.80 V} = 12.55
$$
\n
$$
\#MinimoPaneles = \frac{VoltajeArranque}{V_{oc}} = \frac{120 V}{47.80 V} = 2.51
$$

Por tanto, el número máximo de paneles que se pueden conectar en serie es de 12 y el número mínimo para que el inversor arranque es de 3.

En consecuencia, se elegirán dos cadenas de 9 paneles cada una y dos cadenas de 8 paneles cada una. Pero conectados 17 a cada inversor.

 $\textbf{Product}$  in Anual = Potencialnstalada \* IndiceProduccion

**ProduccionAnual** = 19.89  $kWp * 1600 kWh/kWp/a\text{no}$ 

ProduccionAnual = 31824  $kWh/a\tilde{n}$ o = 31.824x10<sup>3</sup>  $kWh/a\tilde{n}$ o

$$
ProductionMensual = \frac{ProductionAnual}{12 (mes/año)} = \frac{31.824 \times 10^3 (kWh/año)}{12 (mes/año)} = 2652 kWh/mes
$$

 $\boldsymbol{Ahorro} =$ ProduccionMensual  $\frac{1}{R}$  + 100 = 2652 kWh/mes  $\frac{2946 \text{ kWh/mes}}{2946 \text{ kWh/mes}}$  \* 100 = **90.02**%

**Cálculo de Protecciones**

#**CableFV** =  $I_{sc}$ Panel \* 1.25 = 16 A \* 1.25 = 20 A

**AWG**#**12 Fotovoltaico 1000V XLPE+Tierra**#**10**

#Cable. AC. Inversor = Corriente Salida Red  $* 1.25 = 20.5 A * 1.25 = 25.625 A$ 

**AWG**#**8 + Tierra**#**10**

**Breaker 30A**

# <span id="page-29-0"></span>**CAPITULO III**

### <span id="page-29-1"></span>3 SIMULACIÓN DEL SFV

### <span id="page-29-2"></span>3.1 HELIOSCOPE

Para respaldar los cálculos previos, hemos empleado la aplicación HELIOSCOPE, reconocida por sus capacidades especializadas en el diseño de sistemas fotovoltaicos. Esta aplicación realiza análisis de sombras, cálculos de rendimiento energético y simplifica el proceso de ingeniería al integrar herramientas de diseño fácilmente accesibles con modelos de rendimiento. Esta solución permite a cualquier usuario generar diseños y rendimientos solares de alta calidad sin la necesidad de descargar software, ya que es accesible desde cualquier ordenador conectado a Internet.

HELIOSCOPE lleva a cabo un análisis detallado de sombras en la ubicación específica del sistema, permitiendo la inserción de dimensiones de edificios o la disposición del arreglo. También realiza evaluaciones integrales del sitio, incluyendo análisis de cableado, eficiencia de componentes y ajustes de instalación. El resultado final incluye informes detallados que simulan el proyecto, proporcionando información general como la dirección, descripción y autor, seguido por un informe del sistema que abarca la potencia directa, producción anual, eficiencia de conversión, producción mensual detallada en una tabla y pérdidas del sistema.

En el informe de sombras, la herramienta presenta datos segmentados que incluyen la cantidad de módulos, potencia, irradiancia por metro cuadrado, el Factor de Inclinación (TOF), que indica el aprovechamiento en el ángulo especificado, y el Solar Access, que mide la cantidad de luz solar recibida. Además, proporciona un análisis detallado de las posibles pérdidas del sistema, considerando factores como los componentes, el clima y la temperatura.

En resumen, HelioScope permite evaluar la viabilidad y optimizar el diseño de instalaciones fotovoltaicas y se presenta como una herramienta integral y sencilla para realizar simulaciones completas de sistemas fotovoltaicos [6].

### <span id="page-29-3"></span>3.2 RECOPILACIÓN DE DATOS.

Antes de emplear el software, es fundamental obtener información adicional que complemente los cálculos previos. Esto incluye datos como las coordenadas del CUBO IVU, su orientación con respecto al norte geográfico y la altura máxima solar. Para garantizar una simulación más precisa, nos trasladamos de nuevo al lugar de instalación para recopilar estos datos, los cuales se presentan detalladamente en las imágenes 3.1 y 3.2.

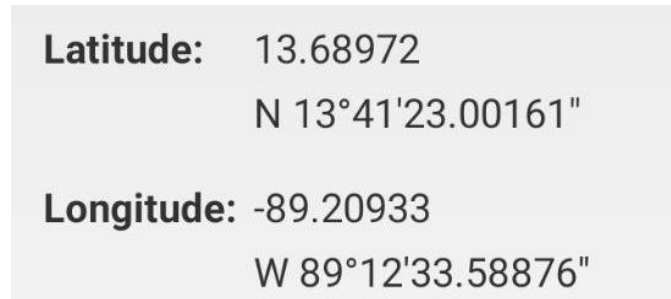

<span id="page-30-0"></span>*Imagen 3.1 Coordenadas obtenidas con App GPS Coordinates para Android*

ALTURA SOLAR MÁXIMA α= 90 - L + δ **DECLINACIÓN SOLAR**  $\delta$  = 23,45 sen(0,973N - 77,84)

LATITUD 13.69

**GPS** 

 $28/2$ FECHA PARA ALTURA MÁXIMA

**CALCULAR** 

ALTURA SOLAR MÁXIMA AL MEDIODÍA 68.12°

**VOLVER** 

#### **HEMISFERIO NORTE**

En el Hemisferio Norte los paneles solares deben mirar directamente al SUR

<span id="page-30-1"></span>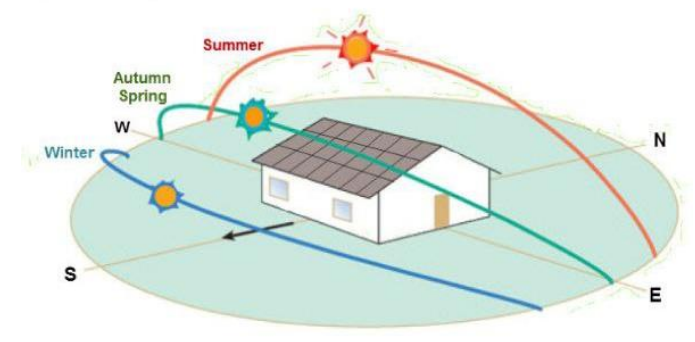

*Imagen 3.2 Altura máxima solar obtenida con App Solar PV para Android*

# <span id="page-31-0"></span>3.3 SIMULACIÓN EN HELIOSCOPE

A continuación, detallamos la secuencia general para ingresar datos y realizar una simulación en HelioScope:

### <span id="page-31-1"></span>Paso 1: Crear una Cuenta

- Accede al sitio web oficial de HelioScope.
- Crea una cuenta si aún no la tienes. Esto podría requerir proporcionar información básica y crear un nombre de usuario y contraseña.
- Validamos la información ingresada con un correo de verificación que recibiremos en nuestro correo ingresado

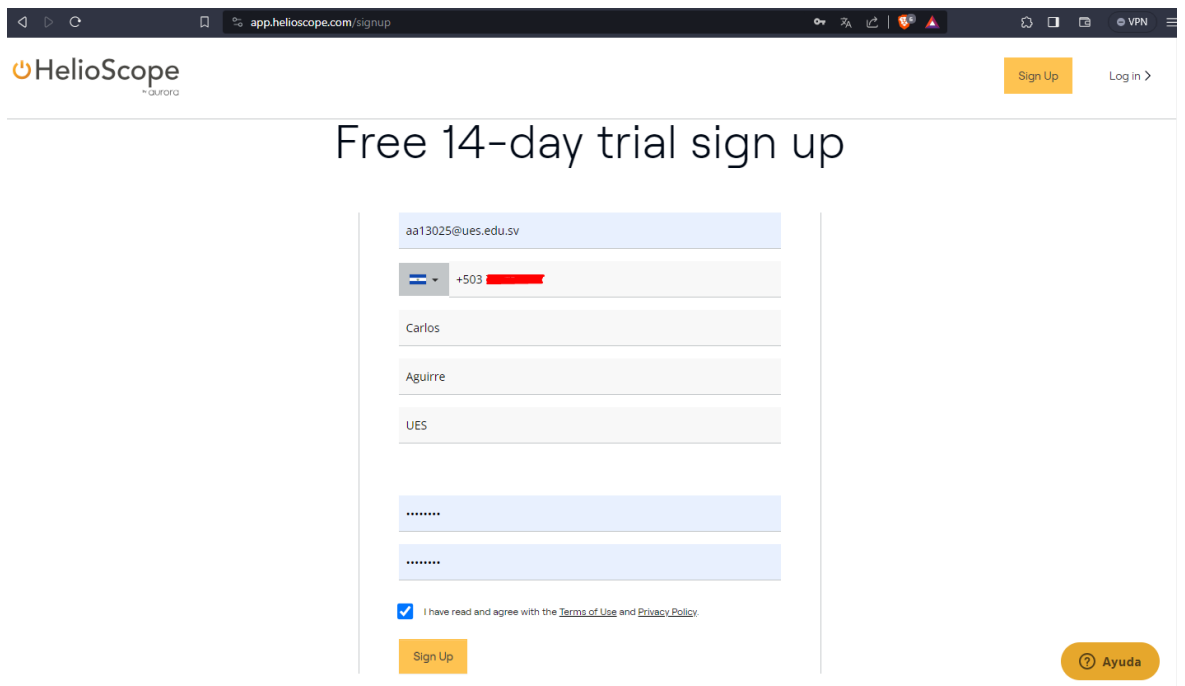

<span id="page-31-2"></span>*Imagen 3.3 Creación de cuenta de Helioscope creada con correo institucional*

### <span id="page-32-0"></span>Paso 2: Iniciar Sesión

• Inicia sesión en tu cuenta de HelioScope.

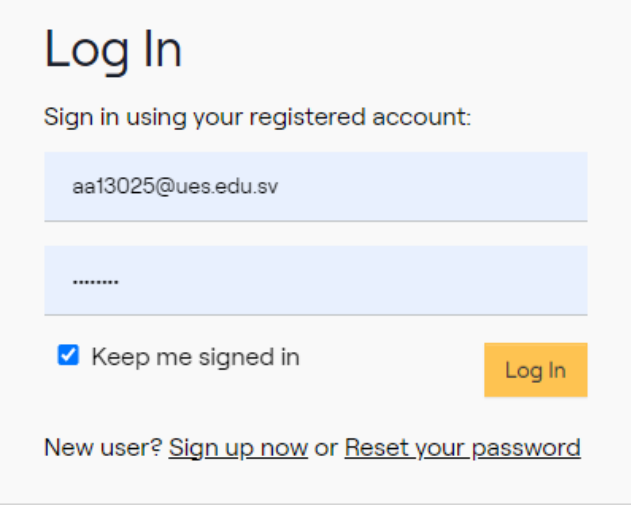

*Imagen 3.4 Log In a cuenta de Helioscope creada con correo institucional*

### <span id="page-32-2"></span><span id="page-32-1"></span>Paso 3: Crear un Nuevo Proyecto

- Una vez dentro, busca la opción para crear un nuevo proyecto.
- Proporciona detalles básicos del proyecto, como nombre, ubicación y tipo de instalación (residencial, comercial, etc.).

<span id="page-32-3"></span>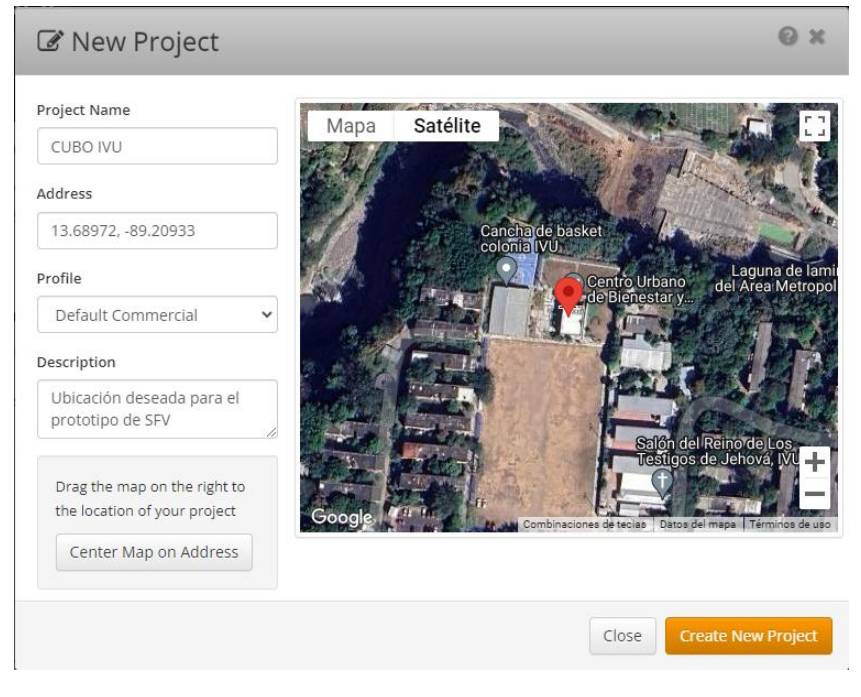

*Imagen 3.5 Creación del proyecto en HELIOSCOPE*

### <span id="page-33-0"></span>Paso 4: Configurar la Ubicación y Orientación

- Ingresa las coordenadas geográficas del lugar del proyecto.
- Configura la orientación y la inclinación del sistema solar según las características del lugar.

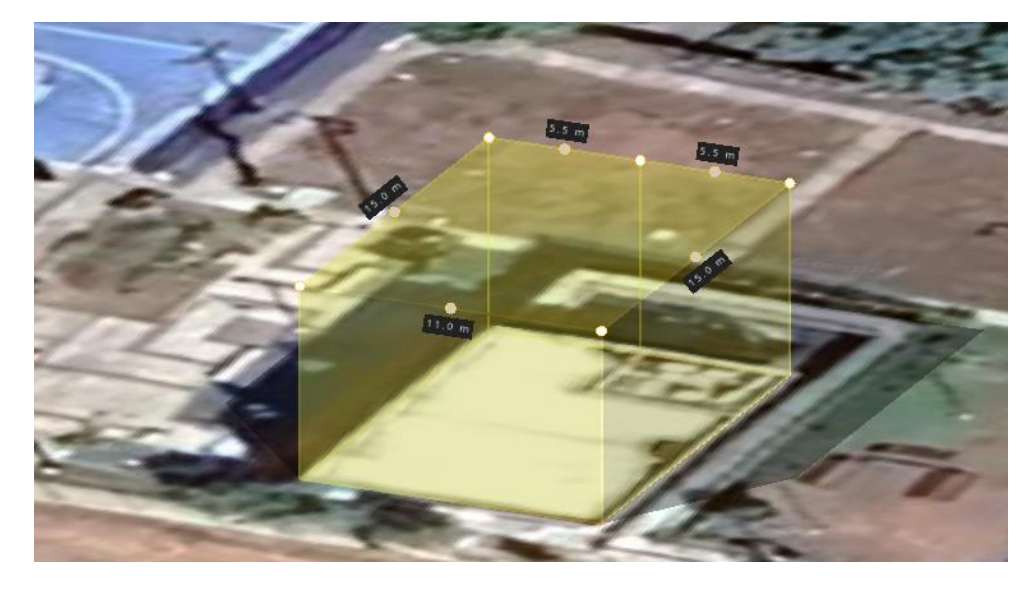

*Imagen 3.6 Creación de espacio de trabajo con datos específicos*

### <span id="page-33-2"></span><span id="page-33-1"></span>Paso 5: Diseñar el Sistema

- Utiliza las herramientas de diseño para colocar los paneles solares en el techo o en la ubicación especificada.
- Define la configuración del sistema, como la cantidad de paneles, la disposición y otros detalles.

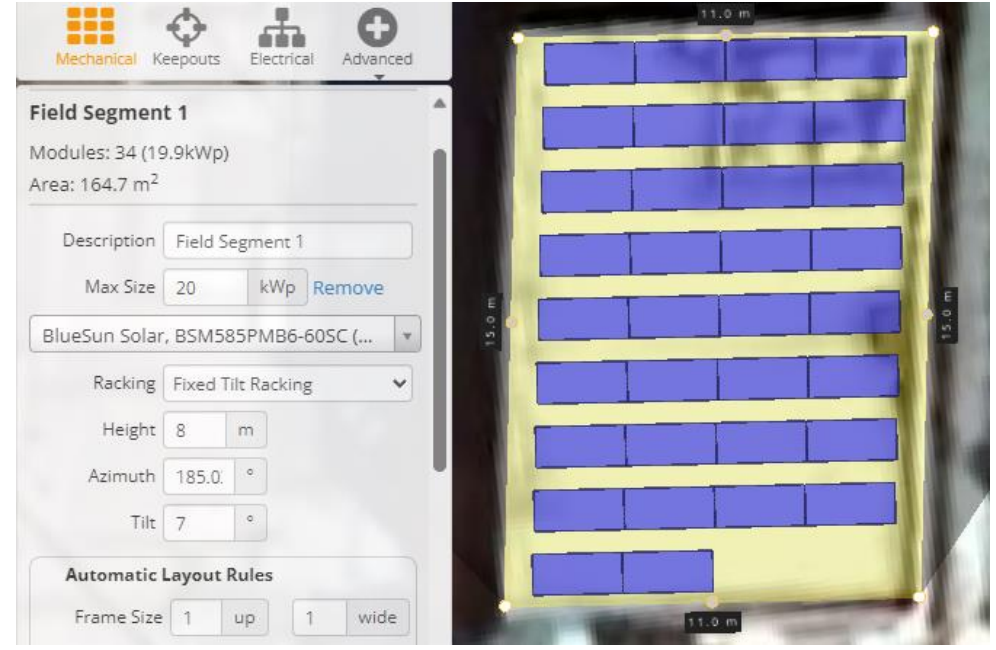

<span id="page-33-3"></span>*Imagen 3.7 Configuración del SFV*

### <span id="page-34-0"></span>Paso 6: Configurar Sombras

- Realiza análisis de sombras para evaluar cómo los objetos circundantes afectan la producción de energía solar.
- Ajusta la configuración para minimizar sombras y maximizar la producción.
- En esta situación, no es necesario ajustar la configuración de sombras, ya que no hay ningún obstáculo que proyecte sombras sobre nuestros paneles, como se mencionó previamente.

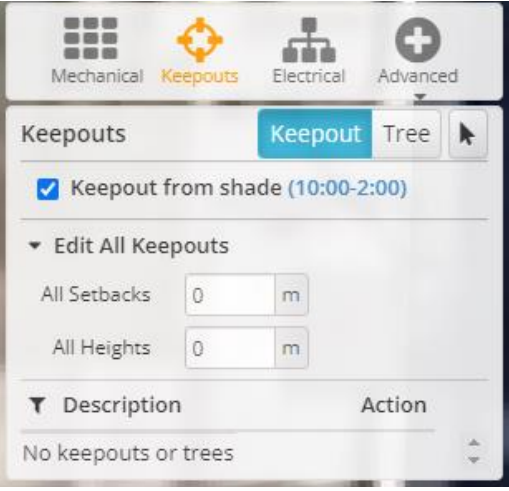

*Imagen 3.8 Configuración de sombras*

### <span id="page-34-2"></span><span id="page-34-1"></span>Paso 7: Configurar Parámetros Eléctricos

- Ingresa detalles sobre el inversor, las baterías (si las hay) y otros componentes eléctricos del sistema.
- Define la capacidad del inversor y otros parámetros relacionados.

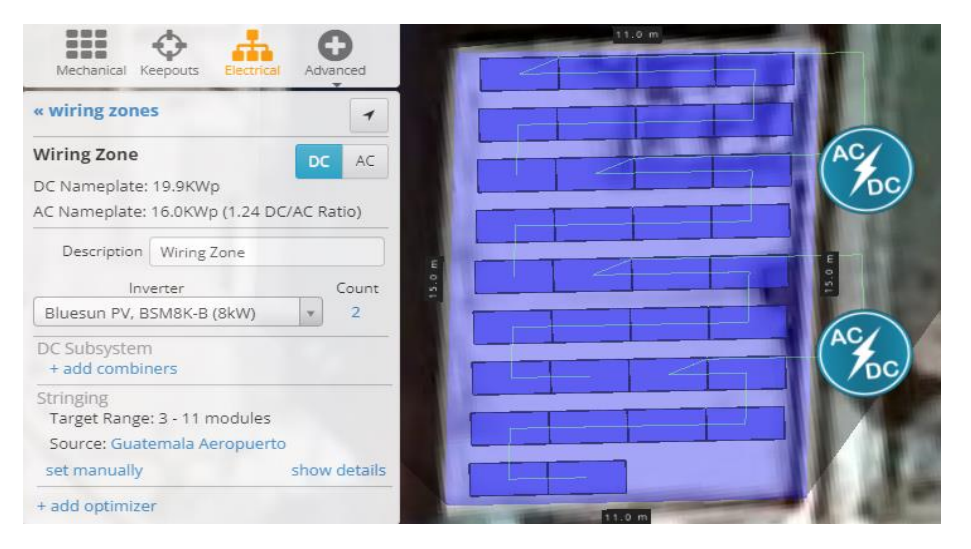

<span id="page-34-3"></span>*Imagen 3.9 Configuración de parámetros eléctricos*

### <span id="page-35-0"></span>Paso 8: Simular y Generar Informes

- Ejecuta la simulación para evaluar el rendimiento del sistema bajo diversas condiciones.
- Genera informes que detallen la producción de energía estimada, la eficiencia y otros datos relevantes.

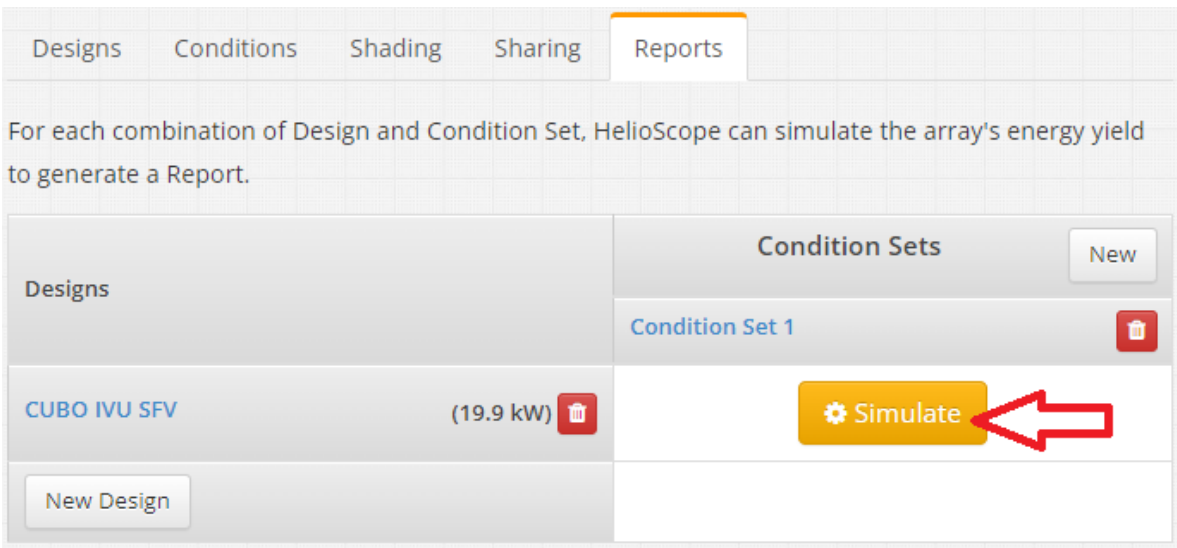

<span id="page-35-1"></span>*Imagen 3.10 Simulación del proyecto para obtener informes con resultados*

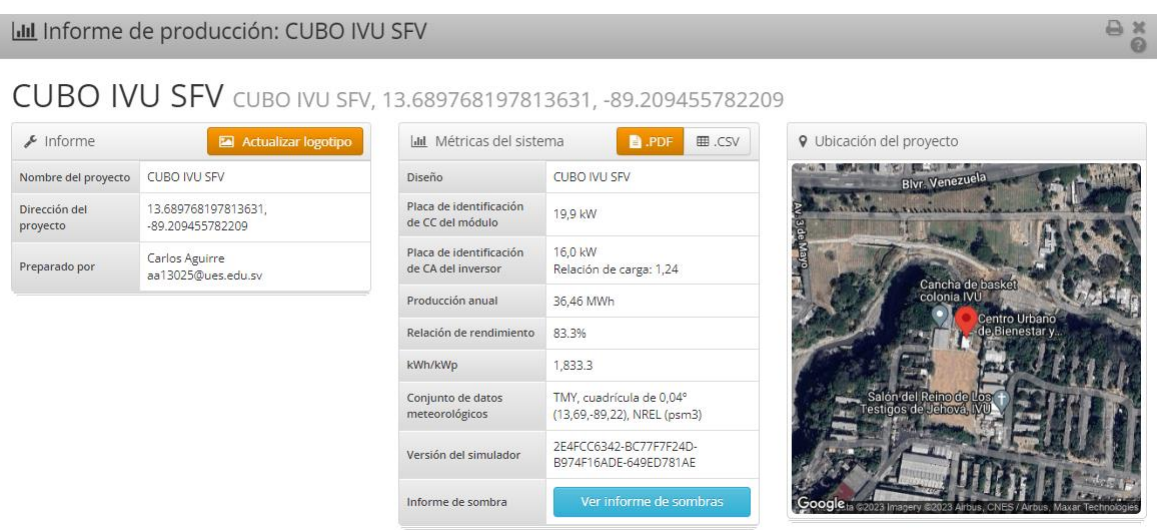

<span id="page-35-2"></span>*Imagen 3.11 Datos generales del reporte de la simulación del SFV*
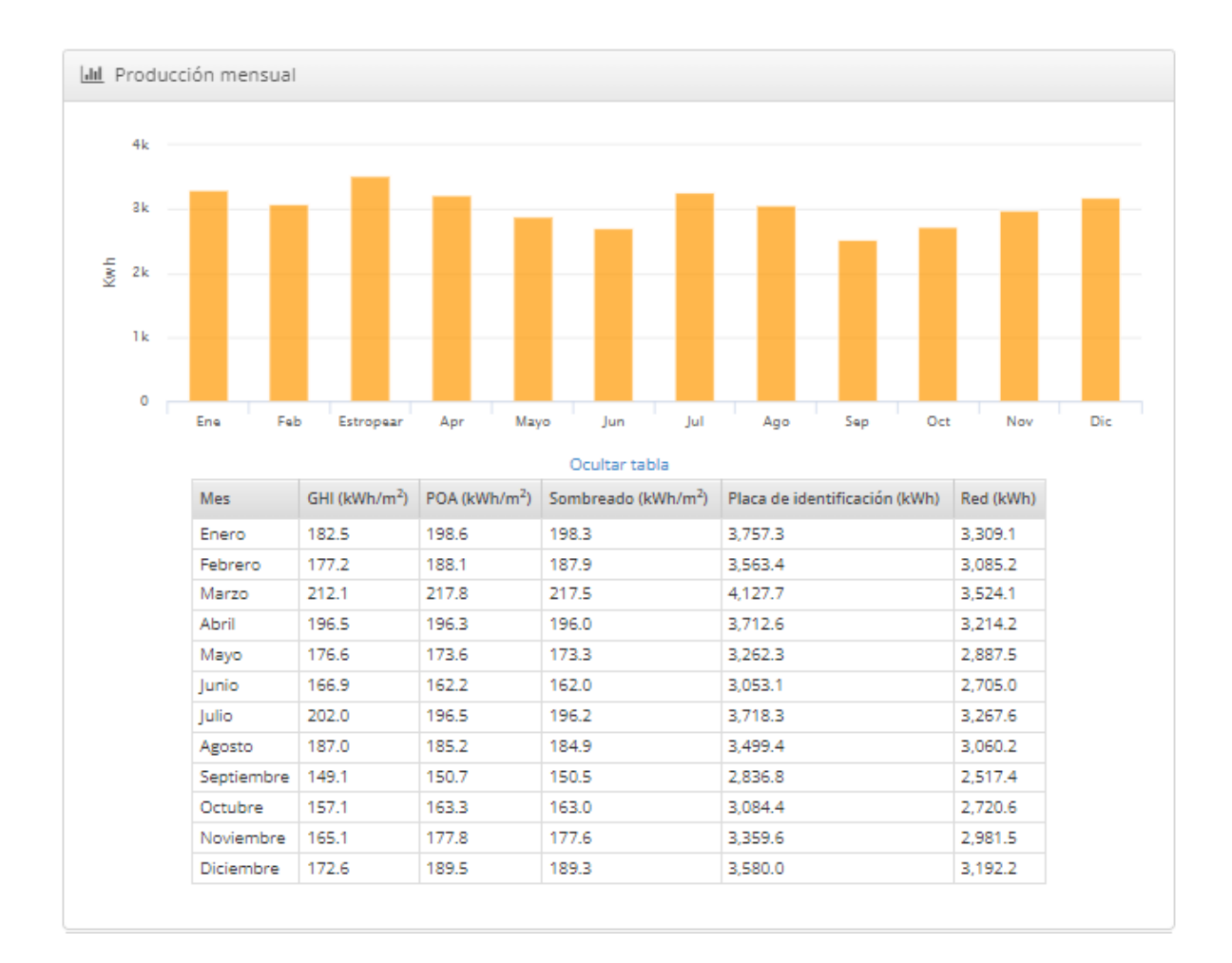

*Imagen 3.12 Datos de producción mensual estimada*

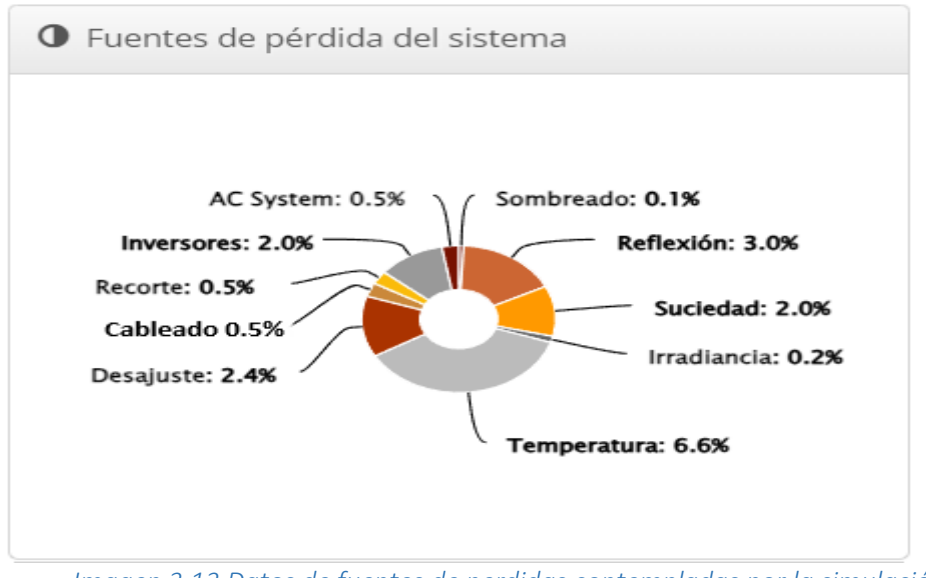

*Imagen 3.13 Datos de fuentes de perdidas contempladas por la simulación*

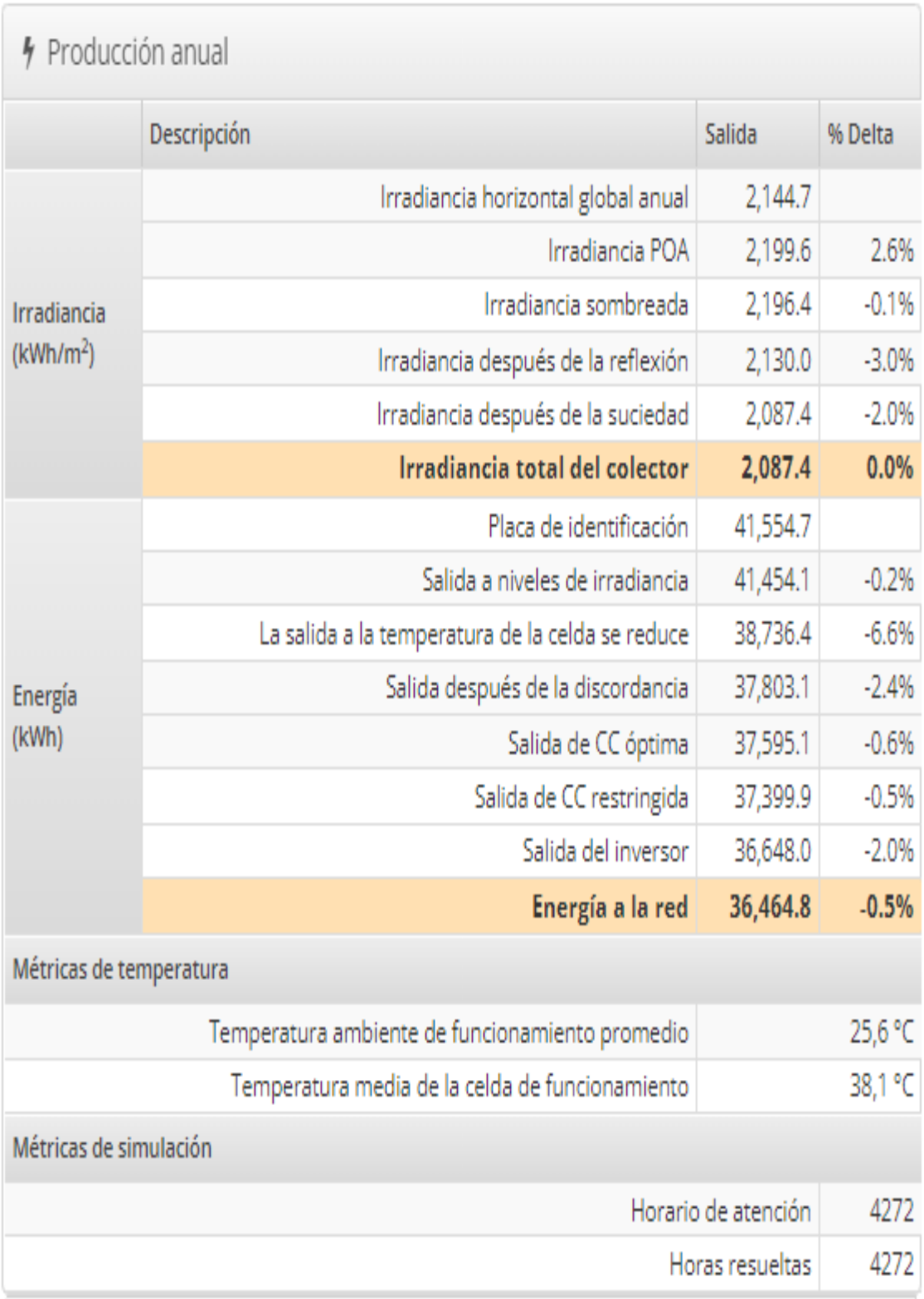

*Imagen 3.14 Datos de produccion anual estimada*

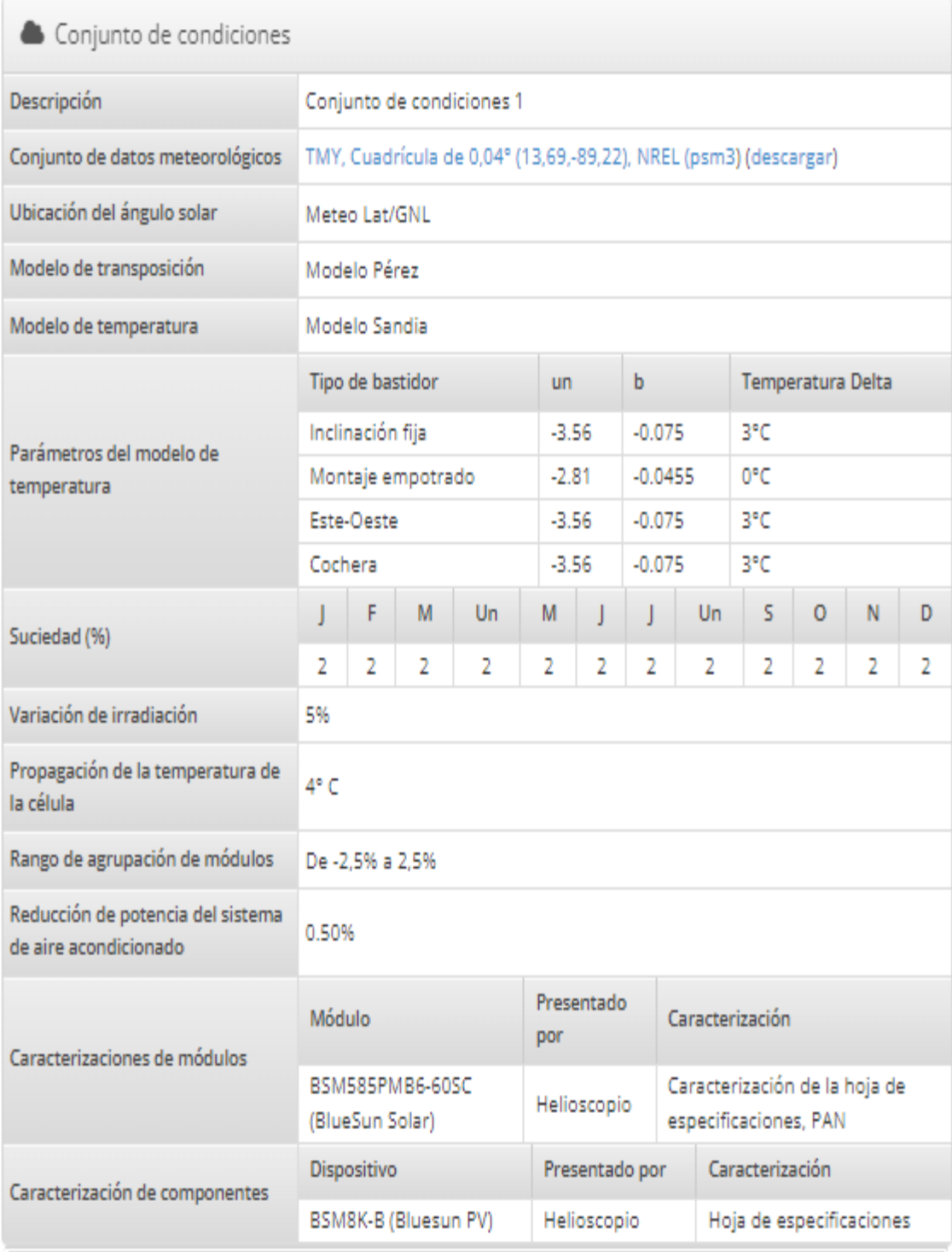

*Imagen 3.15 Datos de condiciones fisicas del SFV*

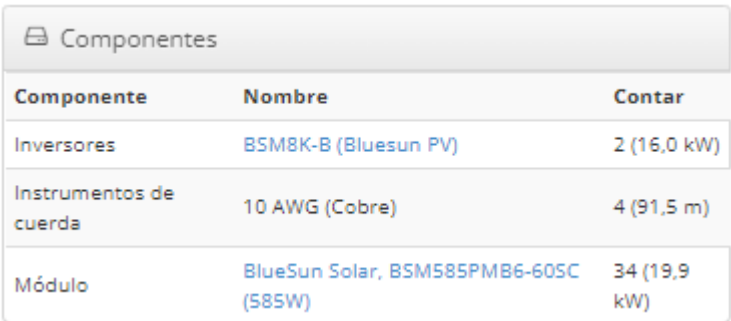

### *Imagen 3.16 Datos de componentes del SFV*

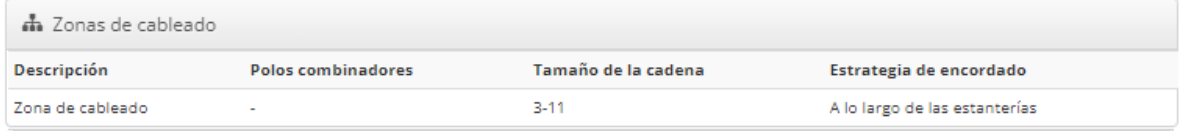

#### *Imagen 3.17 Datos sobre zonas de cableado*

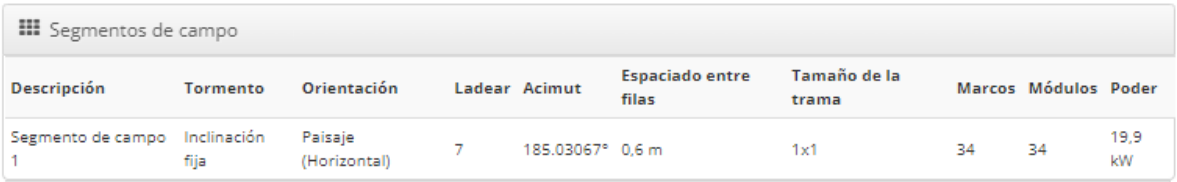

#### *Imagen 3.18 Datos de segmentos de campo*

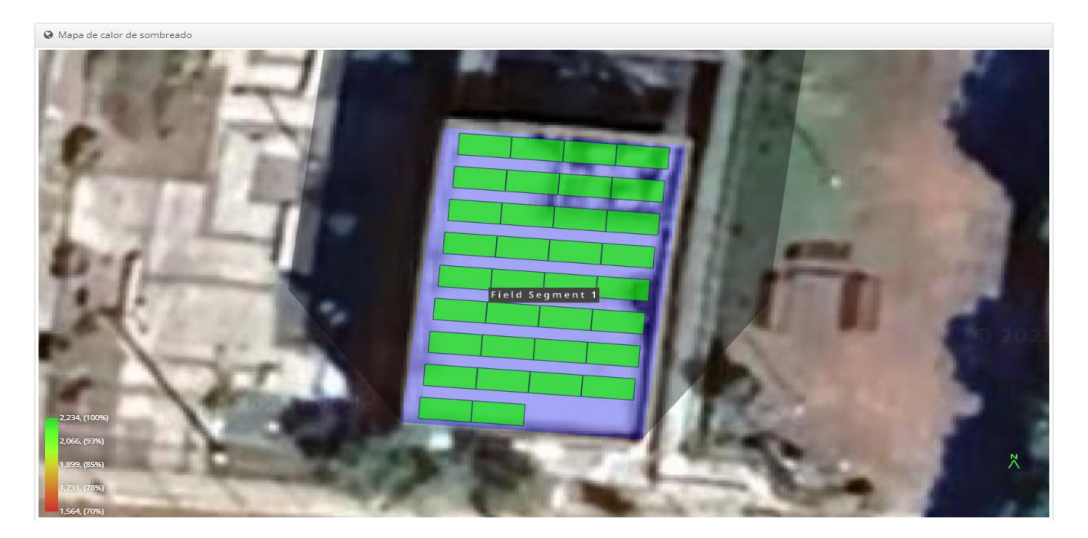

*Imagen 3.19 Mapa de calor sombreado porcentual*

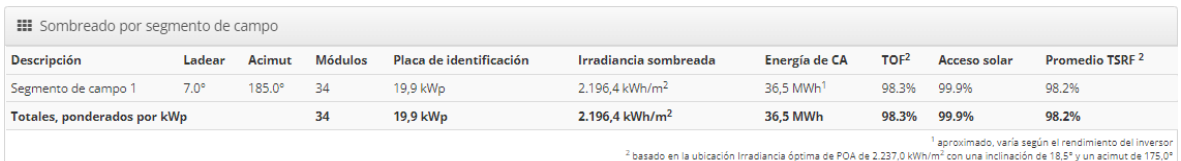

### *Imagen 3.20 Datos de sombreado por segmento de campo*

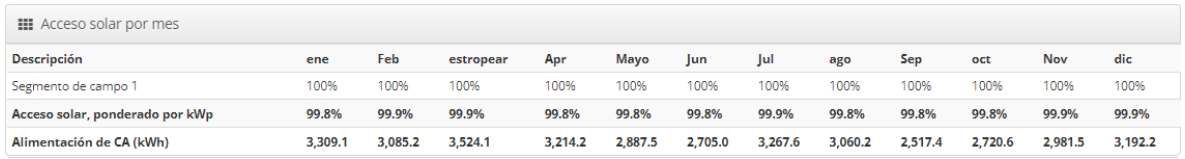

#### *Imagen 3.21 Datos de acceso solar mes a mes*

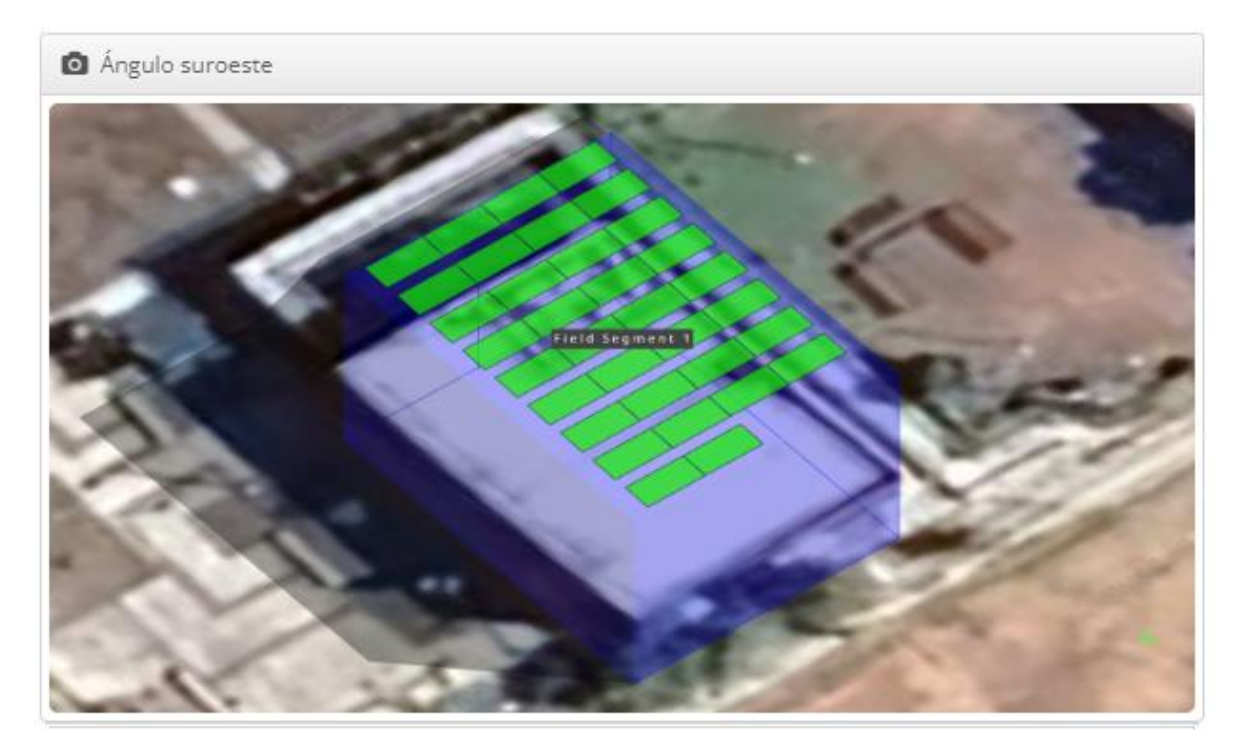

*Imagen 3.22 Simulacion angulo suroeste*

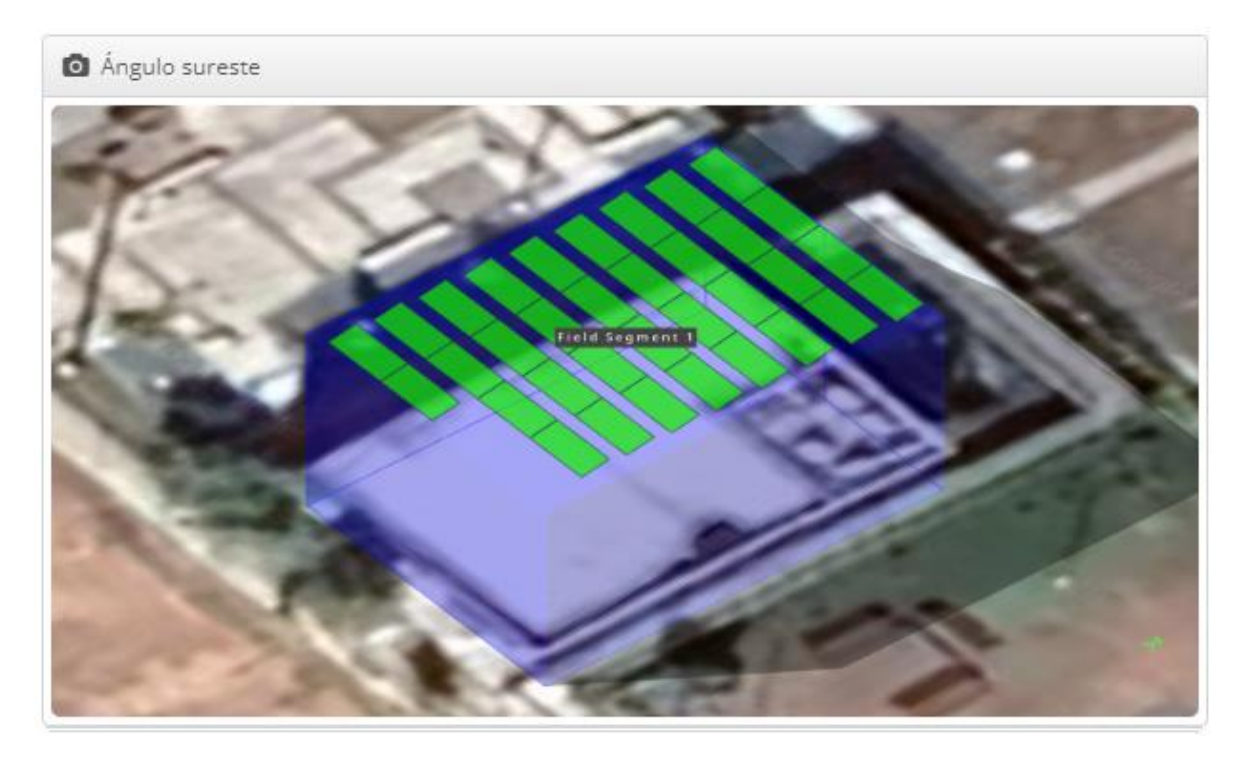

*Imagen 3.23 Simulacion angulo sureste*

#### Paso 9: Revisar Resultados

- Examina los resultados de la simulación para comprender el rendimiento del sistema en diferentes escenarios.
- Realiza ajustes según sea necesario y repite la simulación si es necesario.

| <b>DESCRIPCION</b>             | <b>DATOS HELIOSCOPE</b> | <b>DATOS CALCULADOS</b> |
|--------------------------------|-------------------------|-------------------------|
| <b>PRODUCCION MENSUAL</b>      | 3038 kWh                | 2946 kWh                |
| POTENCIA INSTALADA             | 19.9 kW                 | 19.89 kW                |
| <b>RELACION CARGA INVERSOR</b> | 1.24                    | 1.24                    |
| <b>POTENCIA INVERSOR</b>       | 16 kW                   | 15.92 kW                |
| <b>NUMERO DE PANELES</b>       | 34                      | 33.99                   |

*Tabla 3.1 Comparación de datos obtenidos en simulación vrs. datos teóricos calculados*

En base a la tabla 3.1 podemos determinar que los cálculos manuales realizados para el SFV son confiables pues se asemejan en gran parte a los datos resultantes de la simulación.

# **CAPITULO IV**

#### 4 DISEÑO

La información derivada tanto de HelioScope como de los cálculos previamente mencionados es de gran relevancia. No obstante, para llevar a cabo la construcción física de nuestro Sistema Fotovoltaico (SFV), la representación visual desempeña un papel crucial. En este sentido, proporcionamos a continuación otros aspectos a considerar para la ejecución del proyecto, así como vistas detalladas del modelo en 3D que ofrecen una perspectiva más completa y clara de la implementación planeada. Este enfoque holístico busca no solo respaldar la viabilidad técnica, sino también facilitar una comprensión visual integral del SFV en su contexto físico.

#### 4.1 DIAGRAMA UNIFILAR

El diagrama unifilar es una representación gráfica simplificada de un sistema eléctrico que muestra cómo están conectados los componentes principales y cómo fluye la energía a través del sistema. En el contexto de un Sistema Fotovoltaico (SFV) conectado a la red (on-grid), el diagrama unifilar ofrece una visión clara de la configuración eléctrica del sistema.

Componentes Principales en el diagrama del SFV On-Grid:

• Paneles Solares (Módulos Fotovoltaicos):

Representados en el diagrama como bloques que simbolizan los paneles solares. Estos generan electricidad a partir de la radiación solar. En el diagrama se representa un arreglo de 2 cadenas en paralelo, cada una con 17 paneles conectados en serie.

• Inversor:

Este componente es esencial en los sistemas on-grid. Transforma la corriente continua (DC) generada por los paneles solares en corriente alterna (AC) que es utilizada en la red eléctrica. En este caso no encontramos el modelo exacto descrito anteriormente, sin embargo, en helioscope encontramos un modelo equivalente con los datos de placa.

• Medidor Bidireccional:

Mide la cantidad de energía que fluye hacia y desde la red eléctrica. Es crucial para el seguimiento de la producción y el consumo. En algunos casos es necesaria la asistencia por parte de la distribuidora de electricidad para reprogramar el medidor, que, si bien puede ser para una medición bidireccional, este debe ser configurado para que capture los valores de inyección como los de consumo.

• Interruptor de Corriente (Breaker) y Protecciones:

Se utilizan para desconectar el sistema en caso de emergencia y para proteger el sistema contra sobrecargas o cortocircuitos.

• Conexión a la Red Eléctrica:

Representa cómo el sistema está conectado a la red de suministro eléctrico. La conexión bidireccional permite que la electricidad fluya tanto desde los paneles al sistema como desde el sistema a la red.

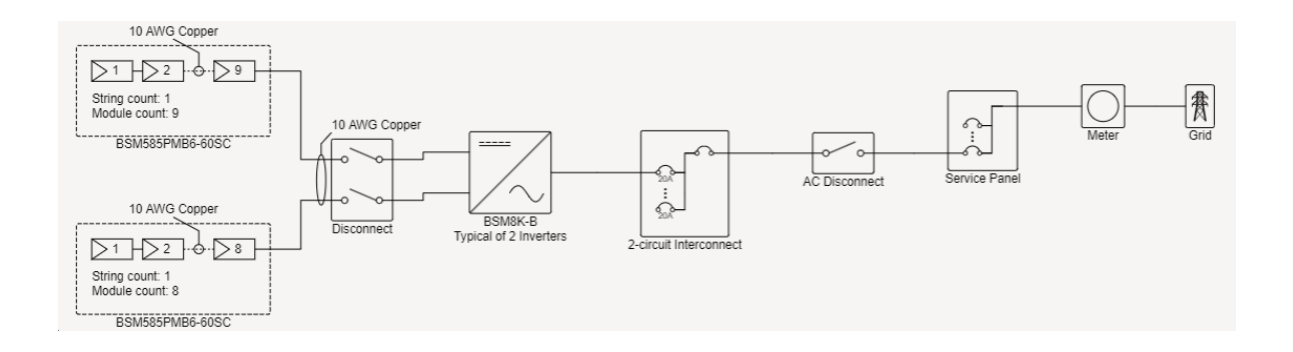

*Imagen 4.1 Diagrama unifilar del SFV On-Grid*

| Module Specifications             |         |  |  |  |
|-----------------------------------|---------|--|--|--|
| 34x BlueSun Solar BSM585PMB6-60SC |         |  |  |  |
| STC Rating                        | 585 W   |  |  |  |
| Vmp                               | 39.8 V  |  |  |  |
| Imp                               | 14.71 A |  |  |  |
| Voc                               | 47.8 V  |  |  |  |
| <b>ISC</b>                        | 15.65 A |  |  |  |

*Tabla 4.1 Datos de placa de los paneles*

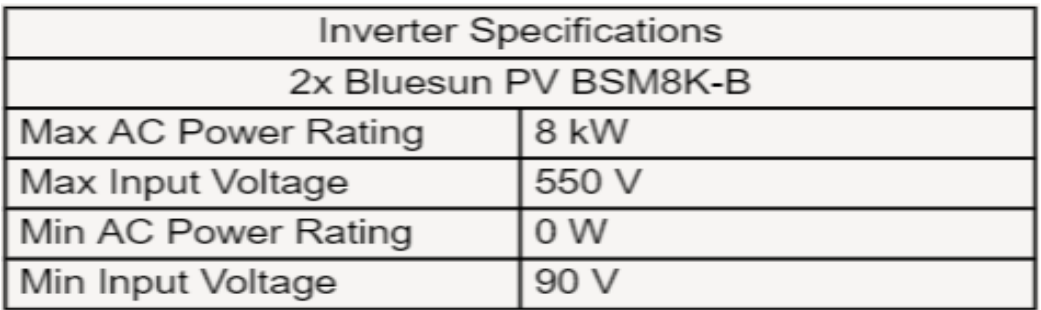

#### *Tabla 4.2 Datos de placa del inversor*

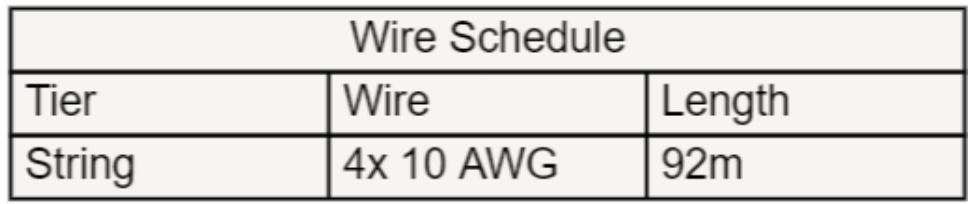

*Tabla 4.3 Datos de cableado para conexión de paneles hasta inversor*

#### 4.2 PRESENTACIÓN DE PROPUESTA DE DISEÑO

En la elaboración de nuestra presentación, recurrimos a la utilidad del software de diseño gráfico e iluminación Dialux, reconocido por su modelado en 3D de calidad profesional. Aunque originalmente diseñado para simular iluminación, no para sistemas fotovoltaicos, su capacidad para proyectar imágenes con una calidad potente y de alta definición ha enriquecido nuestra representación visual.

Por otro lado, Helioscope ha desempeñado un papel crucial al proporcionar simulaciones detalladas, series de arreglos y dimensionamientos del proyecto. Aunque su presentación visual del Sistema Fotovoltaico (SFV) puede considerarse más rústica en comparación con Dialux, hemos valorado estas características al presentar la distribución. Este enfoque específico se alinea con nuestra búsqueda de un diseño que se integre armoniosamente en la forma de un cubo, sin perder su estructura distintiva, como se detalla a continuación.

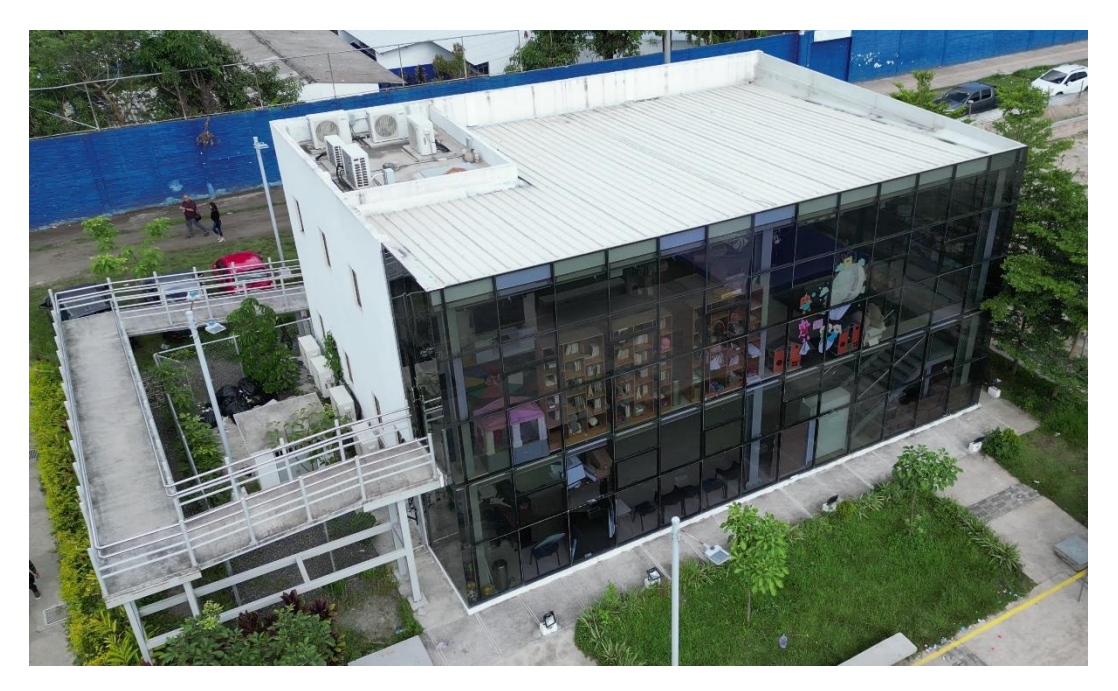

*Imagen 4.2 Vista Noroeste capturada desde Dron DJI Mini SE*

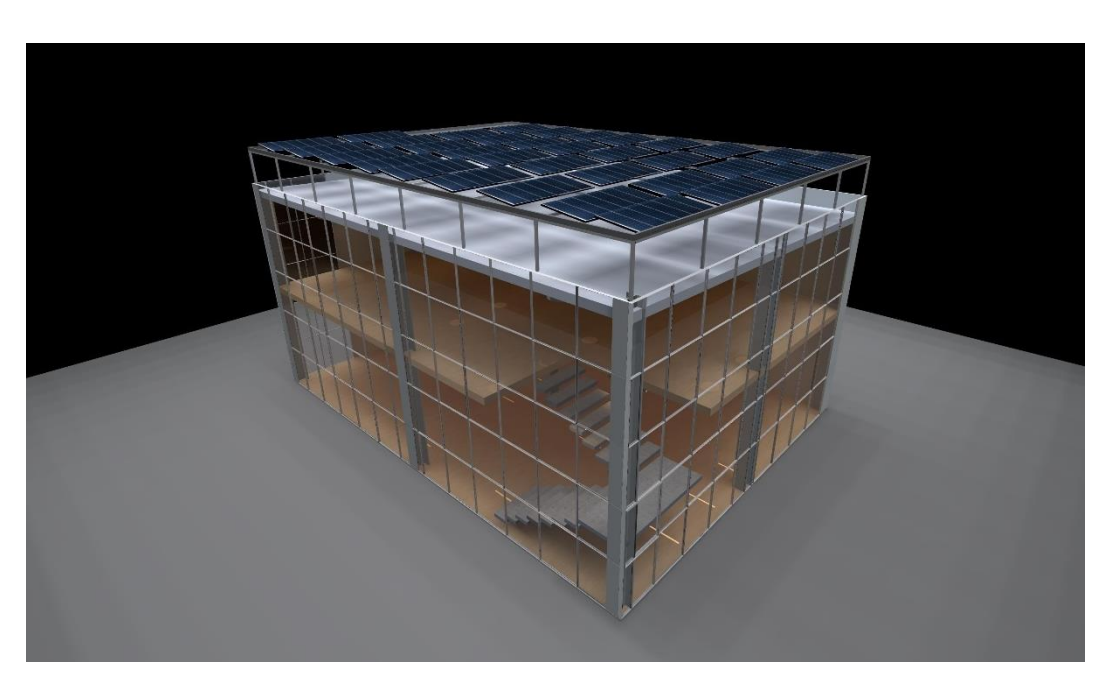

*Imagen 4.3 Vista suroeste*

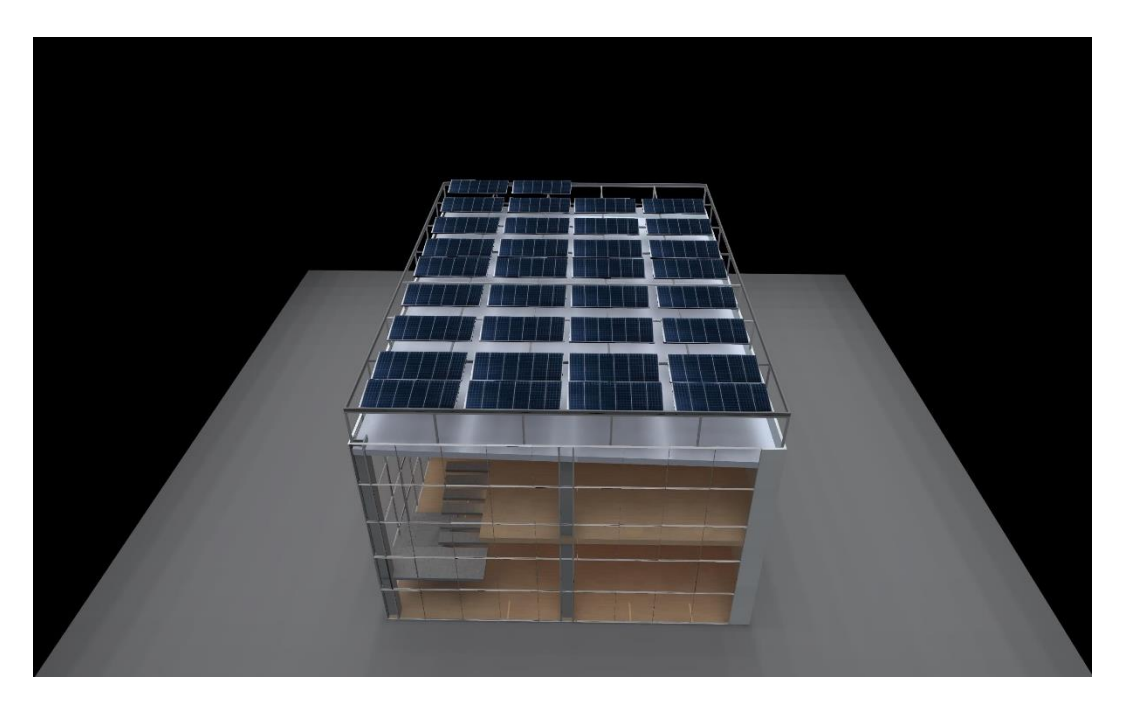

*Imagen 4.4 Vista sur*

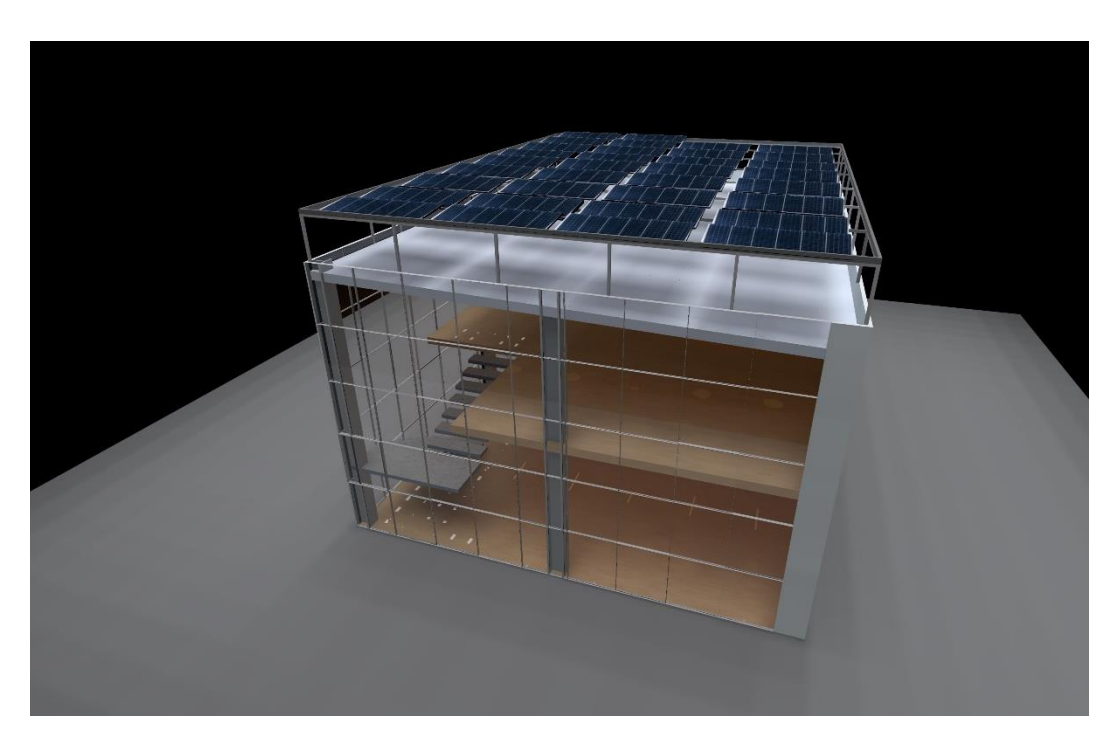

*Imagen 4.5 Vista sureste*

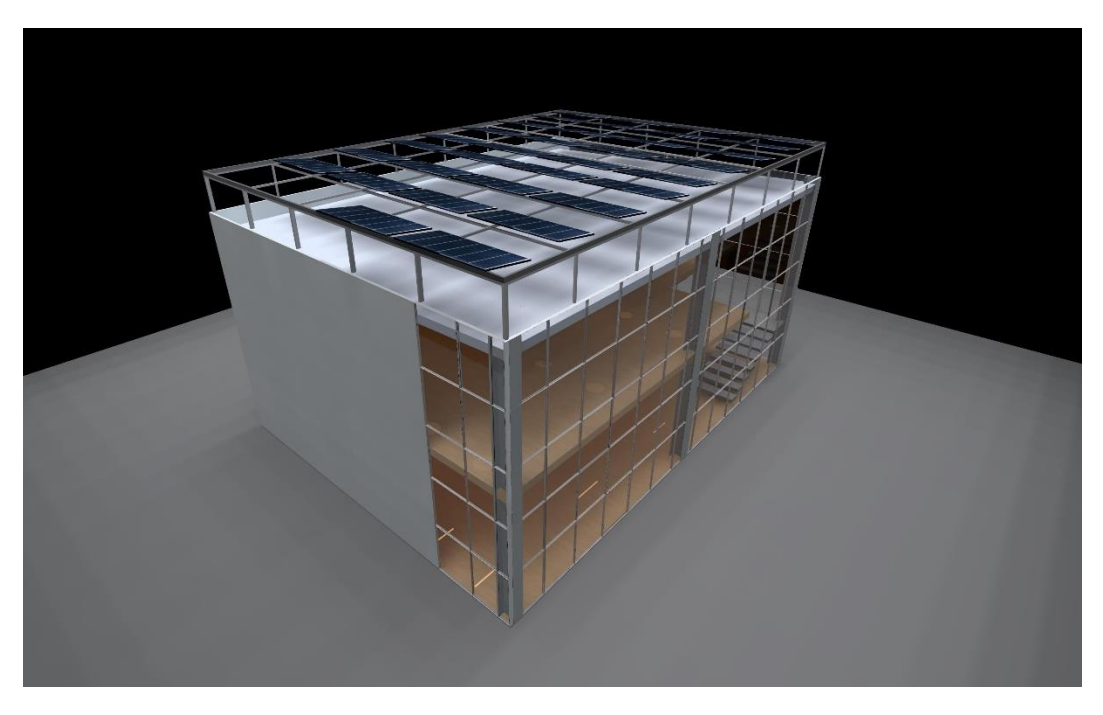

*Imagen 4.6 Vista noroeste*

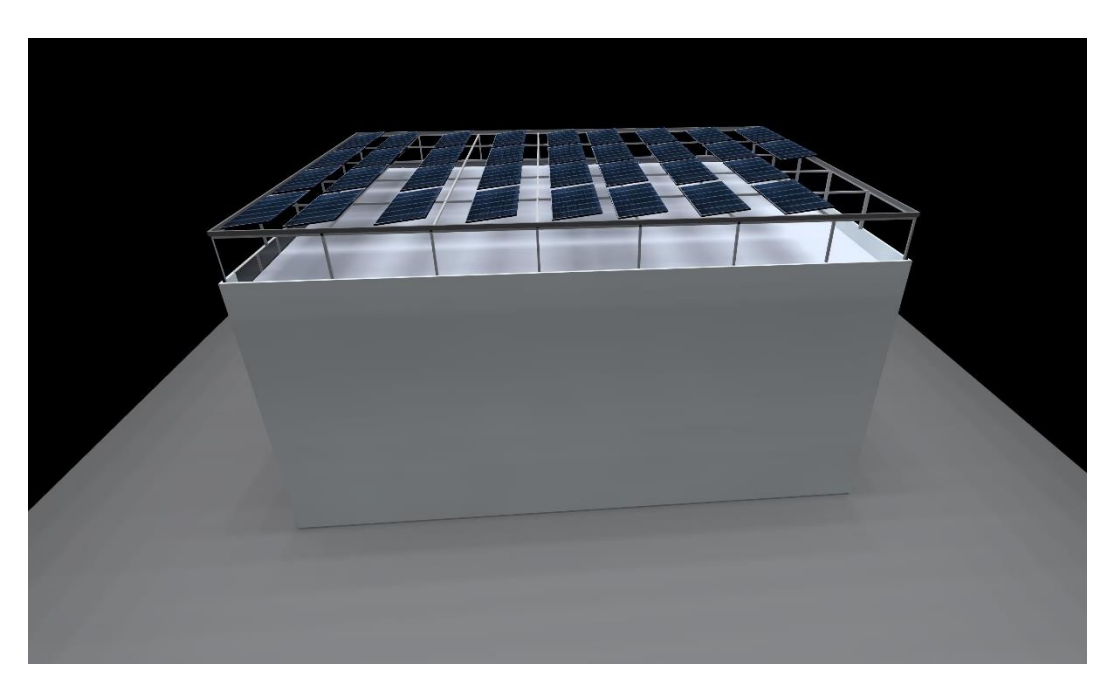

*Imagen 4.7 Vista este*

# **CAPITULO V**

#### 5 COTIZACIONES

Es crucial destacar que las cotizaciones que se presentarán más adelante corresponden a datos válidos durante el último trimestre del año 2023. No obstante, estas cotizaciones son de gran utilidad para efectuar una proyección del ahorro previsto en la fecha en que se tome en cuenta este diseño del Sistema Fotovoltaico (SFV).

#### 5.1 LISTA DE MATERIALES

A continuación, se detallan los materiales necesarios y las cantidades correspondientes previstas para la edificación del Sistema Fotovoltaico (SFV). Esta lista se compartió con diversos proveedores con el fin de obtener estimaciones aproximadas de los costos relacionados con el proyecto.

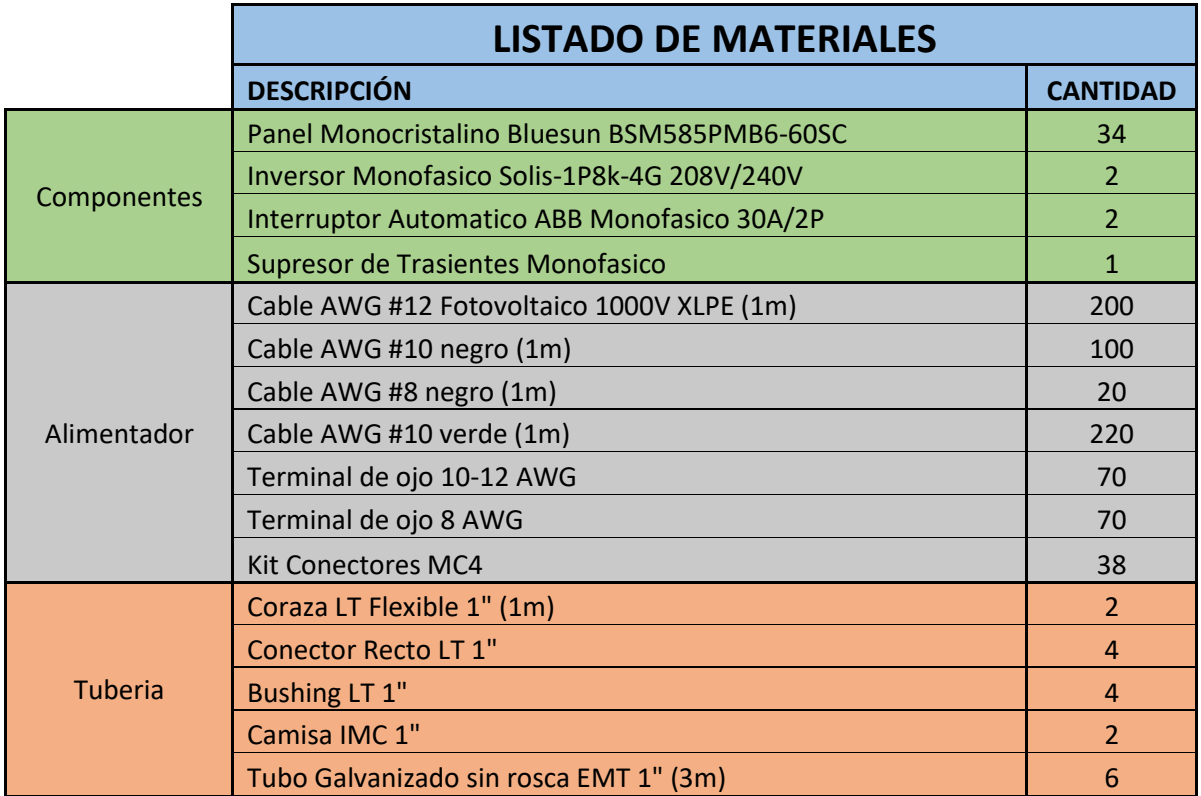

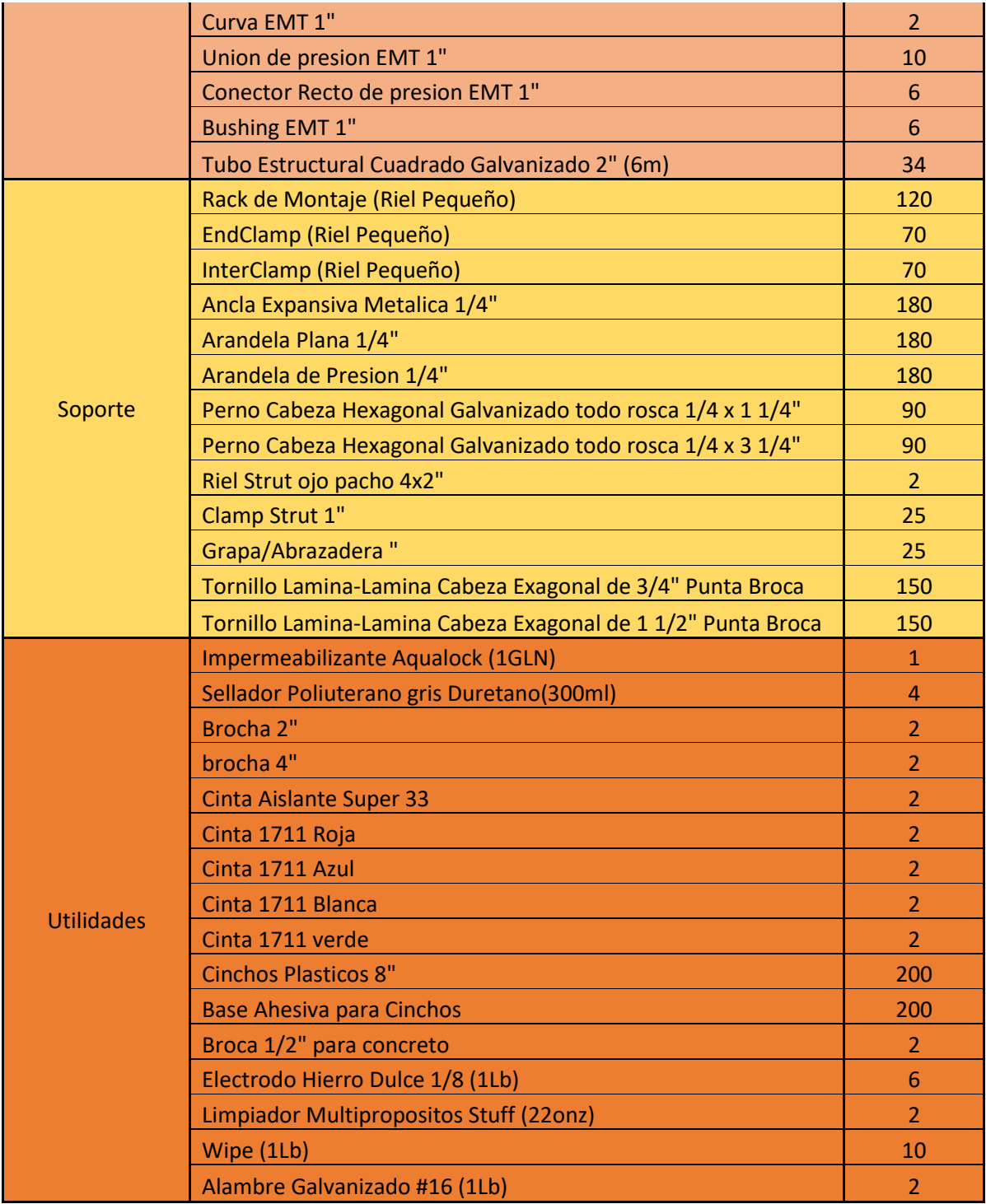

*Tabla 5.1 Materiales a utilizar*

#### 5.2 COTIZACION REALIZADA A SOLAR PLANTEL S.A. de C.V.

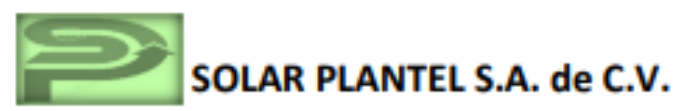

**NÚMERO** Residencial Aztlan, Avenida Milua, #24, San Salvador 879 72645622 **FECHA** 25/10/2023 **VÁLIDO HASTA 25/11/2023** solarplantel@gmail.com

#### **DATOS DEL CLIENTE**

Nombre: Christian Sánchez 70895424 Teléfono: E-mail: sm11076@ues.edu.sv

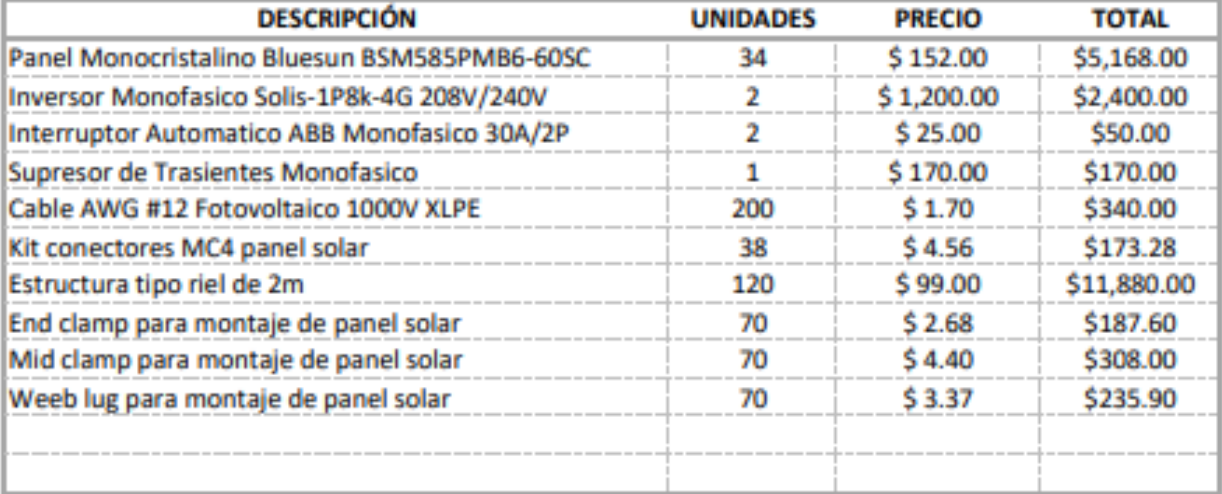

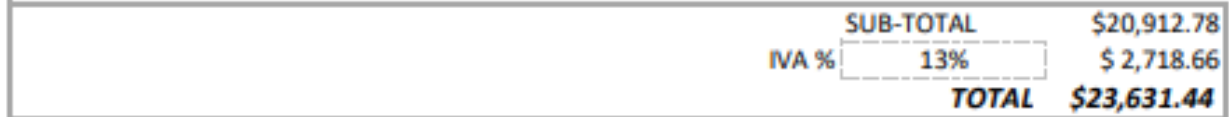

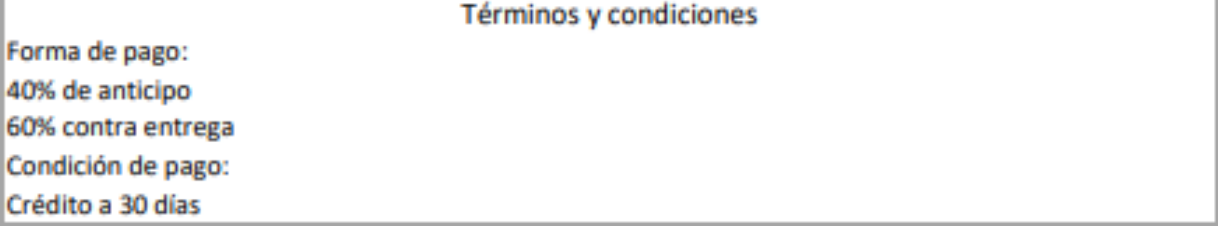

#### SOLAR PLANTEL S.A. de C.V.

*Imagen 5.1 Cotizacion realizada a SOLAR PLANTEL S.A. DE C.V*

#### 5.3 COTIZACION REALIZADA A.ENSOSAL S.A. DE C.V.

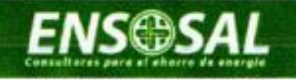

Por medio de la presente y de la manera más atenta le estamos saludando y al mismo tiempo sometemos a su amable consideración nuestra oferta por el

siguiente material eléctrico

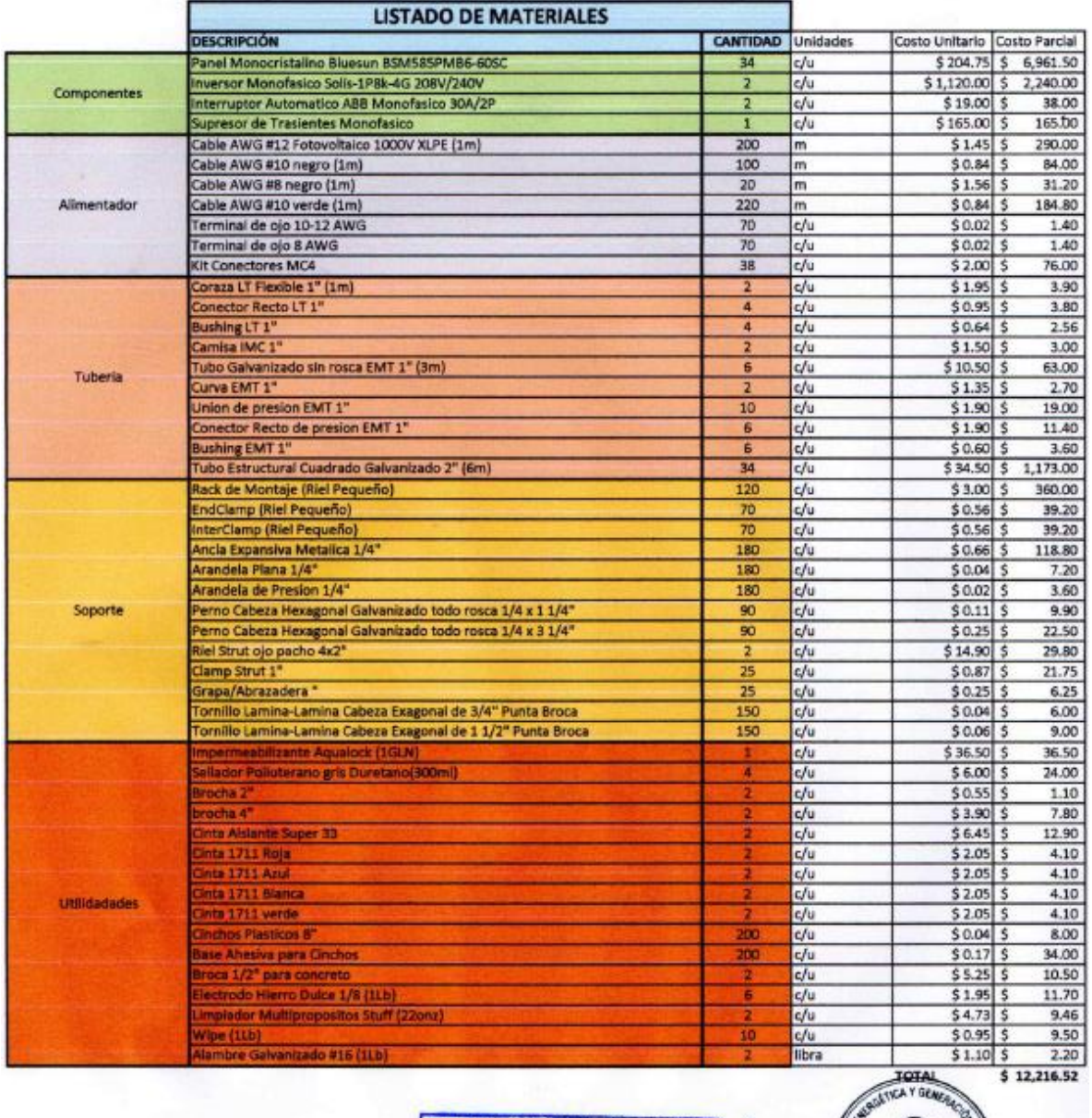

ING. RUBEN HENRIQUEZ

**REGISTRO NACIONAL DE ARQUITECTE DE INGENIEROS** INGENIERO ELECTRICISTA

*Imagen 5.2 Cotizacion realizada a ENSOSAL S.A. DE C.V.*

5.4 COTIZACION REALIZADA A VIDUC S.A. DE C.V.<br> **VIDUC S.A. DE C.V.**<br>
COTIZACION DE PRODUCTOS<br>
NITE 0614-080645-001-2 NRC: 145-7 TIPO CONTRIBUYENTE: GRANDE

CASA MATRIZ AV. ESPAÑA 515 Y ALAMEDA JUAN PABLO II SAN SALVADOR

TEL, PBX : 2281-5000 FAX: 2281-5001

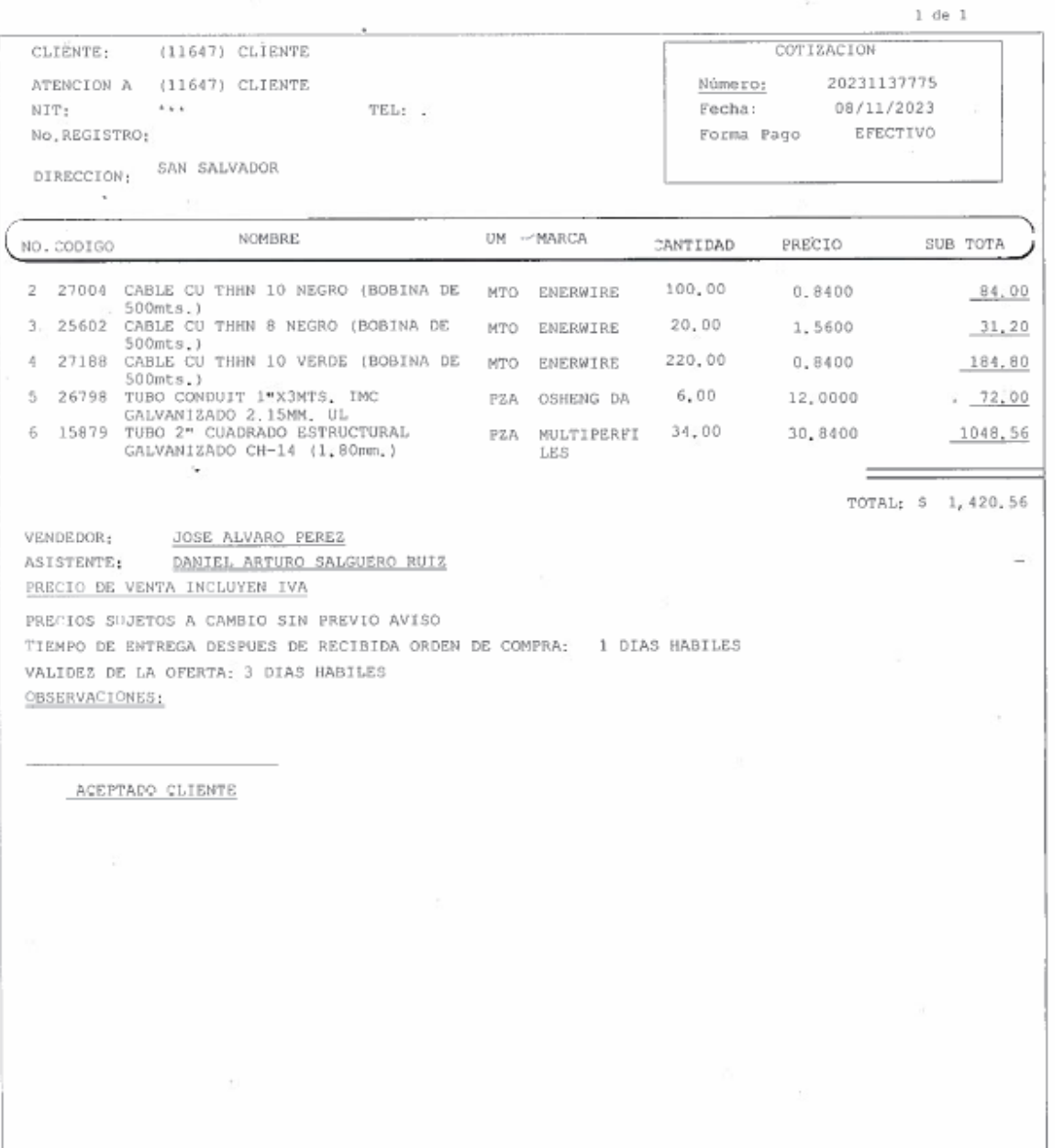

ESTIMADO CLIENTE: SE HACE DE SU CONOCIMIENTO QUE SI A LA FECHA DE ESTA COTIZACIÓN, USTED CUENTA CON<br>SALDOS VENCIDOS QUE SUPEREN LAS CONDICIONES COMERCIALES PACTADAS, NO SE PODRA DESPACHAR SU PEDIDO.

*Imagen 5.3 Cotizacion realizada a VIDUC S.A. DE C.V.*

#### 5.5 COTIZACION REALIZADA A VIDRI S.A. DE C.V.

**Contractor** 

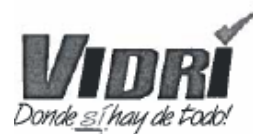

ALMACENES VIDRI, S.A. DE C.V.

SUCURSAL: CENTRO N.I.T.: 0210-191171-001-6  $N.R.F. : 2-7$ GIRD: FERRETERIA DIRECCION : 1a. CALLE PTE, Y AVENIDA ESPANA, SAN SALVADOR EMAIL: alvisa051@vidr1.com.sv TELEFONO: 2271-3033

 $\scriptstyle\star$ 

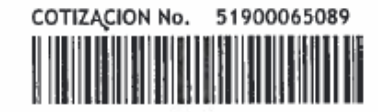

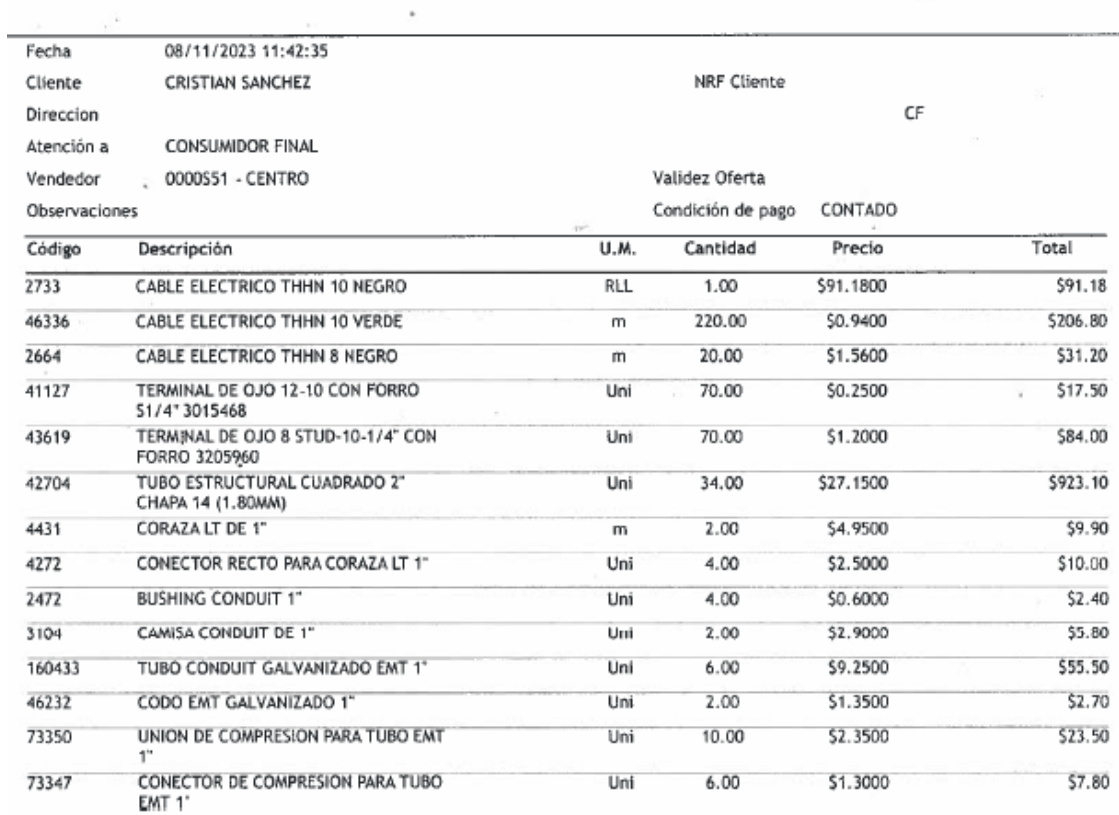

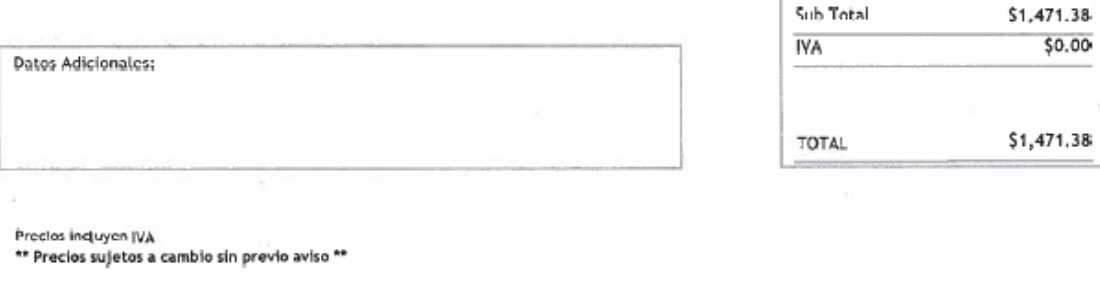

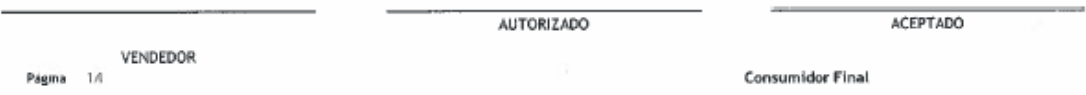

*Imagen 5.4 Cotizacion realizada a VIDRI S.A. DE C.V.*

#### 5.6 COTIZACION REALIZADA A FREUND S.A. DE C.V.

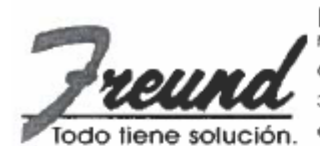

F.F. CENTRO NRC: 41-8 NIT: 0614-010658-001-7

Giro : Venta Art. Ferreteria, Materiales Construccion, Pinturas Y Arts, Conexos 3a, calle oriente 129 s.s.

e-mail: centro@freundsa.com www.freundferreteria.com

TEL: 25076100 WhatsApp: 7882-9999

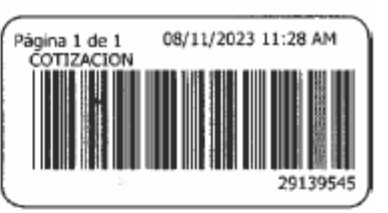

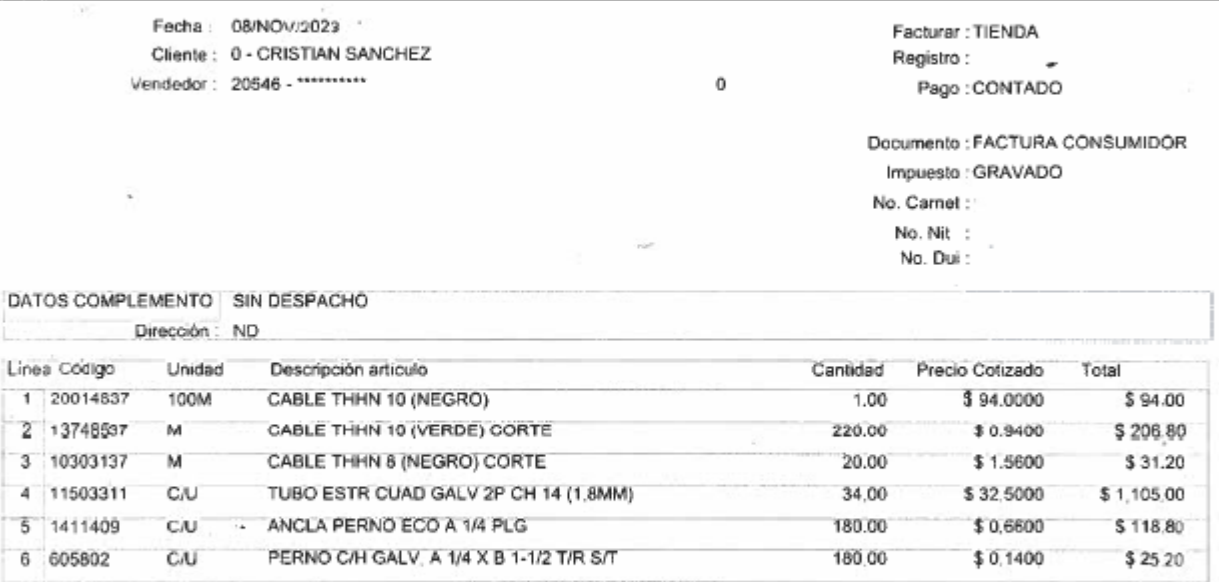

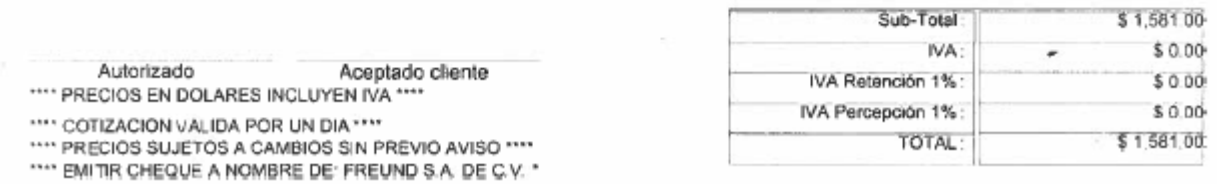

*Imagen 5.5 Cotizacion realizada a FREUND S.A. DE C.V.*

#### 5.7 COTIZACION REALIZADA A PELSA S.A. DE C.V.

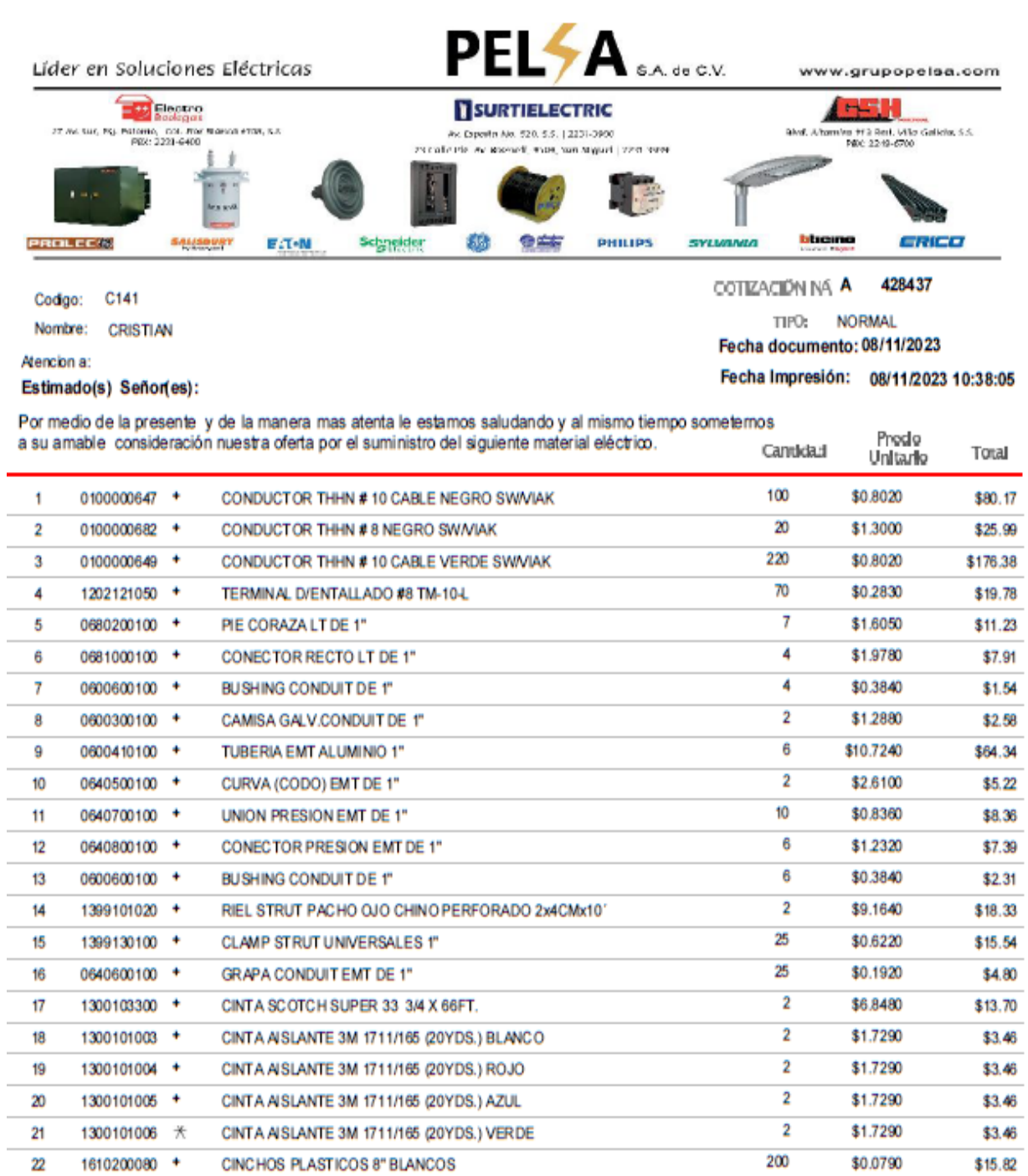

*Imagen 5.6 Cotizacion realizada a PELSA S.A. DE C.V. pag 1*

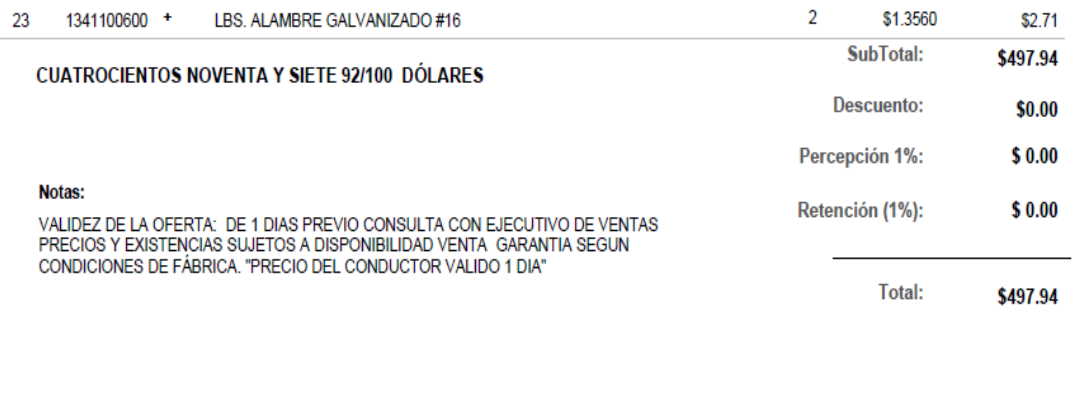

A ESTHEFANY JOVEL ARCE (FLOR BLAI **VENDEDOR** 

Aceptado por el cliente. **CLIENTE** 

Correo: ventas.salafb@grupopel.com Teléfono: 78599720

*Imagen 5.7 Cotizacion realizada a PELSA S.A. DE C.V. pag 2*

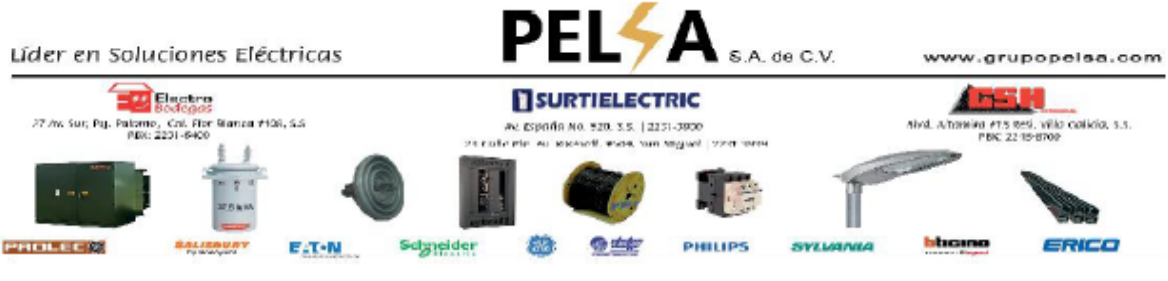

#### Estimado diente, **CRISTIAN**

Agradecemos su interés en nuestros productos/servicios y le proporcionamos la siguiente cotización. Sin embargo, hemos rotado que algunos campos necesarios para completar la información están pendientes. Estos datos son indispensables para la errisión de la factura electrónica correspondiente. Le solicitamos que amablemente proporcione los siguientes datos:

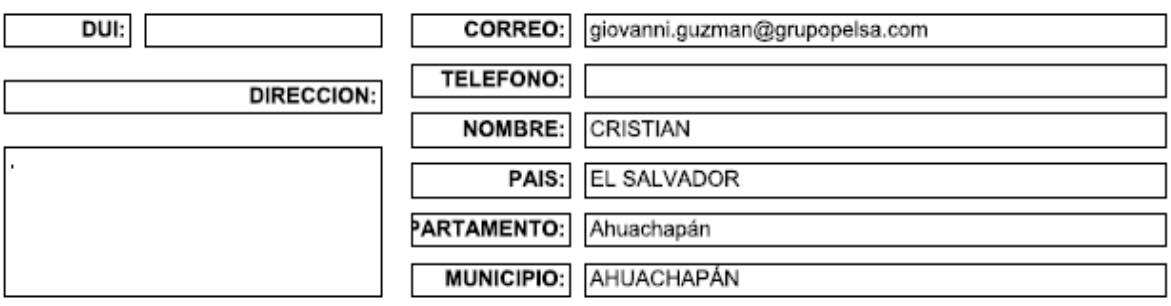

Por favor, tómese un momento para completar la información faltante y volver a enviarnos la cotización. Una vez que recibamos todos los detalles necesarios, estaremos en condiciones de emitir la factura electrónica de acuerdo con sus requerimientos.

Si tiene alguna pregunta o requiere asistencia adicional, no dude en ponerse en contacto con nuestro equipo de atención al diente.

¡Esperamos poder atenderle pronto!

*Imagen 5.8 Cotizacion realizada a PELSA S.A. DE C.V. pag 3*

#### 5.8 COTIZACION REALIZADA A GRUPO NEW S.A. DE C.V.

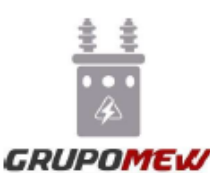

# **GRUPO MEW, SA DE CV**

MATERIALES ELECTRICOS, TELEFONICOS Y FERRETERIA EN GENERAL TELF, 2281-1084, 2281-1085 TELEFAX 2281-1063 NRC: 96479-4 NIT: 0614-060996-106-4 San Salvador, 14 de Noviembre del 2023

CONSTRUCTORA ACATALES GIL SA DE CV Presente.-

#### **ATTE.: DEPTO. DE COMPRAS**

Nos es grato saludarles deseándole toda clase de éxitos, en sus funciones diarias. Es un placer

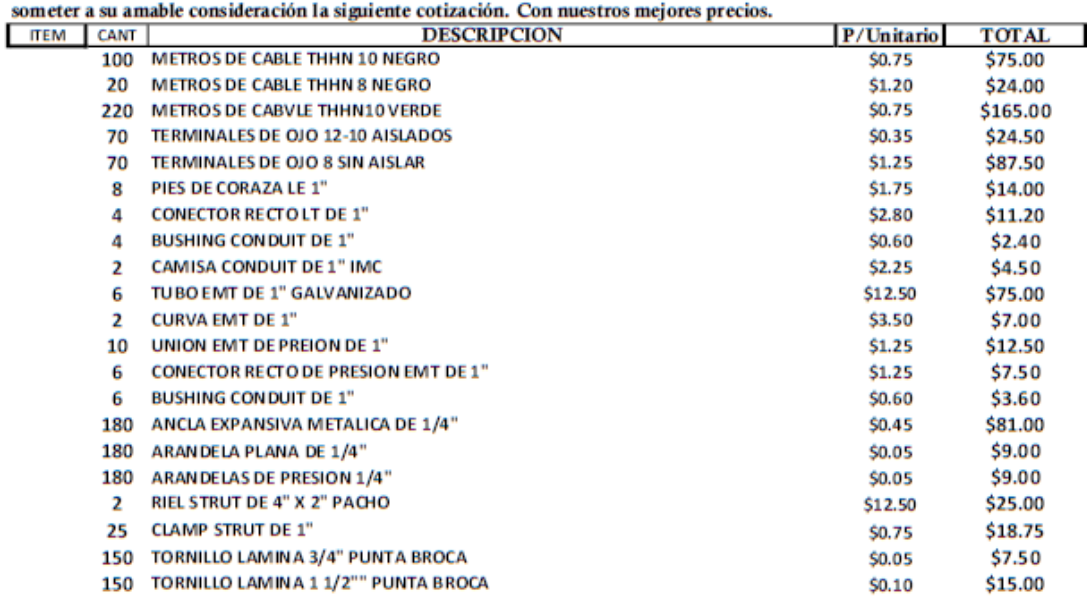

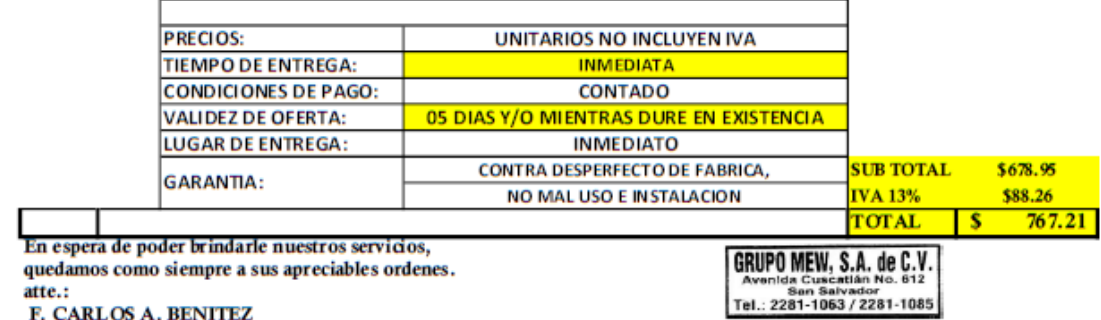

Av. Cuscatlan # 612, San Salvador El salvador

*Imagen 5.9 Cotizacion realizada a Grupo NEW S.A. DE C.V.*

#### 5.9 COTIZACION REALIZADA A EPA S.A. DE C.V.

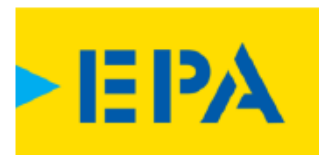

Cotización N° 354462

Emisión 2023-11-15

Número de Doc.:

Señor (a):

AGUIRRE ANDAZOL

EE 661  $N/A$ 

Cédula Jurídica: NRC 190088-8

2 Tienda Soyapango: Bulevar del Ejercito Nacional, Kilometro 3 y medio, frente al Hospital Amatepec,

e-mail:

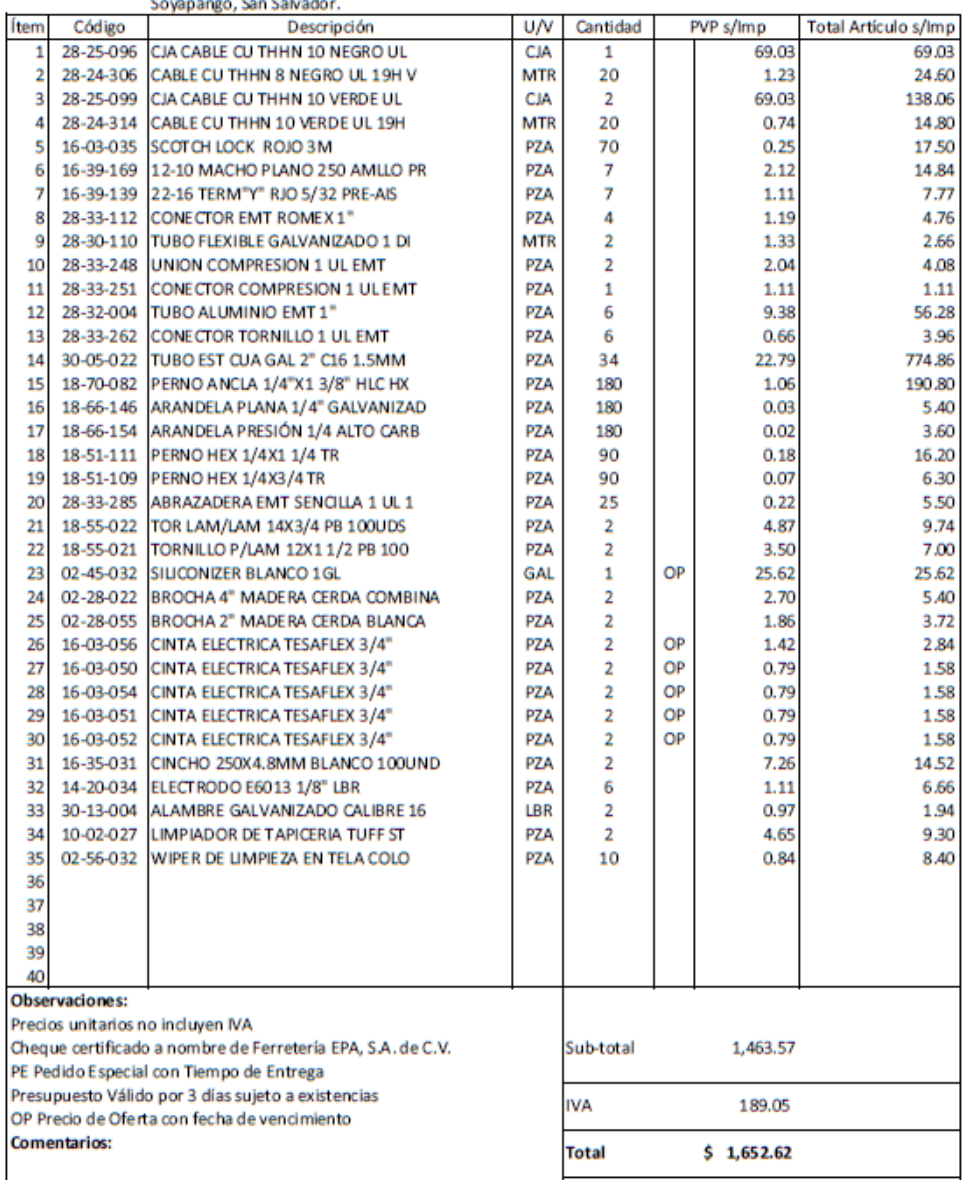

*Imagen 5.10 Cotizacion realizada a EPA S.A. DE C.V.*

Las siguientes tablas muestran cotizaciones realizadas a FREUND y VIDRI por medio de catalogo web para ampliar el detalle de los costos asumiendo la existencia de todos los elementos que estas nos podrían vender.

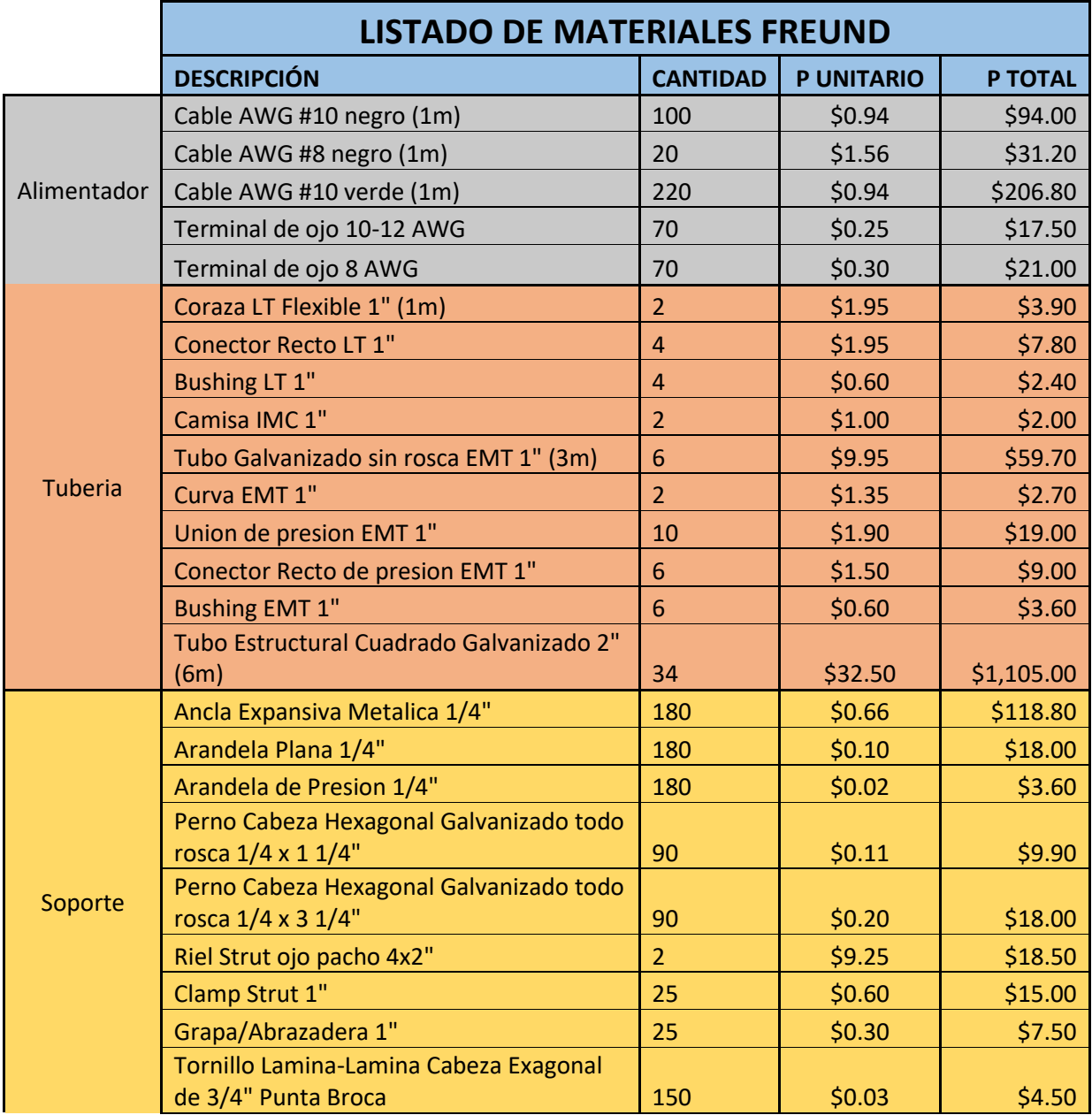

|                   | Tornillo Lamina-Lamina Cabeza Exagonal<br>de 1 1/2" Punta Broca | 150            | \$0.04       | \$6.00     |
|-------------------|-----------------------------------------------------------------|----------------|--------------|------------|
|                   | Impermeabilizante Aqualock (1GLN)                               | $\mathbf{1}$   | \$31.10      | \$31.10    |
| <b>Utilidades</b> | Sellador Poliuterano gris Duretano(300ml)                       | $\overline{4}$ | \$6.00       | \$24.00    |
|                   | Brocha 2"                                                       | $\overline{2}$ | \$3.90       | \$7.80     |
|                   | brocha 4"                                                       | $\overline{2}$ | \$4.80       | \$9.60     |
|                   | <b>Cinta Aislante Super 33</b>                                  | $\overline{2}$ | \$6.45       | \$12.90    |
|                   | Cinta 1711 Roja                                                 | $\overline{2}$ | \$1.10       | \$2.20     |
|                   | Cinta 1711 Azul                                                 | $\overline{2}$ | \$1.10       | \$2.20     |
|                   | Cinta 1711 Blanca                                               | $\overline{2}$ | \$1.10       | \$2.20     |
|                   | Cinta 1711 verde                                                | $\overline{2}$ | \$1.10       | \$2.20     |
|                   | <b>Cinchos Plasticos 8"</b>                                     | 200            | \$0.06       | \$12.00    |
|                   | <b>Base Ahesiva para Cinchos</b>                                | 200            | \$0.20       | \$40.00    |
|                   | Broca 1/2" para concreto                                        | $\overline{2}$ | \$5.25       | \$10.50    |
|                   | Electrodo Hierro Dulce 1/8 (1Lb)                                | 6              | \$1.05       | \$6.30     |
|                   | Limpiador Multipropositos Stuff (22onz)                         | $\overline{2}$ | \$5.25       | \$10.50    |
|                   | Wipe (1Lb)                                                      | 10             | \$1.35       | \$13.50    |
|                   | Alambre Galvanizado #16 (1Lb)                                   | $\overline{2}$ | \$1.15       | \$2.30     |
|                   |                                                                 |                | <b>TOTAL</b> | \$1,994.70 |

*Tabla 5.2 Materiales cotizados en catalogo web de FREUND S.A. DE C.V.*

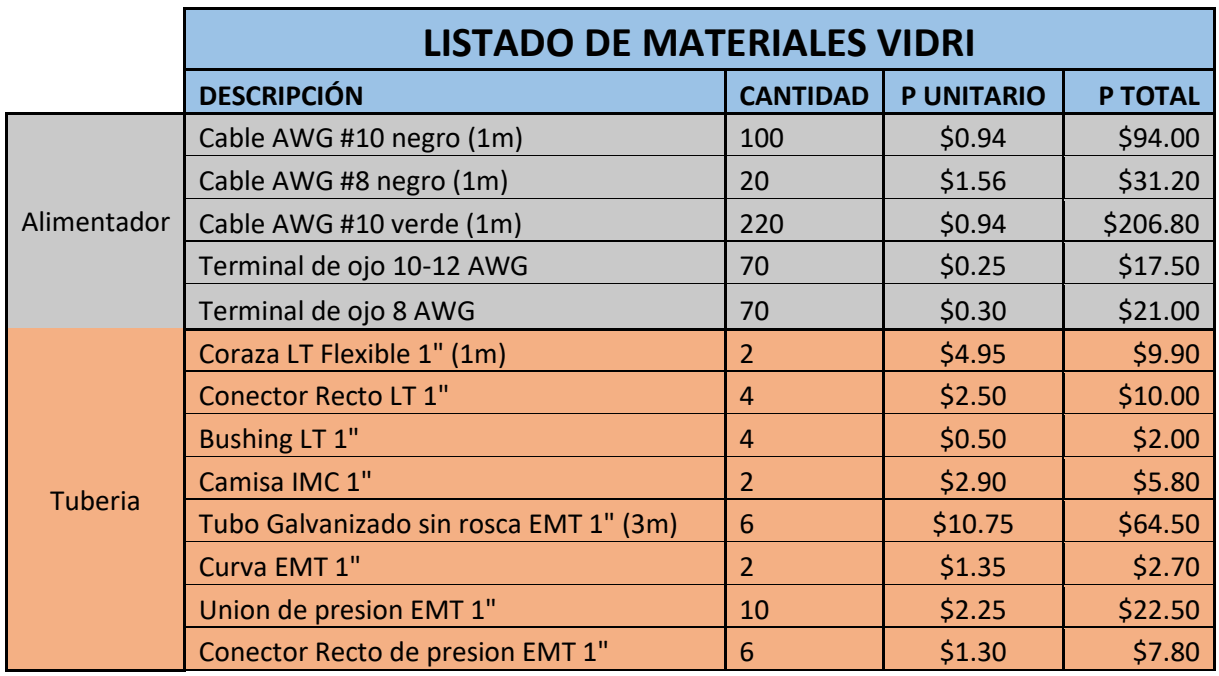

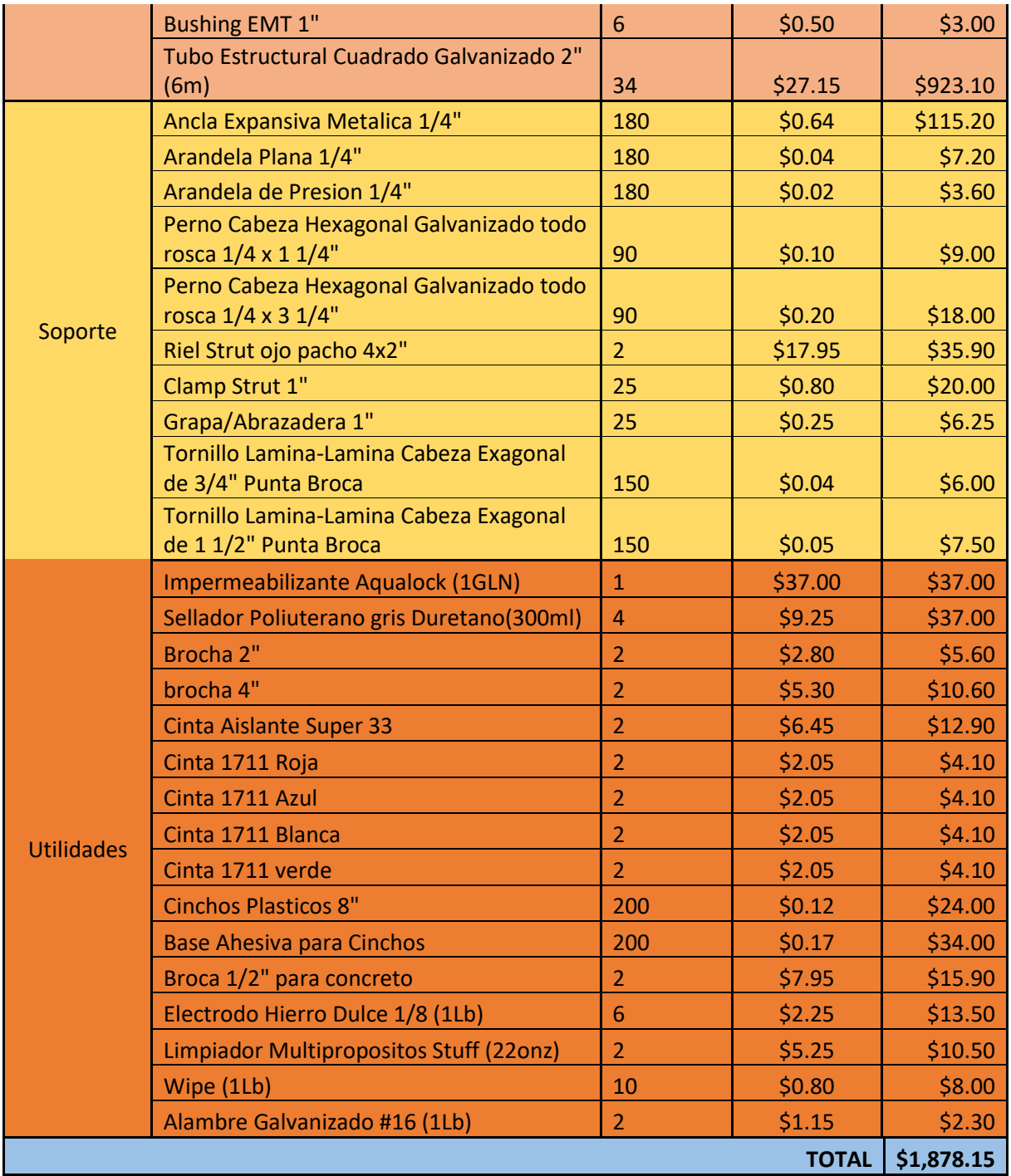

*Tabla 5.3 Materiales cotizados en catalogo web de VIDRI S.A. DE C.V.*

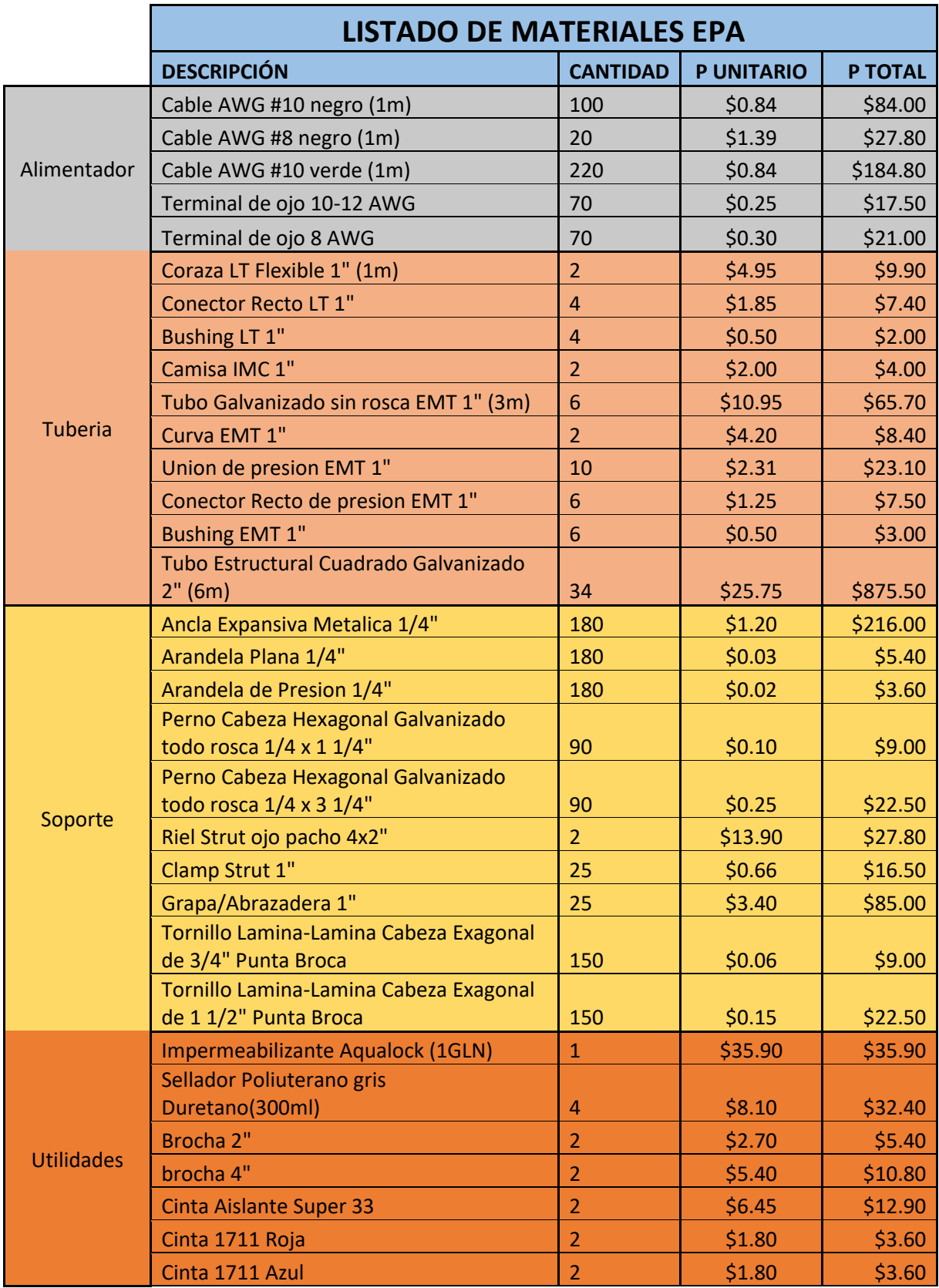

|       | Cinta 1711 Blanca                       | 2                         | \$1.80     | \$3.60  |
|-------|-----------------------------------------|---------------------------|------------|---------|
|       | Cinta 1711 verde                        |                           | \$1.80     | \$3.60  |
|       | <b>Cinchos Plasticos 8"</b>             | 200                       | \$0.09     | \$18.00 |
|       | <b>Base Ahesiva para Cinchos</b>        | 200                       | \$0.25     | \$50.00 |
|       | Broca 1/2" para concreto                | $\mathbf{2}^{\mathsf{t}}$ | \$7.20     | \$14.40 |
|       | Electrodo Hierro Dulce 1/8 (1Lb)        | 6                         | \$1.25     | \$7.50  |
|       | Limpiador Multipropositos Stuff (22onz) | $\mathfrak{p}$            | \$5.50     | \$11.00 |
|       | Wipe (1Lb)                              | 10                        | \$0.95     | \$9.50  |
|       | Alambre Galvanizado #16 (1Lb)           | 2                         | \$1.10     | \$2.20  |
| TOTAL |                                         |                           | \$1,983.30 |         |

*Tabla 5.4 Materiales cotizados en catalogo web de EPA S.A. DE C.V.*

# **CONCLUCIONES**

Al concluir la elaboración de este trabajo de investigación, se derivan las siguientes conclusiones significativas:

Viabilidad del Diseño Fotovoltaico para Centros Urbanos y Edificaciones Similares: La concepción de un sistema fotovoltaico para los Centros Urbanos de Bienestar y Oportunidades (CUBOS) y estructuras afines se revela como un proyecto factible. Este enfoque tiene el potencial de mejorar el ahorro económico a largo plazo y mitigar el impacto ambiental.

#### Adecuación de la Energía Solar Fotovoltaica (SFV):

La elección de la energía solar fotovoltaica se justifica por su naturaleza renovable, limpia y eficiente. Su capacidad para operar sin interrupciones a lo largo del año, independientemente de los cortes en el suministro eléctrico, la posiciona como una opción robusta.

#### Mejora de la Calidad del Servicio Eléctrico en los CUBOS:

La implementación del sistema fotovoltaico en los CUBOS no solo potencia el ahorro económico sino también mejora la calidad del servicio eléctrico, especialmente en horas soleadas. La omisión de un banco de baterías se justifica por consideraciones de espacio y costos de mantenimiento a corto plazo.

#### Evaluación del Dimensionamiento del Sistema Fotovoltaico:

La evaluación del dimensionamiento del sistema, realizada mediante cálculos y simulaciones, compara datos prácticos con teóricos, validando así la factibilidad del proyecto.

#### Importancia del Diagrama Unifilar On-Grid:

El diagrama unifilar del sistema fotovoltaico conectado a la red brinda una visión clara de la disposición eléctrica. Esto abarca componentes esenciales como paneles solares, inversores, interruptores y protecciones.

#### Precisión de Simulaciones y Cálculos:

Las simulaciones y cálculos ejecutados proporcionan datos fidedignos sobre la producción estimada, la potencia instalada y otros parámetros críticos del sistema fotovoltaico. Estos resultados respaldan la eficiencia y viabilidad del diseño propuesto.

#### Potencial de Software Especializado:

La combinación de software de diseño gráfico e iluminación, como Dialux, junto con herramientas especializadas en simulación fotovoltaica, como Helioscope, ha enriquecido la representación visual del sistema propuesto. Esta integración ha facilitado la comprensión y evaluación del diseño en su entorno físico.

#### Reiteración de la Importancia de Cálculos y Simulaciones:

El diseño y dimensionamiento del sistema fotovoltaico se sustentan en cálculos y simulaciones. Estos procedimientos permiten evaluar la factibilidad del proyecto, proporcionando datos precisos sobre la producción estimada y otros parámetros críticos.

#### Integralidad Visual del Proyecto:

La fusión de herramientas especializadas, como Helioscope, con software de diseño gráfico e iluminación, como Dialux, ha generado representaciones visuales detalladas y realistas. Estas representaciones han mejorado la comprensión y evaluación del diseño en su contexto físico, brindando una visión holística del proyecto.

En resumen, este trabajo de investigación ha demostrado la viabilidad y beneficios de implementar un sistema fotovoltaico en los Centros Urbanos de Bienestar y Oportunidades (CUBOS) y estructuras similares. Además, los cálculos, simulaciones y representaciones visuales respaldan la eficiencia y viabilidad del diseño propuesto, promoviendo el uso sostenible de la energía en El Salvador.

# **BIBLIOGRAFIA**

[1] presidencia.gob.sv (s.f.). Recuperado el 10 de Noviembre de 2022

[https://www.presidencia.gob.sv/implementacion-de-los-cubo-en-el-pais-es-parte-de-la](https://www.presidencia.gob.sv/implementacion-de-los-cubo-en-el-pais-es-parte-de-la-estrategia-de-seguridad-del-presidente-nayib-bukele/)[estrategia-de-seguridad-del-presidente-nayib-bukele/](https://www.presidencia.gob.sv/implementacion-de-los-cubo-en-el-pais-es-parte-de-la-estrategia-de-seguridad-del-presidente-nayib-bukele/)

[2] direnergy.net (s.f.). Recuperado el 15 de Noviembre de 2022

<https://www.direnergy.net/index.php/blog/tipos-instalaciones-solares/>

[3] siget.gob.sv (s.f.). Recuperado el 30 de Agosto de 2023

chrome-extension://efaidnbmnnnibpcajpcglclefindmkaj/https://www.siget.gob.sv/wpcontent/uploads/download-manager-files/Terminos-y-Condiciones-al-Consumidor-Final-2023-2027.pdf

[4] dji.com (s.f.). Recuperado el 30 de agosto de 2023

https://www.dji.com/global/mini-se

[5] grupoturelectric.com (s.f.). Recuperado el 2 de Septiembre de 2023

<https://grupoturelectric.com/tipos-de-paneles-solares-eficiencia-y-rentabilidad/>

[6] keeui.com (s.f.). Recuperado el 2 de Septiembre de 2023

<https://keeui.com/2021/03/19/helioscope-herramienta-para-sistemas-fotovoltaicos/>

[7] tvc.mx (s.f.). Recuperado el 2 de Octubre de 2023

<https://tvc.mx/products/15413/solis-8kw4g-inversor-solis-de-8kw-de-3-mppt-2-fases-208>

[8] powerbluesun.com (s.f.). Recuperado el 2 de Octubre de 2023

https://www.powerbluesun.com/quad-pro-mono-shingled-585w-solar-panel\_p53.html

# **ANEXOS**

Anexo A

Ficha de datos Solis-1P8K-4G-208-240V [7]

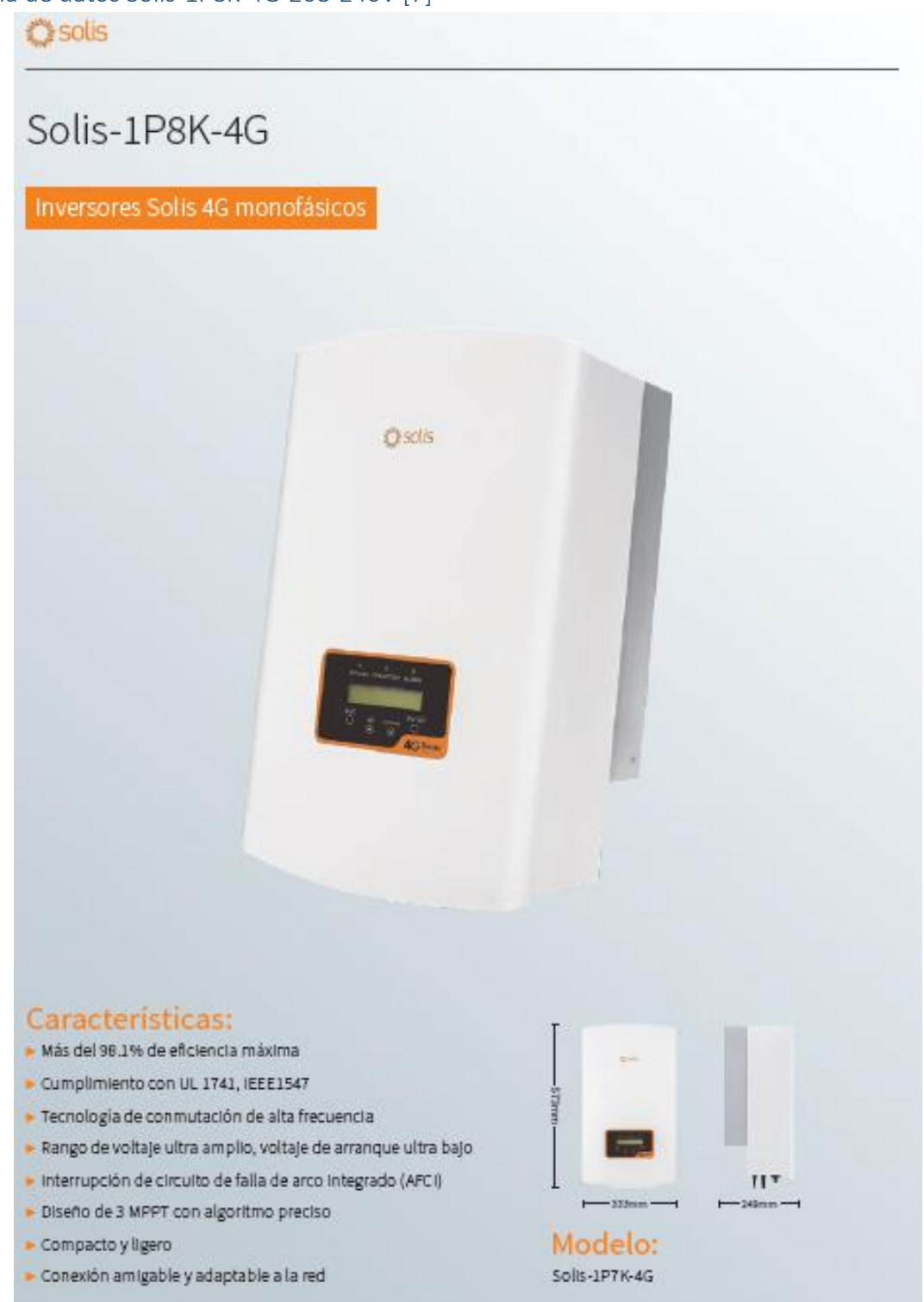

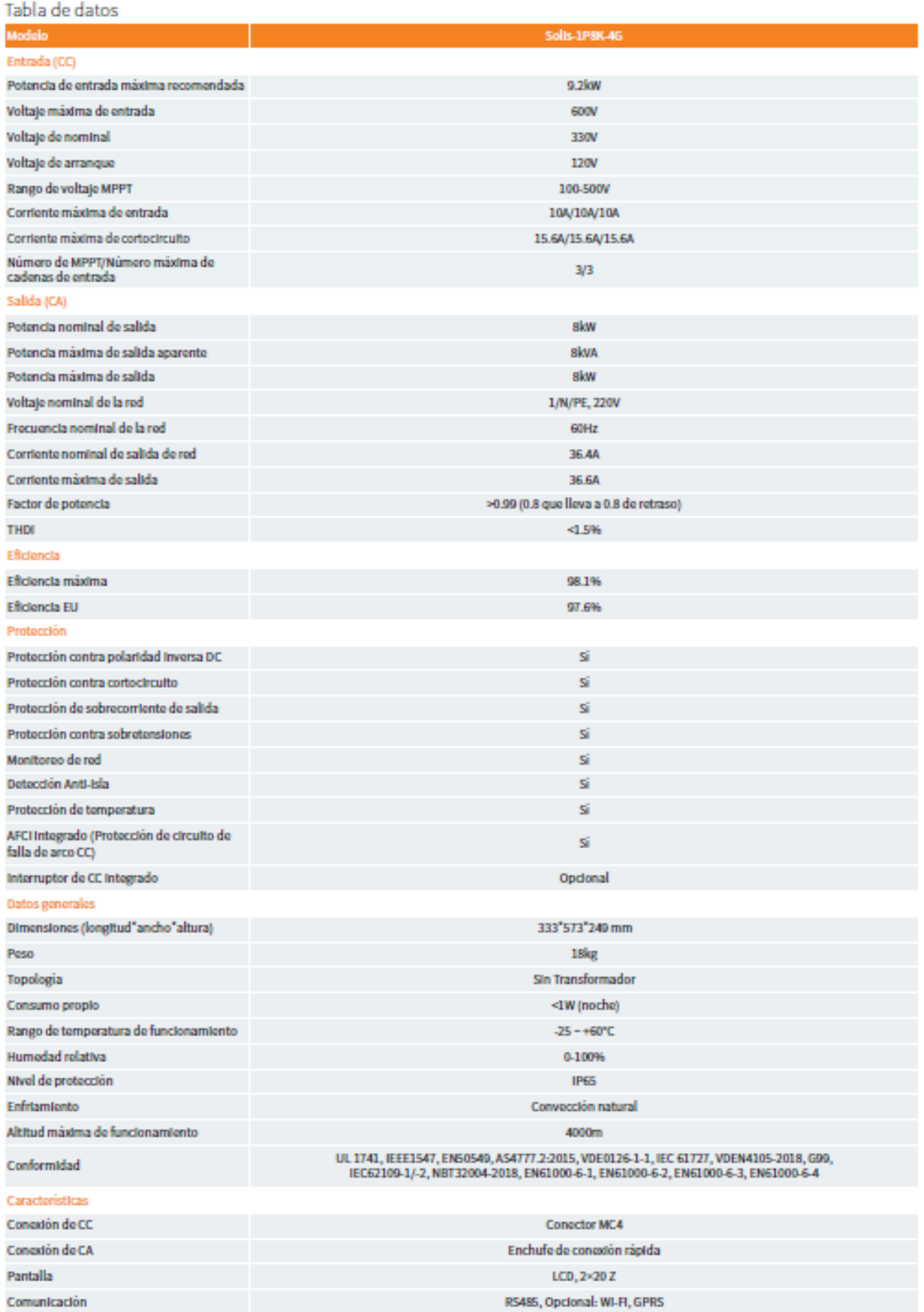

#### Ficha de datos panel QUAD-PRO\_570-590\_2207\_EN [8]

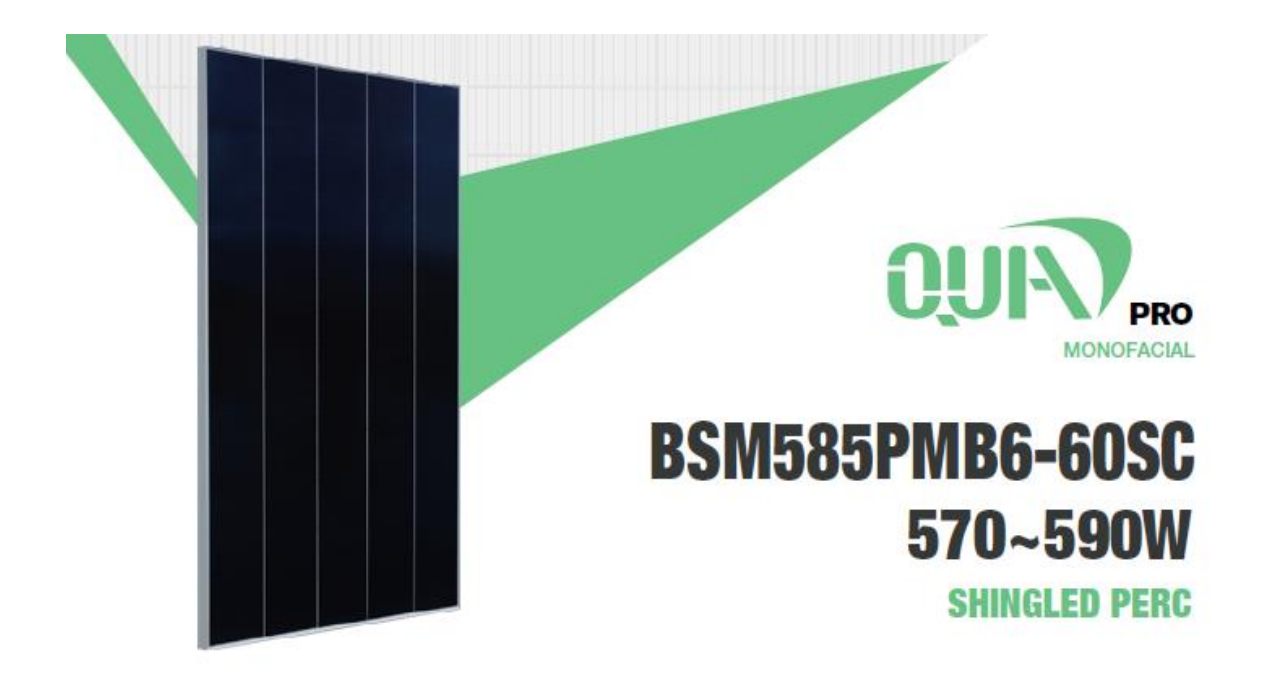

#### BLUESUN SOLAR CO., LTD

Bluesun, founded in 2004, as a superior photovoltaic manufacturer, is devoted to the R&D and the production of crystaline silicon solar cells and modules for 17 years. The company has its sales areas spread all over more than 100 countries and regions in the world, and the cumulativa historical shipments avceeded 12 GW.

#### PERFORMANCE WARRANTY

- [15] Enhanced Product Warranty on Materials and Workmanship.
- [30] Linear Power Performance Warranty\*

[199] Annual Degredstion Over 30 years no more than 0.55%

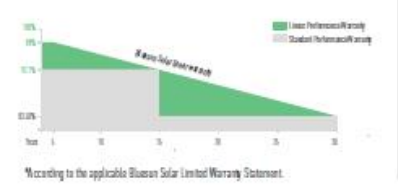

## MANAGEMENT SYSTEM CERTIFICATES

ISO 9001:2015 / Quality management system ISO 14001:2015 / Standards for environmental ISO 45001: 2018 / International standards for occupational health & safety

#### PRODUCT CERTIFICATES

EC 61215 / IEC 61730 / CE

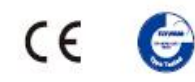

#### THE IDEAL SOLUTION FOR:

Ground-mounted solar 電話 power plants

**Shingled Technology** Ō Innovative structure, low -temperature adhesive bonding, high-density layout Beautiful Apperance  $\sigma$ Uniform layout, better aesthetic Superior safety and Reliability 玉 No hidden welding crack, low operating temperature, high pressure resistance Low System Cost (Ma High module efficiency, reducing system cost

Low Shading Loss Full parallel arrangement brings high effective power generation hours

 $\sqrt{r}$ 

# **QUAD PRO**

#### www.bluesunpv.com

#### **SPECIFICATIONS**

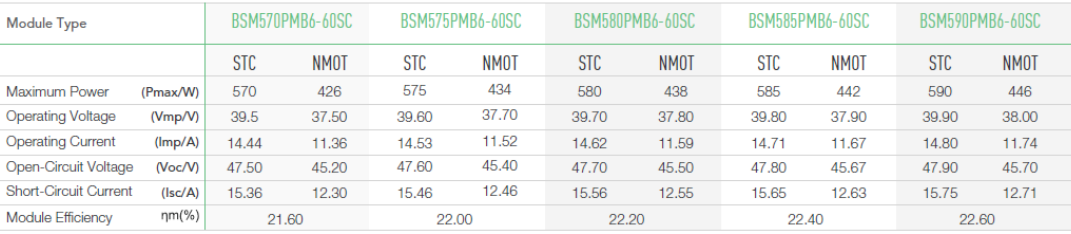

STC: Irradiance 1000W/m<sup>3</sup>, Cell Temperature 25°C, Air Mass AM1.5 NMOT: Irradiance at 800W/m<sup>3</sup>, Ambient Temperatue 20°C, Air Mass AM1.5, Wind Speed 1m/s

#### **I-V CURVE**

#### **ENGINEERING DRAWINGS**

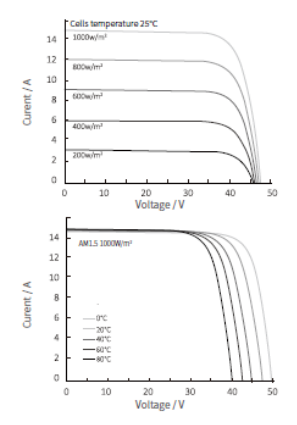

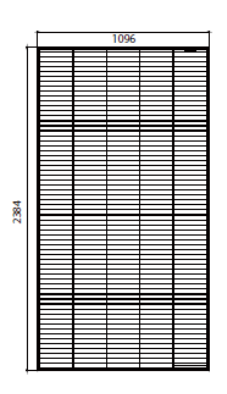

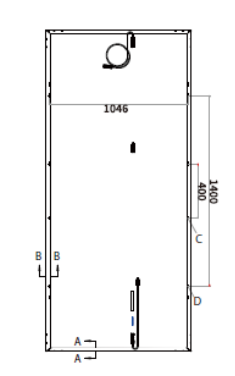

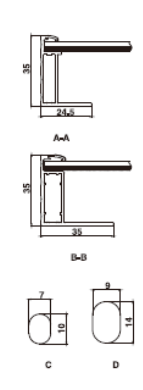

#### MECHANICAL SPECIFICATION

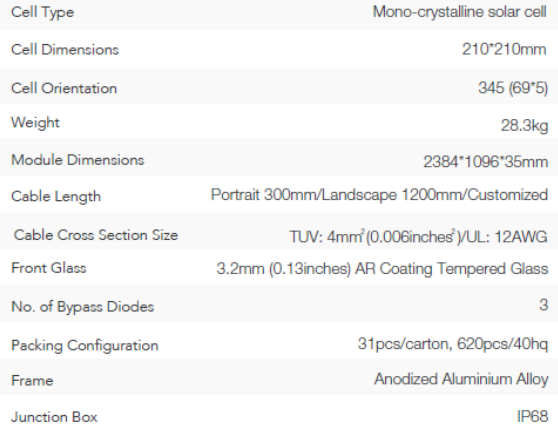

#### **OPERATING CONDITIONS**

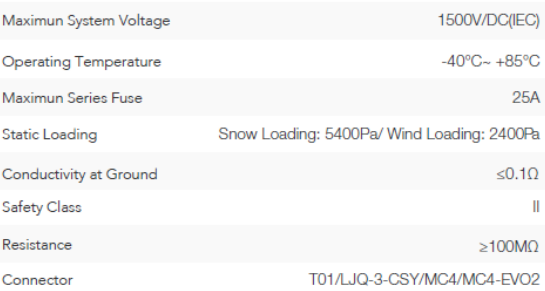

#### **TEMPERATURE COEFFICIENT**

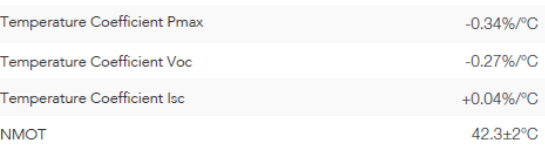

\*Data contained in these specifications is subject to change without notice. Bluesun Solar reserves the right to final interpretation of content.
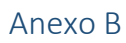

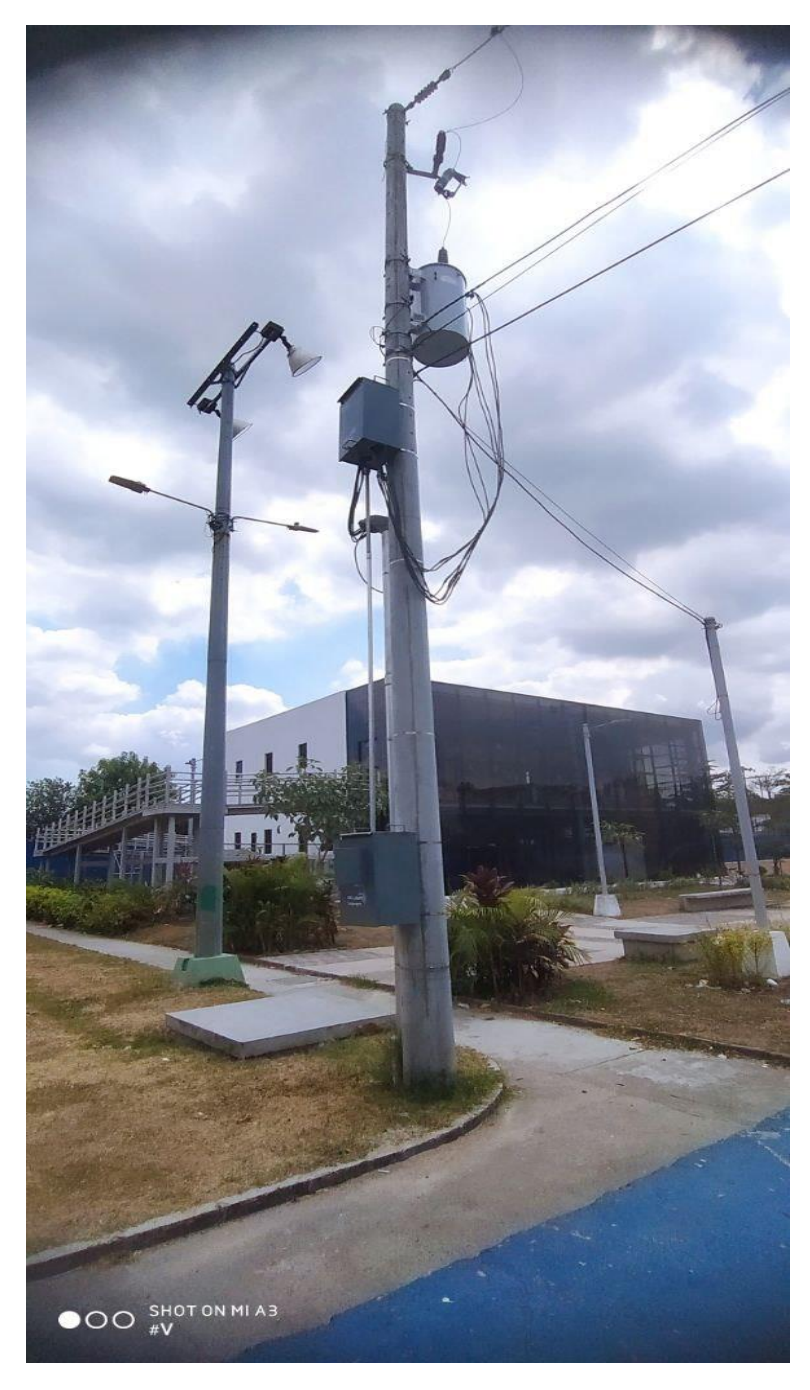

*Imagen B.1 Acometida*

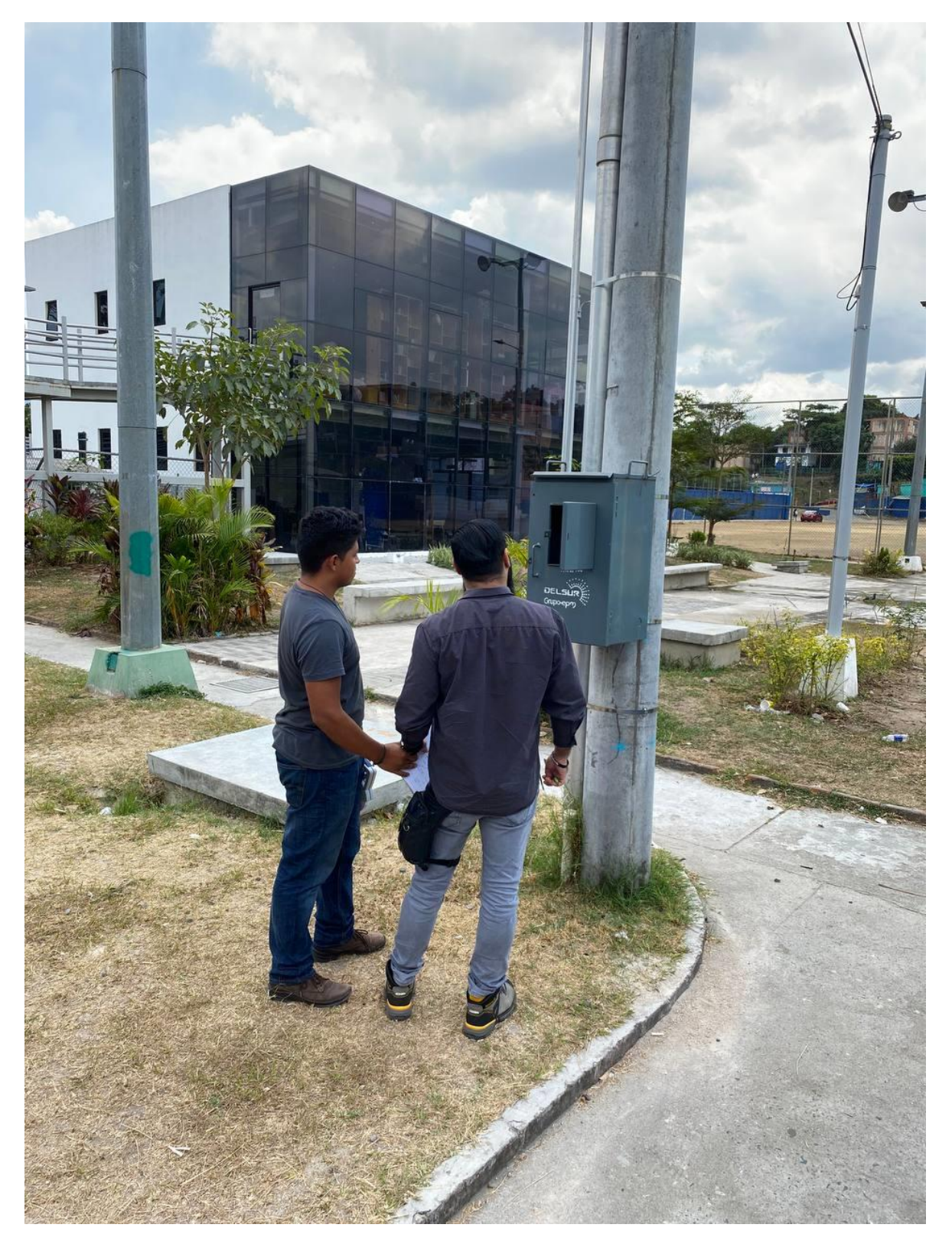

*Imagen B.2 Visualización del Medidor*

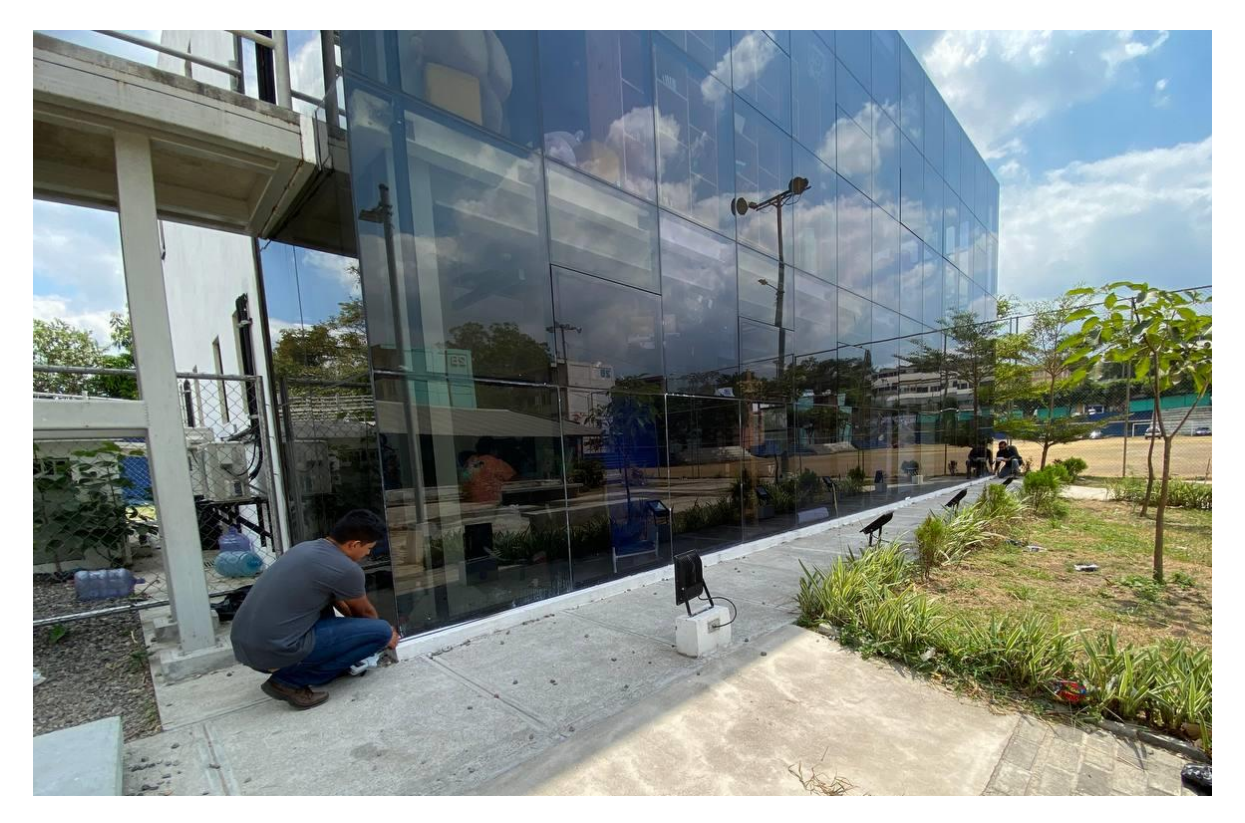

*Imagen B.3 Toma de mediciones*

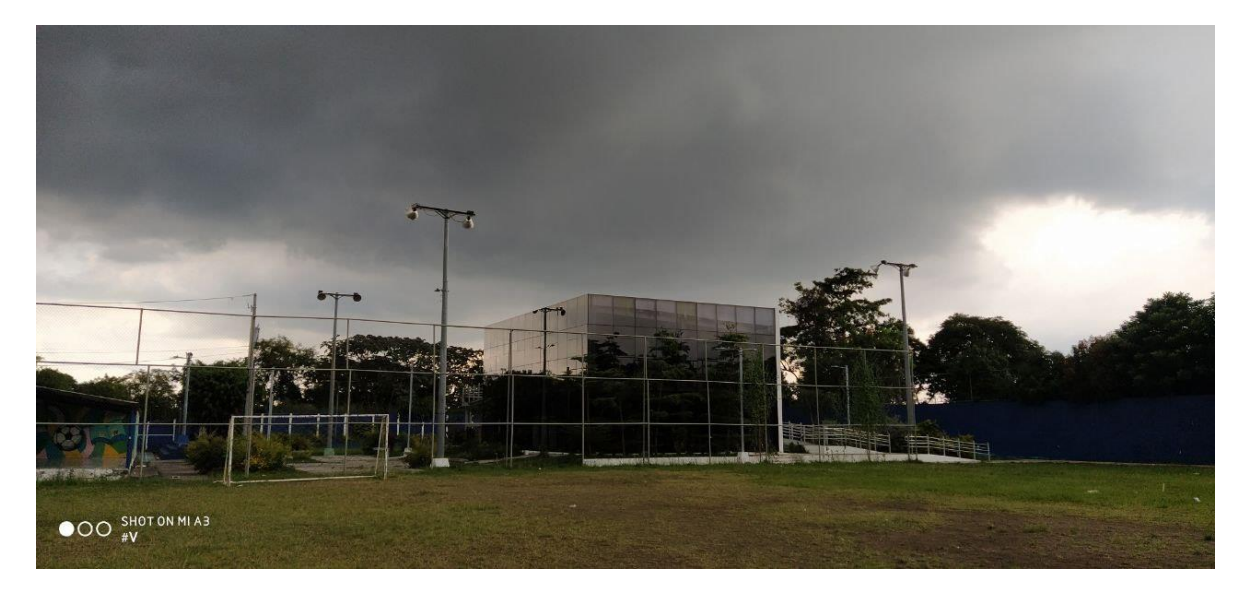

*Imagen B.4 Vista suroeste a nivel del suelo*

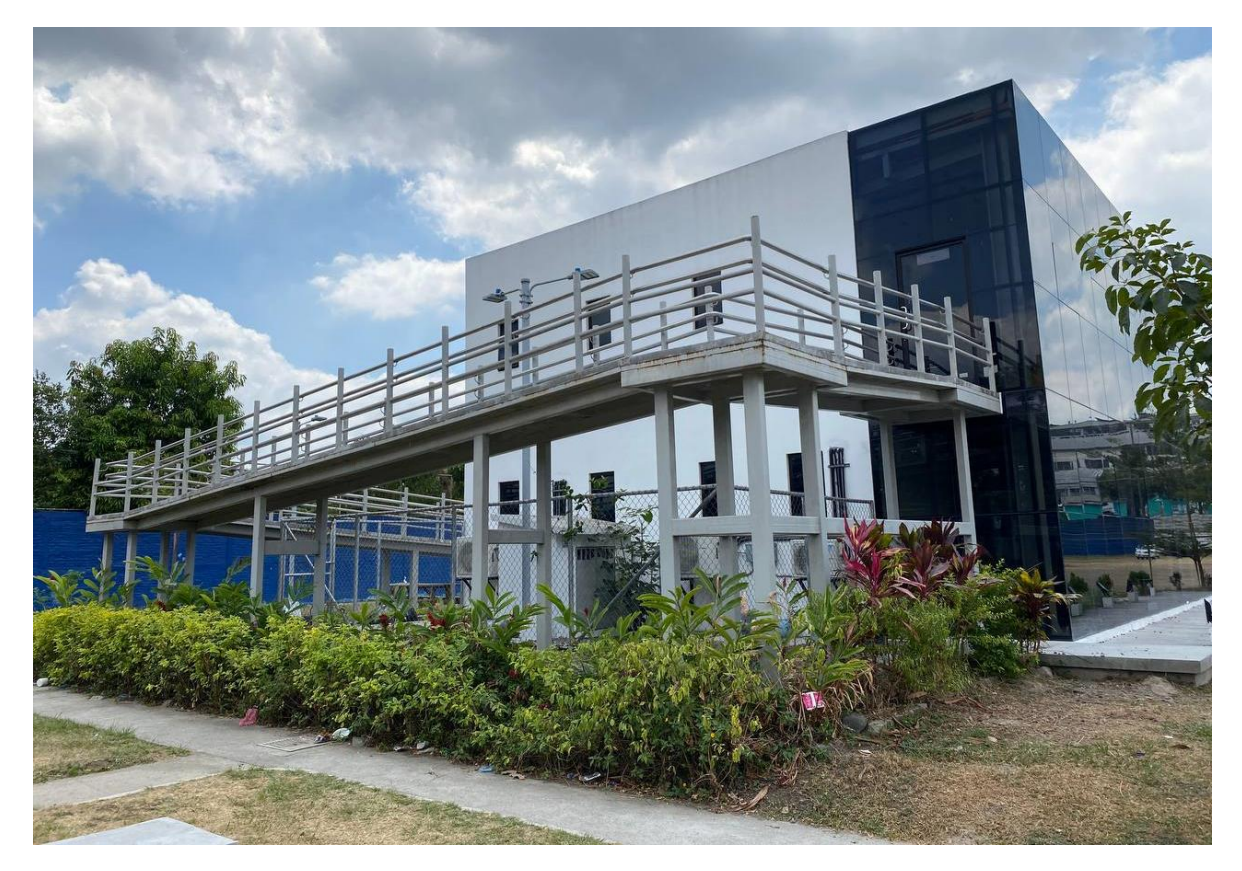

*Imagen B.5 Vista noroeste a nivel del suelo*

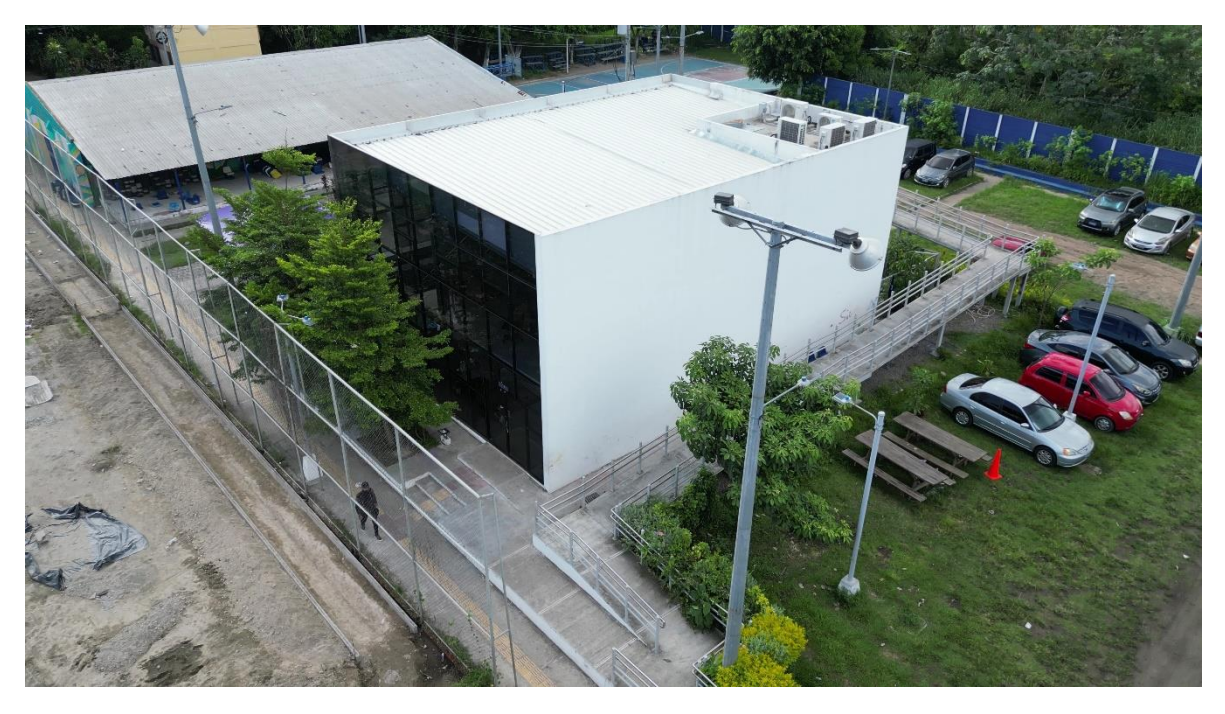

*Imagen B.6 Vista sureste capturada desde Dron DJI Mini SE*

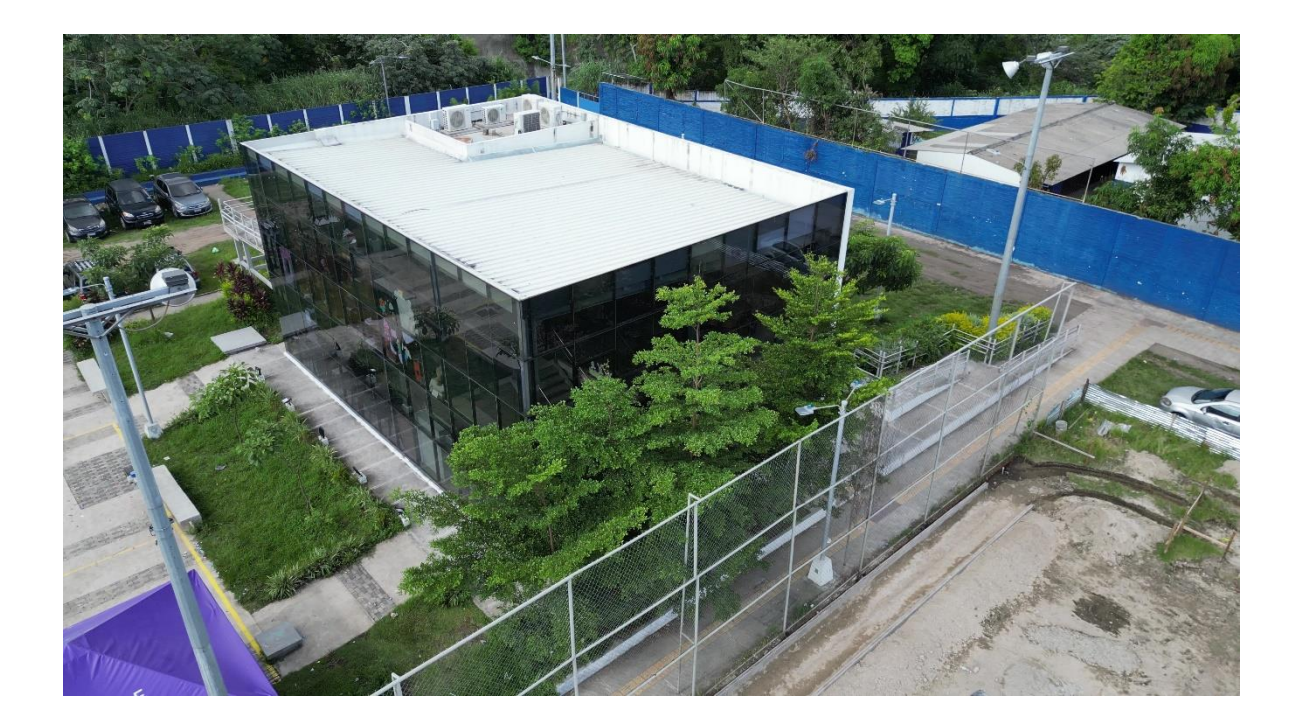

*Imagen B.7 Vista suroeste capturada desde Dron DJI Mini SE*

## Anexo C

Para complementar la información de este documento y de quienes lo elaboran y lo leen, se contactó a DELSUR S.A. de C.V. para que nos explicara cómo se reprograman los medidores de la marca LANDIS+GYR. Ellos gentilmente nos derivaron al departamento de INTELIGENCIA DE PERDIDA de la misma empresa, donde nos mostraron en el campo cómo se hace el procedimiento.

Los acompañamos a una recalibración de un medidor de la misma marca como se muestra en la imagen C.1

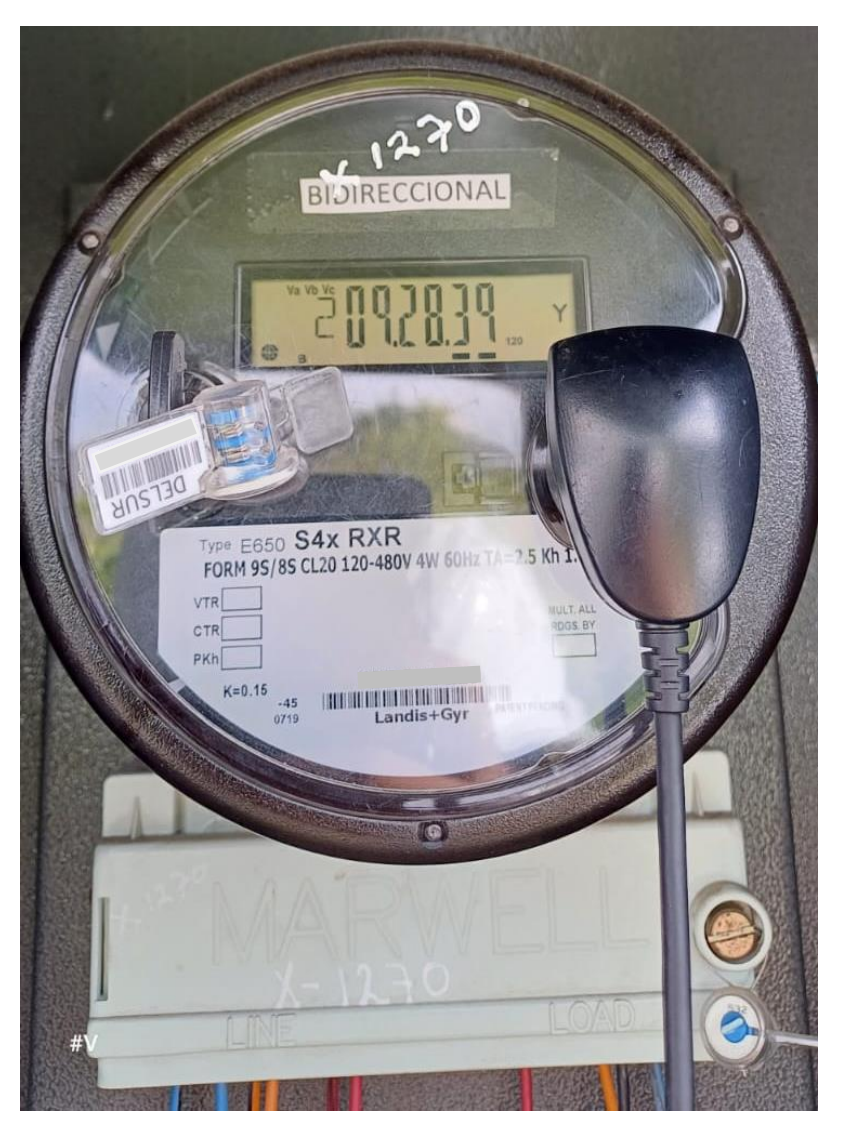

*Imagen C.1 Medidor Landis equivalente al CUBO IVU*

Para toda comunicación, lectura, reprogramación o calibración de los medidores es necesario un puerto óptico tipo magnético como se muestra en la Imagen C.2 para llevar a cabo la comunicación entre el programa instalado en la computadora del técnico a cargo y el medidor (Imagen C.3 y C.4).

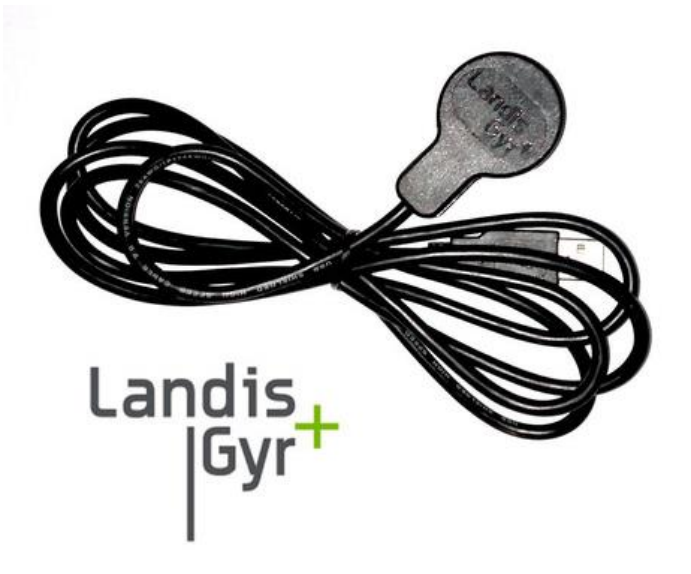

*Imagen C.2 Cable óptico USB para medidor Landis+Gyr*

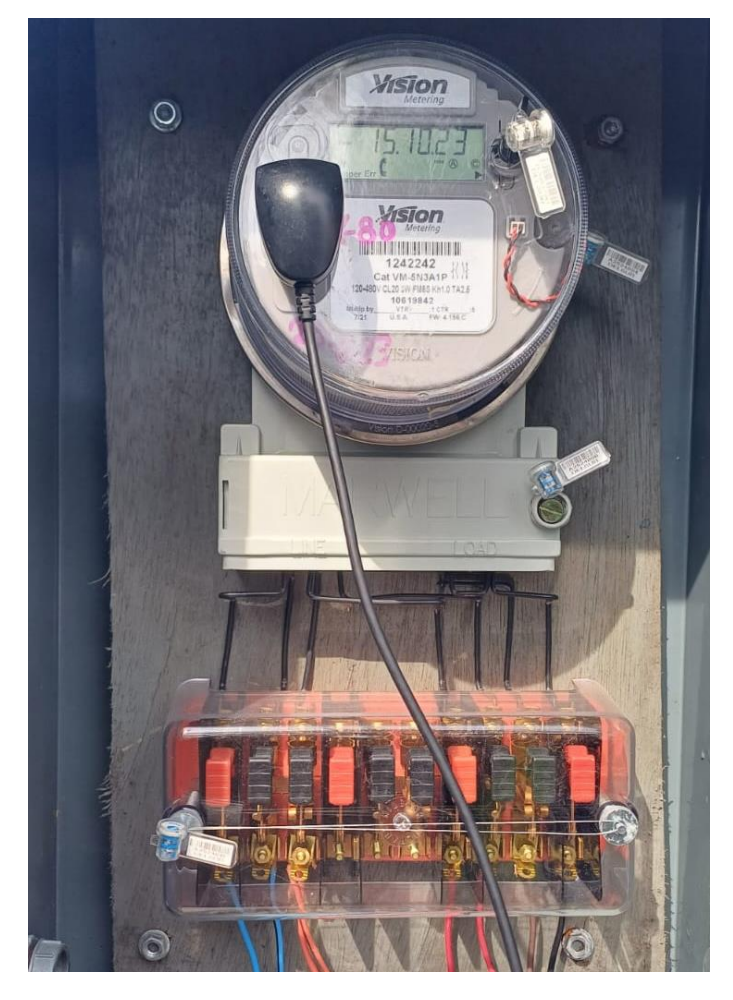

*Imagen C.3 Cable óptico USB conectado a medidor*

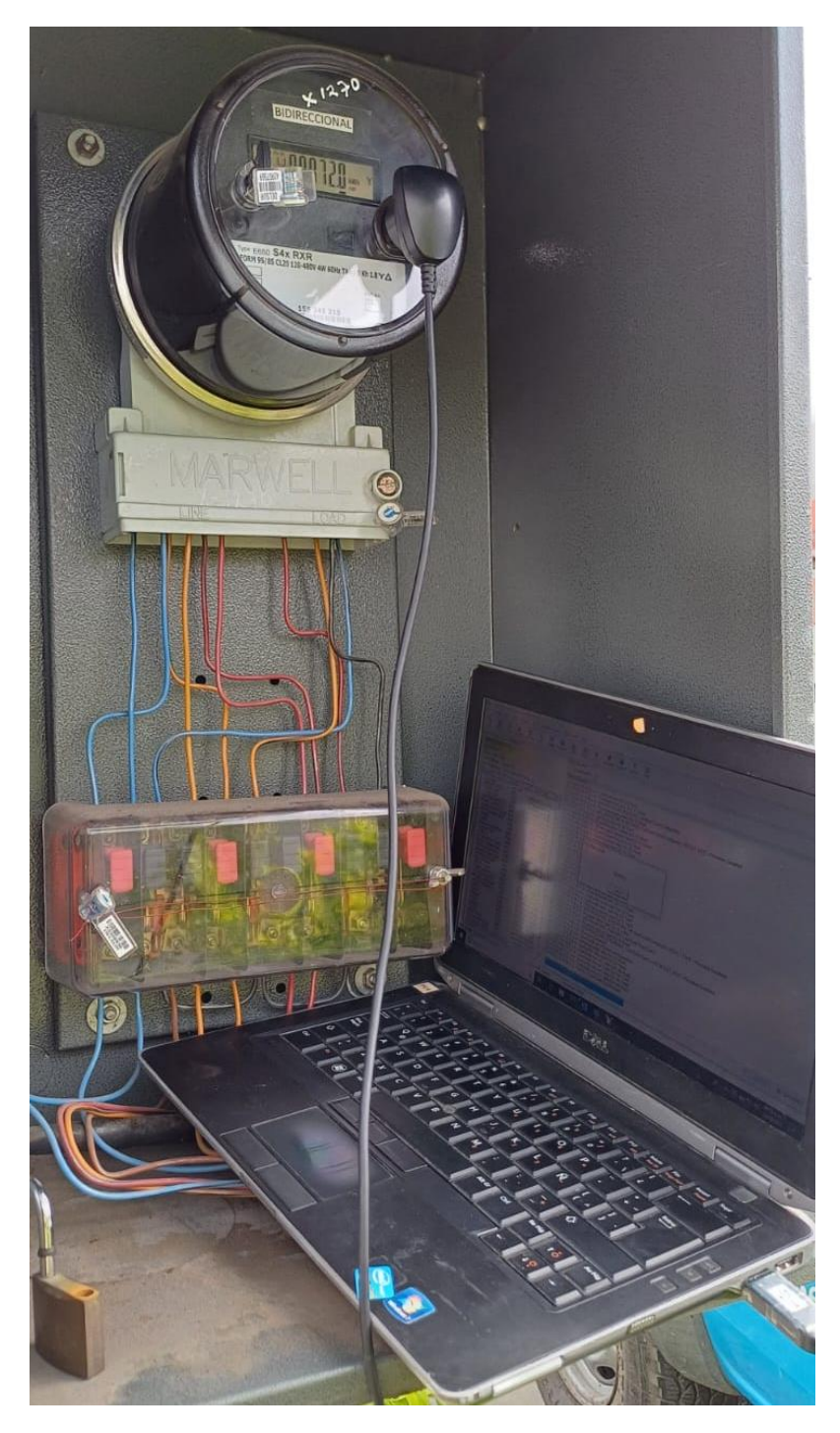

*Imagen C.4 Cable óptico USB conectado a medidor*

La empresa nos impide revelar el procedimiento exacto por razones de privacidad, pero este consiste en introducir claves de acceso de administrador para que el medidor se comunique, luego se entra en una sección donde se establecen los parámetros que queremos que el medidor registre, después se comprueba el orden en que se verán en el display del medidor y finalmente se guardan y aplican todas estas configuraciones.

Para finalizar nuestra visita se nos permitió el acceso a una hoja de resultados de medición de un cliente clasificado, esto con el fin de observar donde se recaban los datos de energía inyectada a la red por un SFV, en la Imagen C.5 se muestran dichos parámetros en el apartado de "Parámetros de inyección"

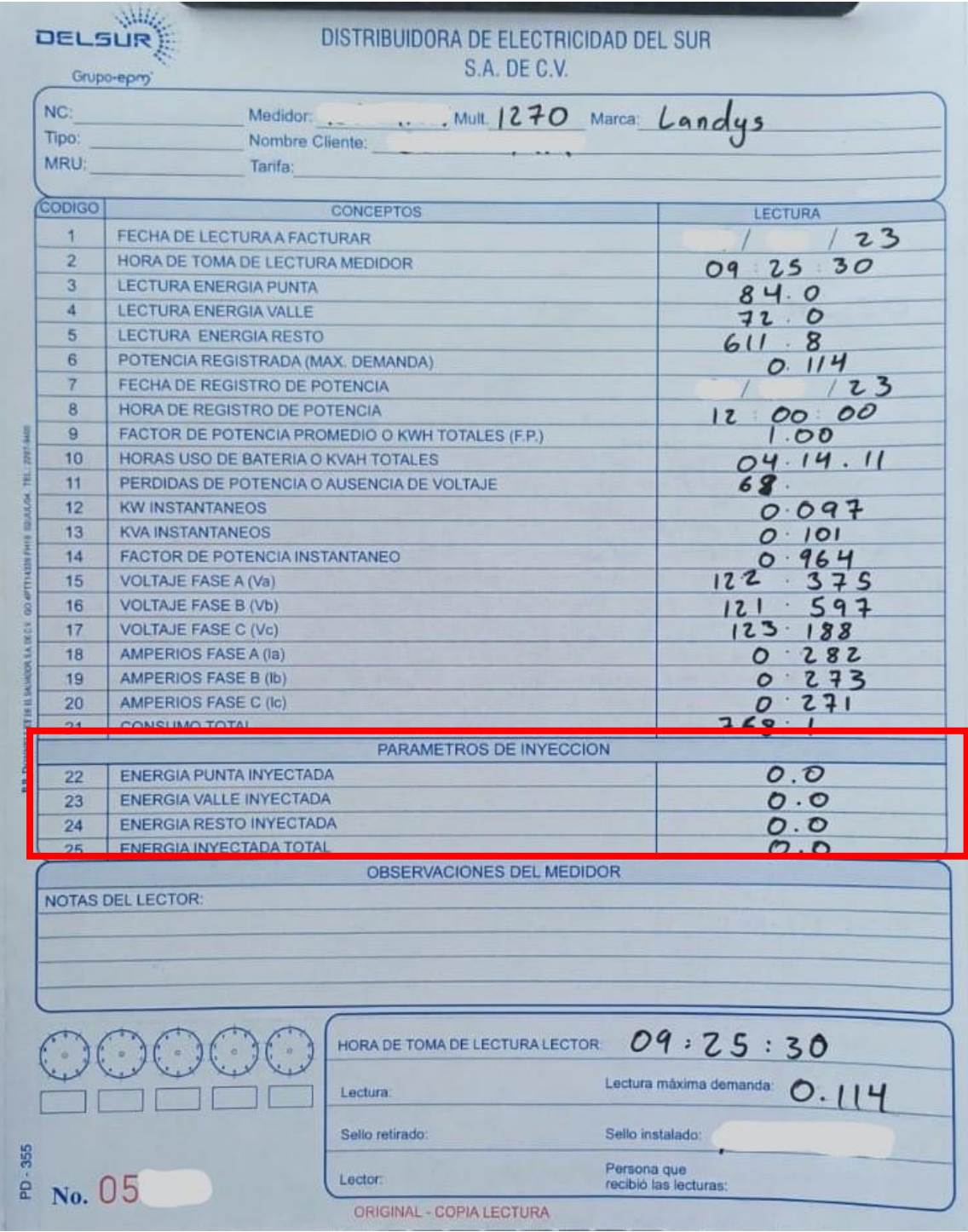

*Imagen C.5 Hoja de resultados de mediciones*

# Anexo D

A continuación se presentan algunas imágenes de los componentes que se utilizarían en el montaje del SFV.

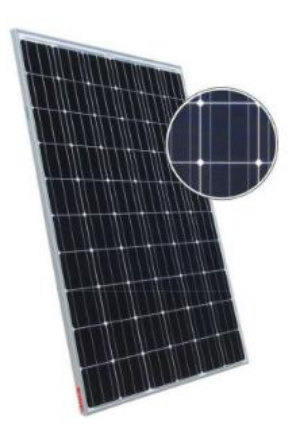

Panel Monocristalino **Inversor Monofasico** Interruptor Automatico

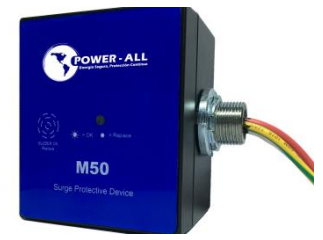

Supresor de Trasientes Monofasico

*Imagen D.1 Componentes principales del SFV*

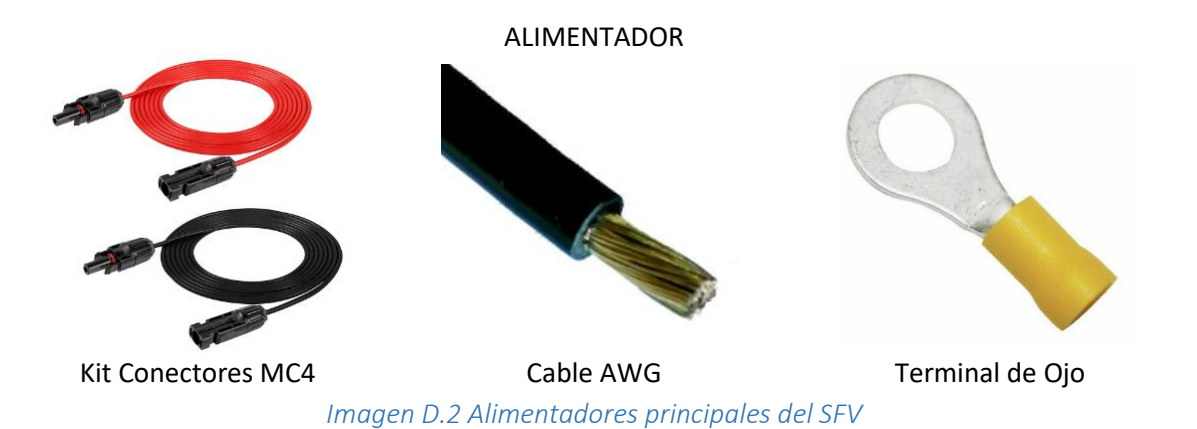

### COMPONENTES

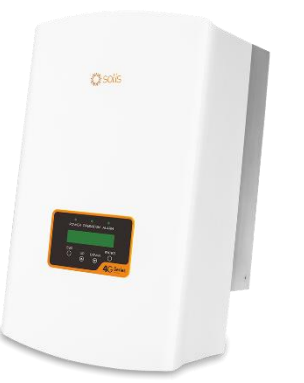

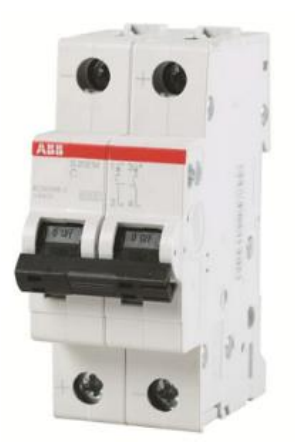

### TUBERIA

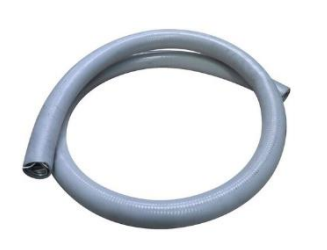

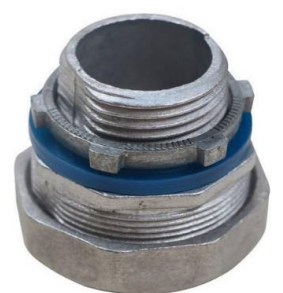

Coraza LT Flexible **Conector Recto LT** Bushing EMT

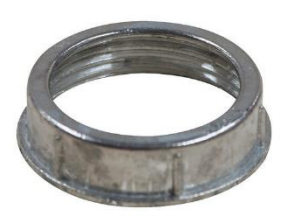

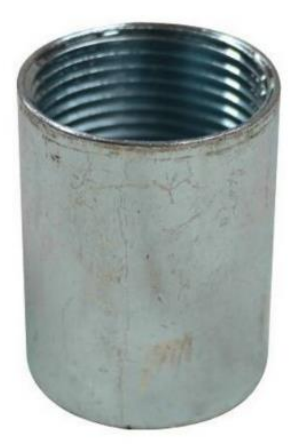

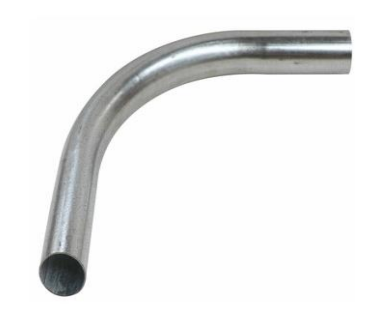

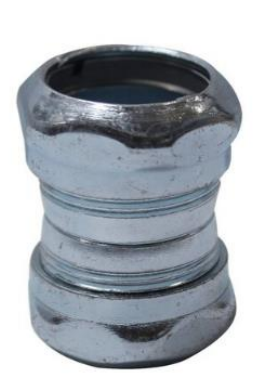

Camisa IMC Curva EMT Union de presion EMT

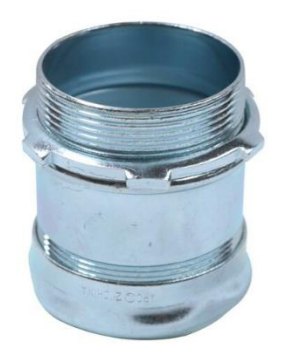

Conector Recto de presion

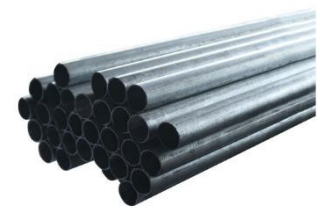

*Imagen D.3 tubería a utilizar en el SFV*

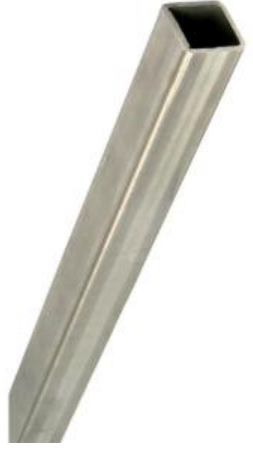

Tubo Galvanizado EMT Tubo Estructural Cuadrado Gal.

## SOPORTE

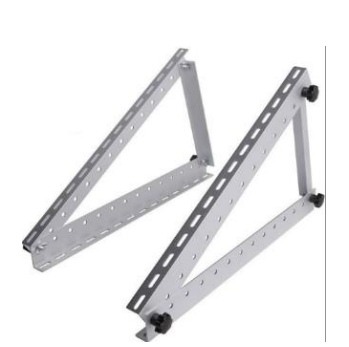

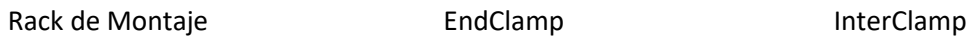

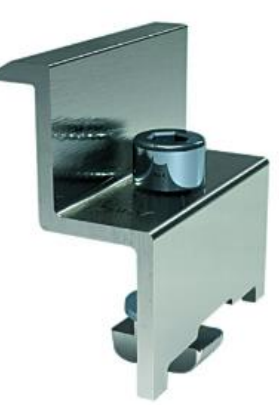

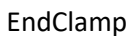

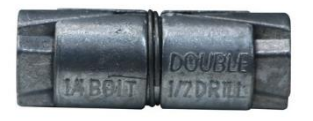

Ancla Expansiva Metalica **Arandela Plana** Arandela Arandela de Presion

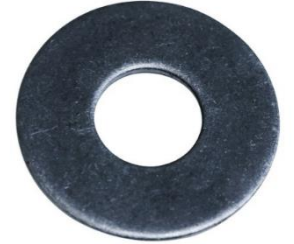

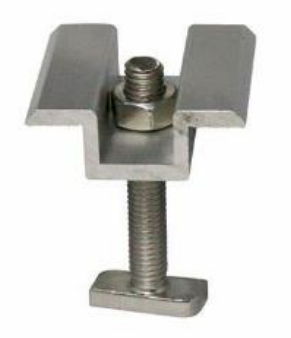

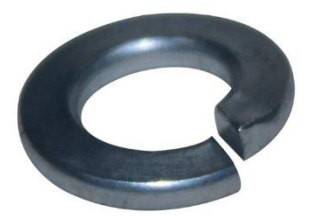

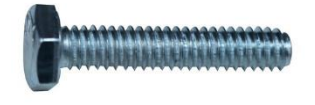

Perno Cabeza Hexagonal Gal. Riel Strut Clamp Strut

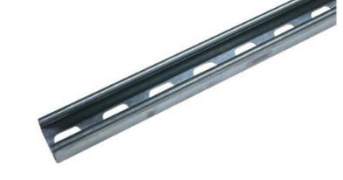

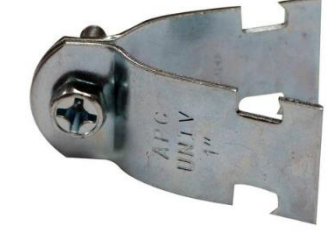

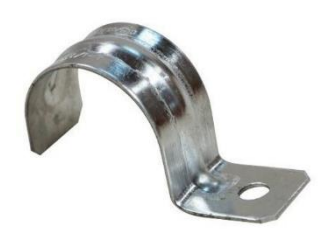

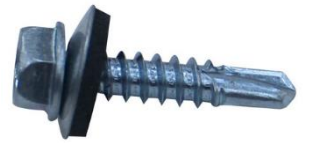

Grapa/Abrazadera Tornillo Cabeza Exagonal P.Broca

*Imagen D.4 Elementos de soporte del SFV*

## UTILIDADES

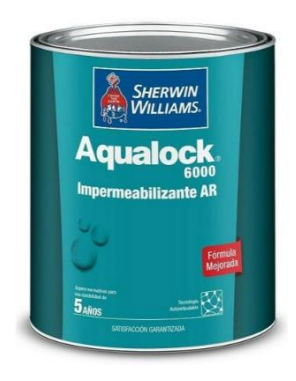

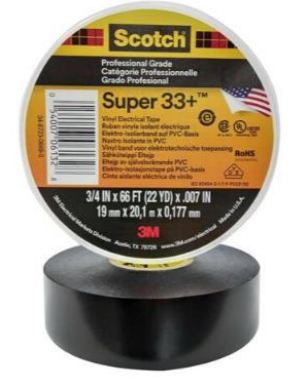

Cinta Aislante Super 33 Cinta 1711 Cinchos Plasticos

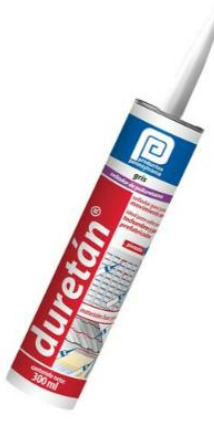

Impermeabilizante Sellador Poliuterano Brocha

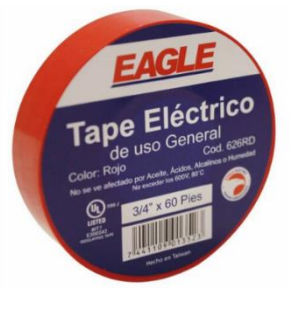

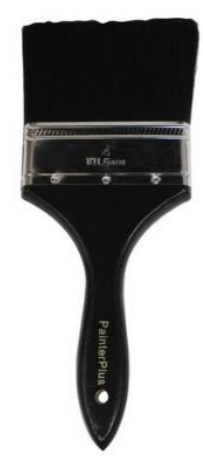

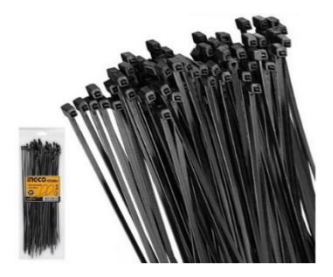

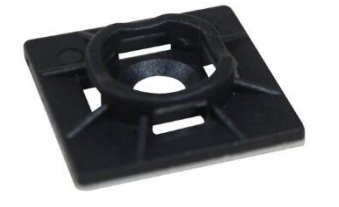

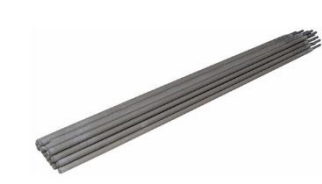

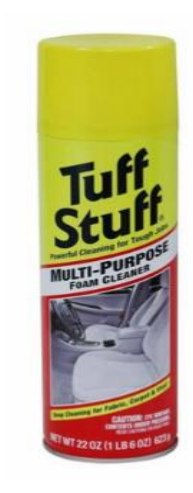

Base Adhesiva para Cinchos **Electrodo** Limpiador Multipropositos

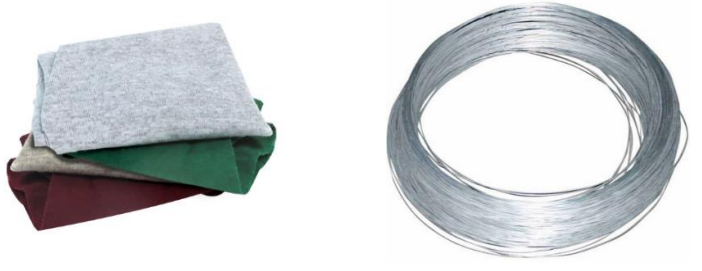

Wipe Alambre Galvanizado

*Imagen D.5 Elementos de utilidades del SFV*

# Anexo E

Finalizando, mostramos las tablas NEC de donde se extrajeron algunos datos importantes para nuestro SFV

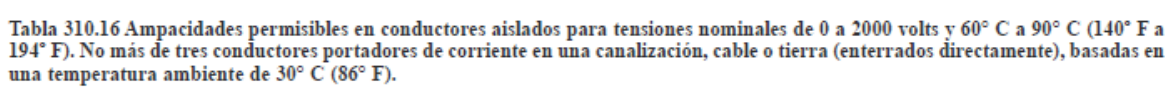

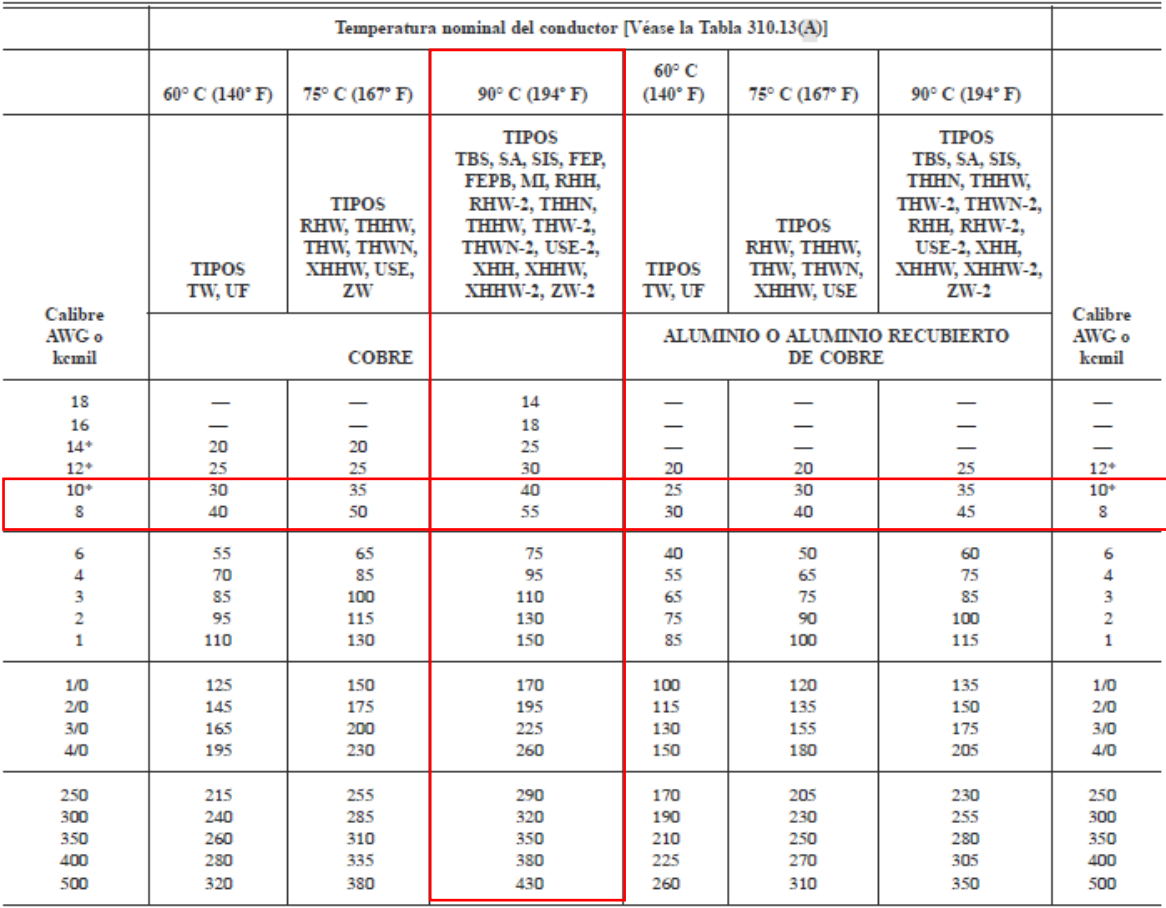

*Imagen E.1 Tabla 310.16 del NEC2008*

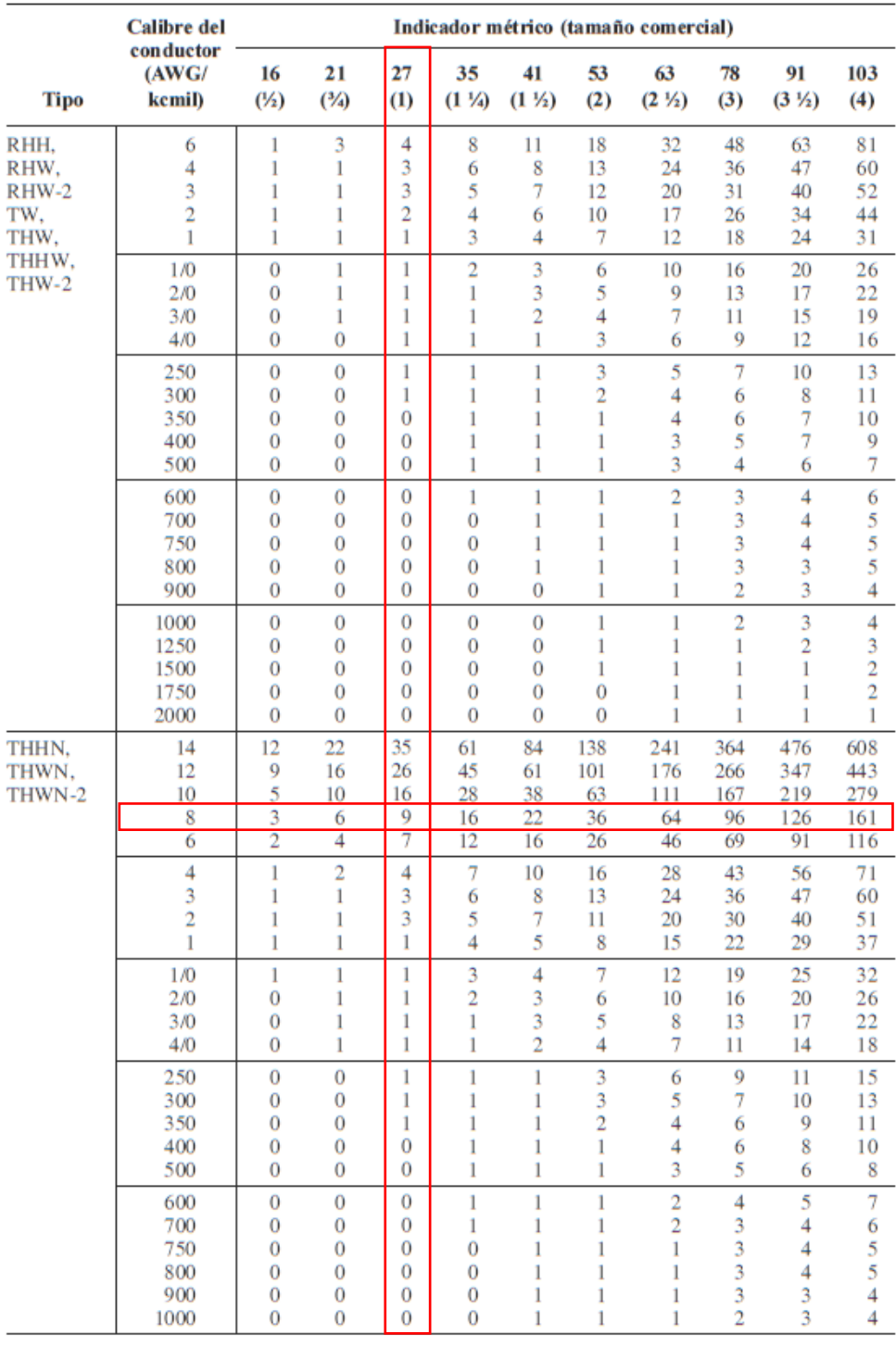

#### **CONDUCTORES**

(Continúa)

*Imagen E.2 Tabla C.1 del NEC2008*

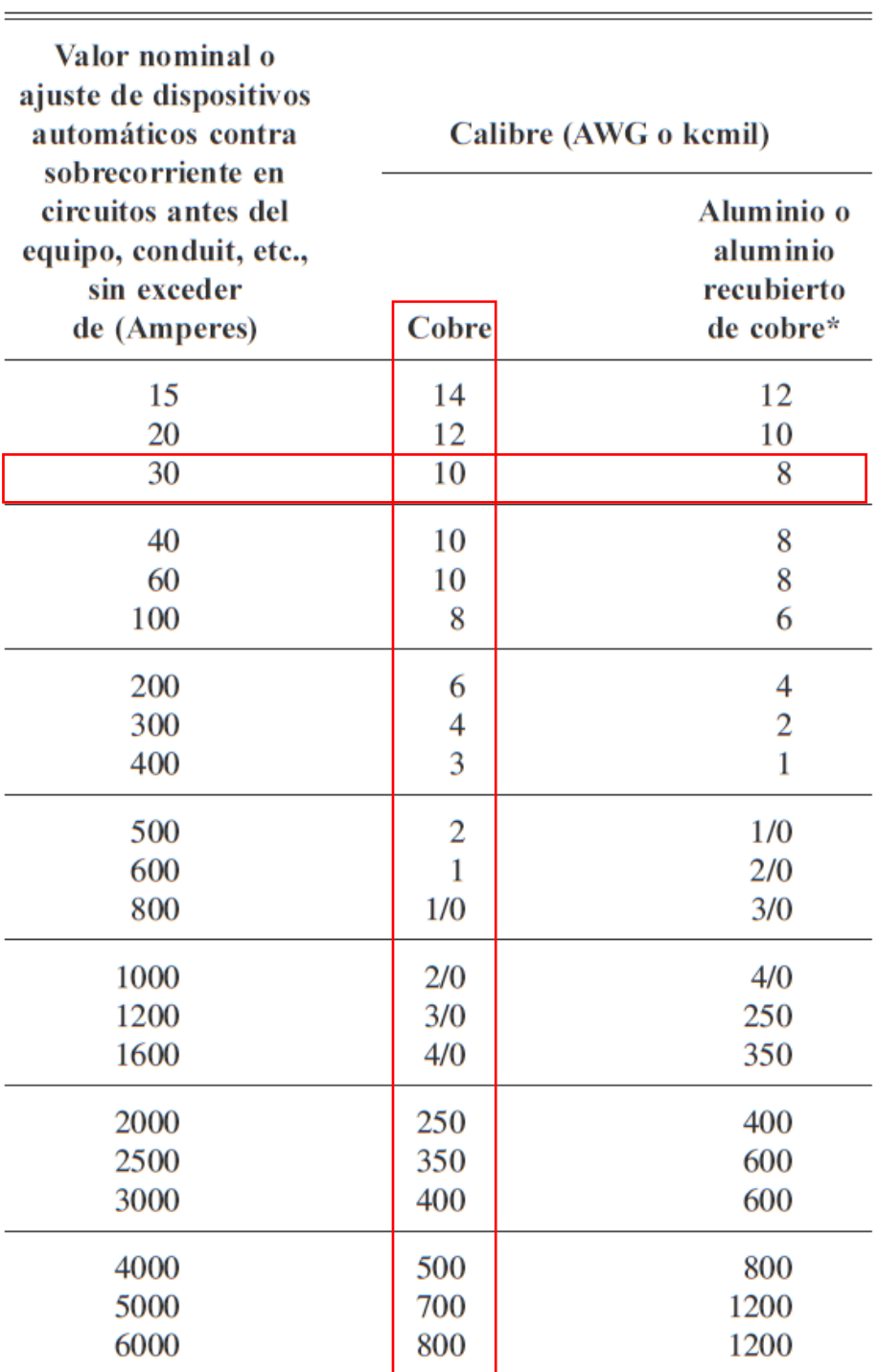

Tabla 250.122 Calibre mínimo de conductores de puesta a tierra de equipos para puesta a tierra de canalizaciones y equipos.

the control of the control of the control of

 $\frac{1}{\sqrt{1-\frac{1}{2}}}\left( \frac{1}{\sqrt{1-\frac{1}{2}}}\right) ^{2}$ 

*Imagen E.3 Tabla 250.122 del NEC2008*